**National Institutes of Health/Office of Extramural Research** 

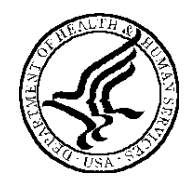

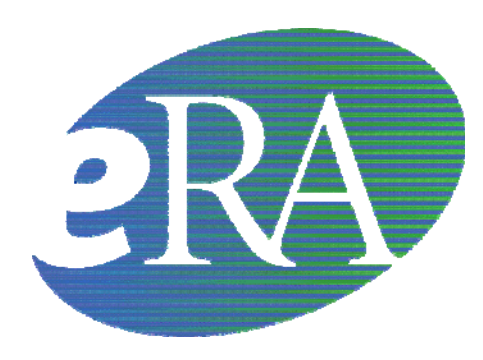

# **Exchange Services Notes, Tips and Validations for Grants.gov Components**

 **December 12, 2008**   *Version 3.6 Final*

## **Table of Contents**

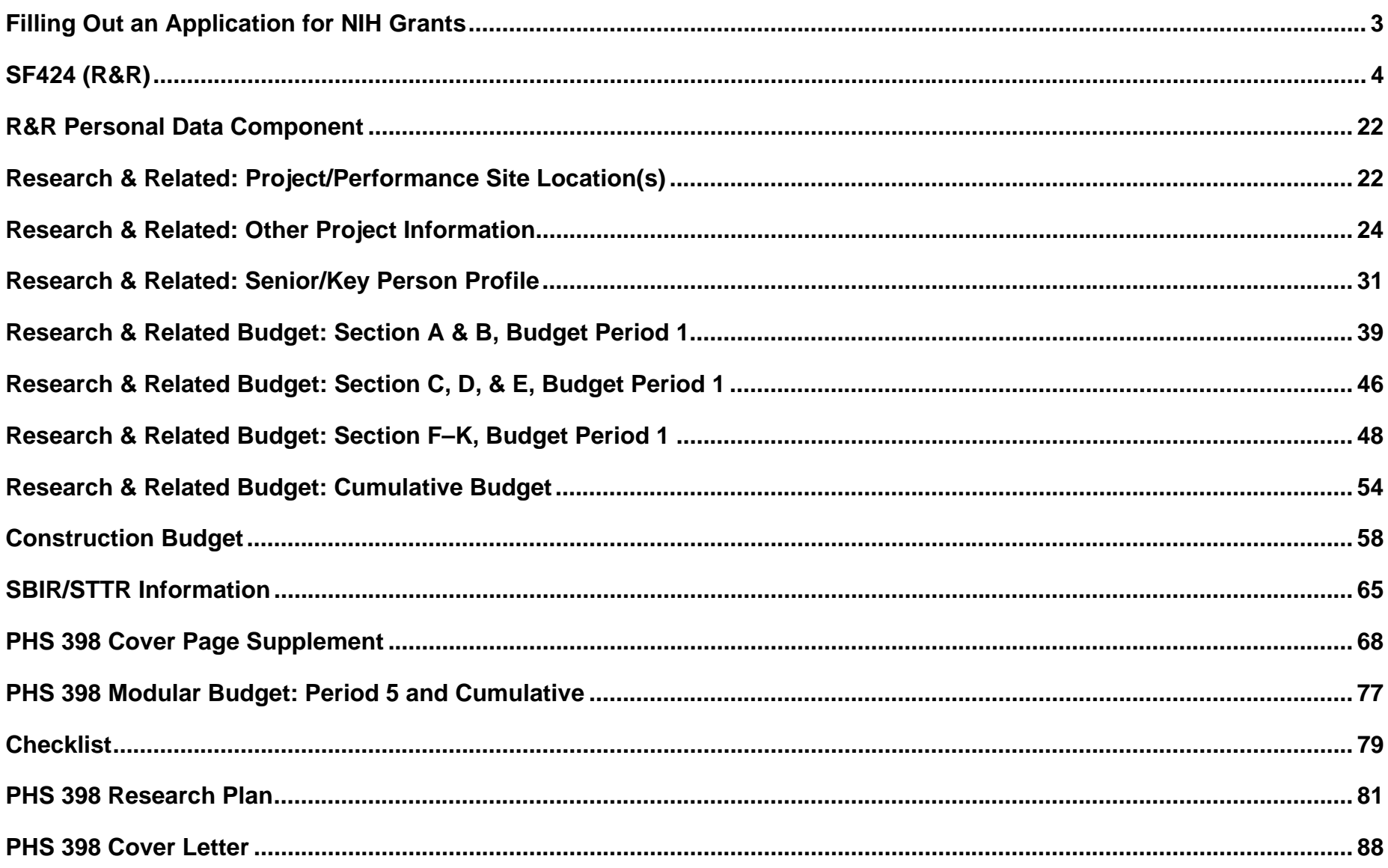

## **Filling Out an Application for NIH Grants**

<span id="page-2-0"></span>How applicant institutions submit a grant application to the National Institutes of Health (NIH) is changing from mailing in a paper PHS 398 application to submitting the application electronically through Grants.gov using the new SF424 (R&R) application. For information about the timetable for each mechanism's conversion to electronic submission and other information, go to<http://era.nih.gov/ElectronicReceipt/>.

For electronic submission, applicant institutions can submit applications on PureEdge™ forms downloaded from Grants.gov, build a system-to-system interface with Grants.gov or work with a commercial service provider. Regardless of submission method, Grants.gov electronically performs a simple validation against the application. If it passes inspection, the application is put in a queue, which the National Institutes of Health (NIH) then pulls into its system.

The NIH performs a more specific and detailed electronic check of the application against the instructions in the application guide and funding opportunity announcements. If the application passes the validation check without errors, the NIH sends an email to the Authorized Organization Representative (AOR)/ Signing Official (SO) and Project Director (PD)/Principal Investigator (PI). The email includes the NIH application tracking number and notification that both the SO and PI have two days to view the application image on the eRA Commons before the application automatically moves to Receipt and Referral.

If the application doesn't pass the validation check—usually because NIH instructions are not being followed—NIH sends the AOR/SO and PD/PI an email saying there are error messages and/or warnings:

- **Error message:** All errors must be fixed to complete the submission process. Once all errors are addressed, the applicant organization must submit the entire corrected application through Grants.gov as a changed/corrected application.
- **Warning:** Warnings do not stop the application from being accepted by the eRA System; however, each warning should be looked at carefully to avoid delays or issues later on in the peer review process.

The AOR/SO and PD/PI can log onto the eRA Commons to view the error codes and warnings. **Note:** since email can be unreliable, it is the applicant's responsibility to periodically check the eRA Commons for the status of the application after notification is received that NIH has pulled it from the Grants.gov queue.

So how can one be sure that the application passes all validation checks and results in no error messages or warnings? Carefully read and follow the application guide and announcement-specific instructions. Be sure that you fill out all sections to the best of your ability and that you include all attachments. NIH requires that all text attachments be in PDF format. Be clear about what is required for the type of application you are submitting. Make sure you observe the page limits for the different attachments as defined in the application and announcement. Confirm that you haven't exceeded direct cost limitations. Don't take shortcuts.

Here are some tips for filling out each section of the application. The NIH requires that applications be submitted using the SF424 (R&R) package, as well as supplemental, agency-specific forms identified as Public Health Service (PHS) application forms. Note that included in each funding opportunity announcement is the complete application forms package and guide.

After the application package is submitted, the eRA system will assemble the grant image, generate a table of contents and include headers (PI's name) and footers (page numbers) on all pages.

The following notes, tips, validations and errors/warnings address SF424 Research & Related (R&R) and PHS 398 specific components of an NIH application package.

## <span id="page-3-0"></span>**SF424 (R&R)**

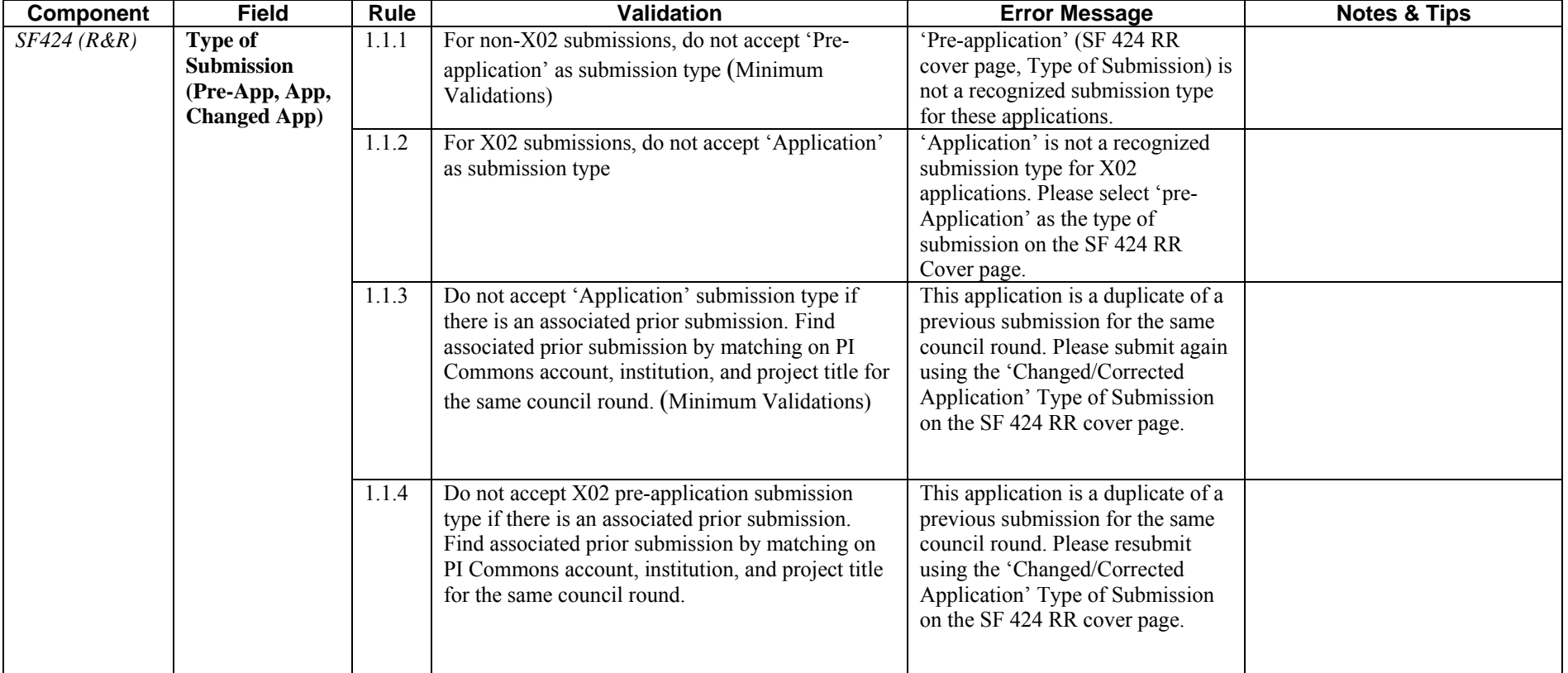

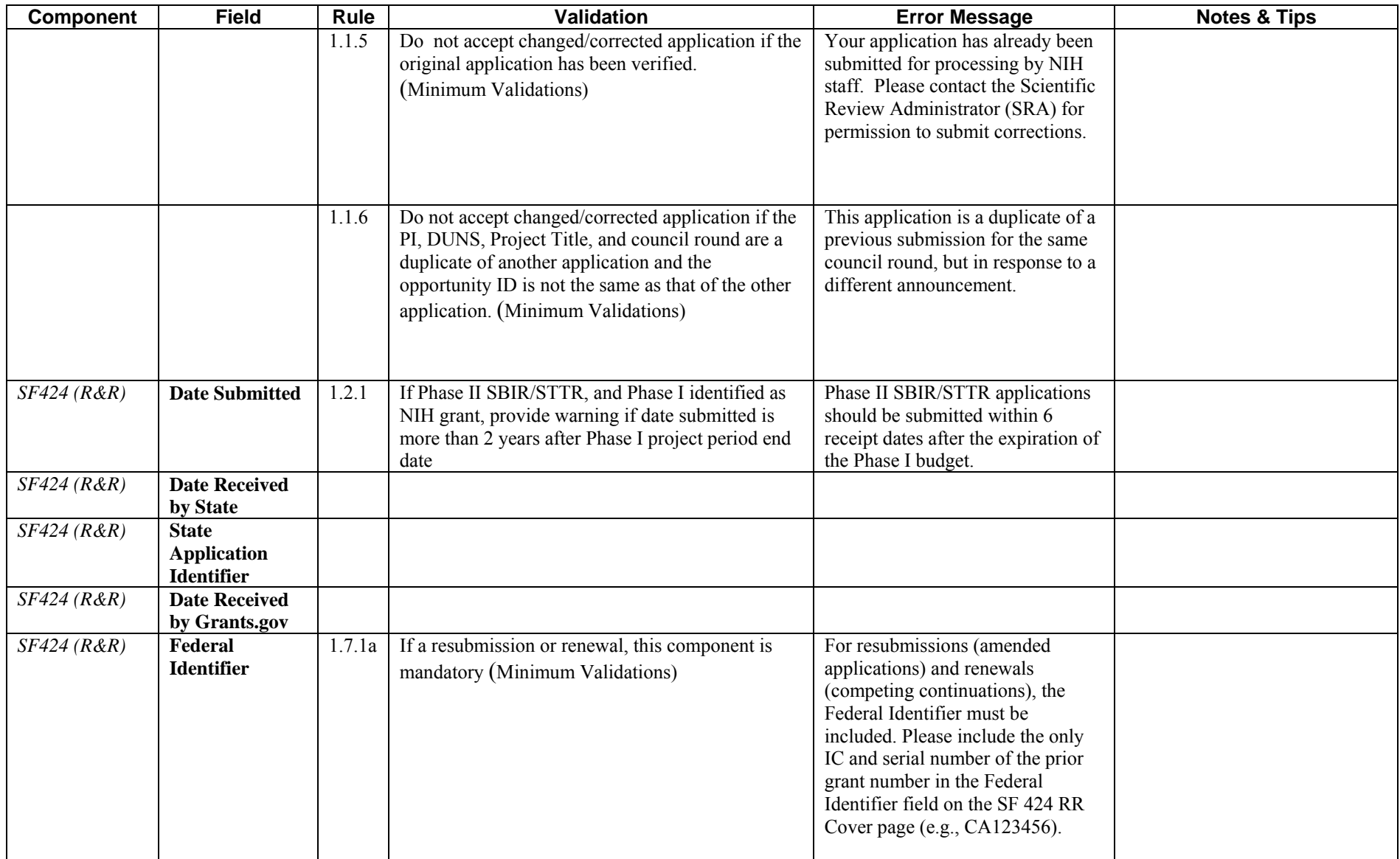

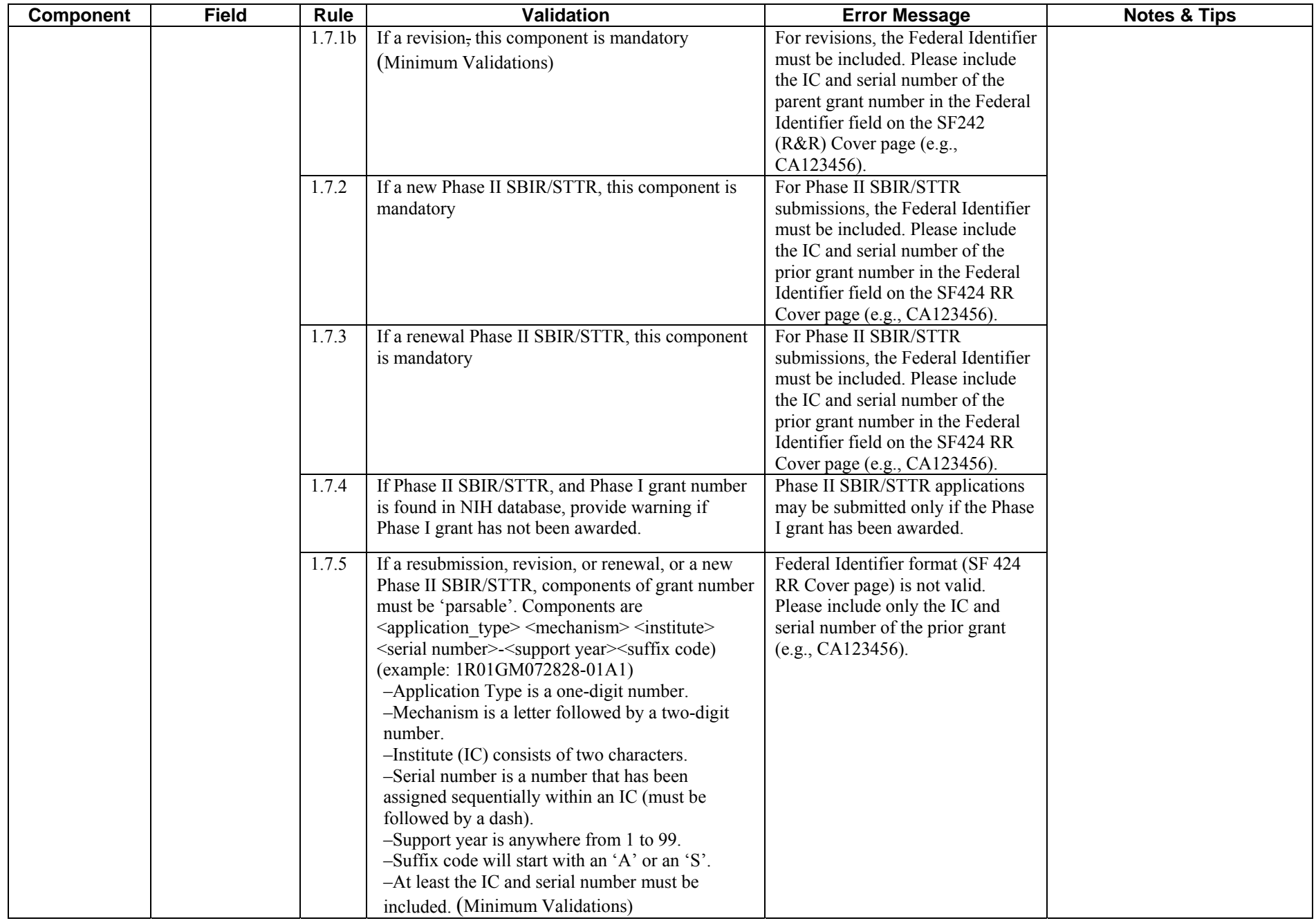

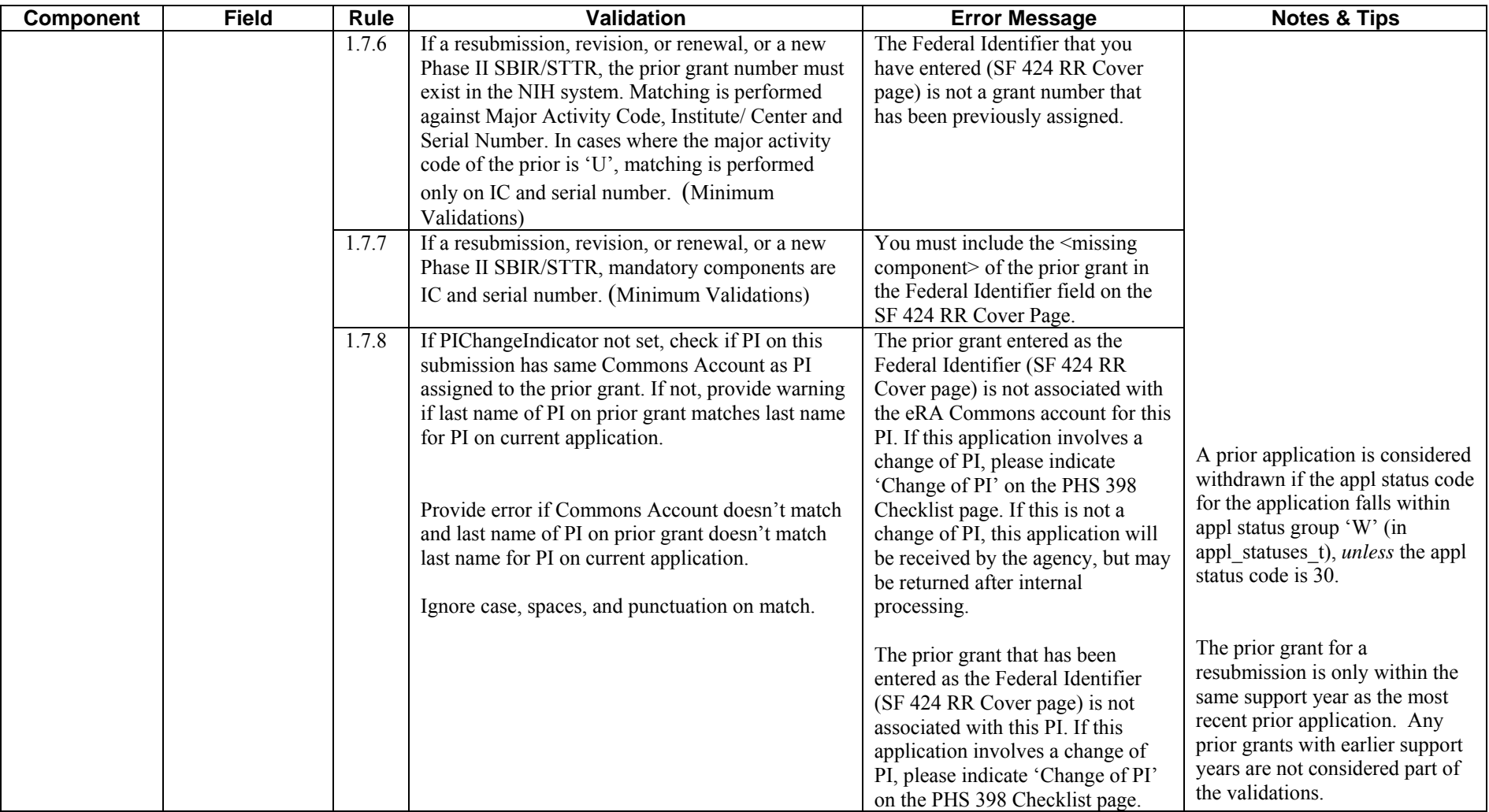

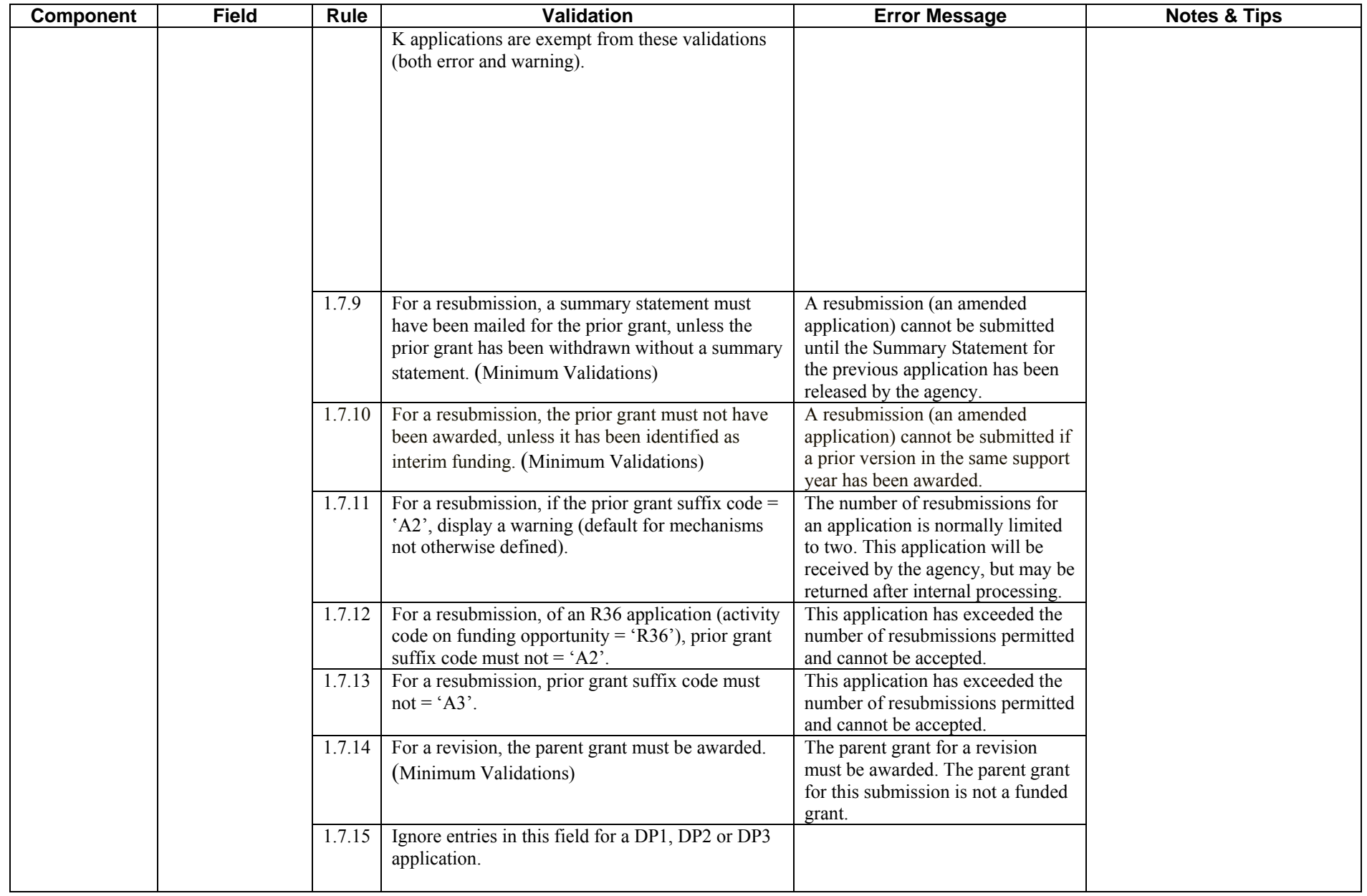

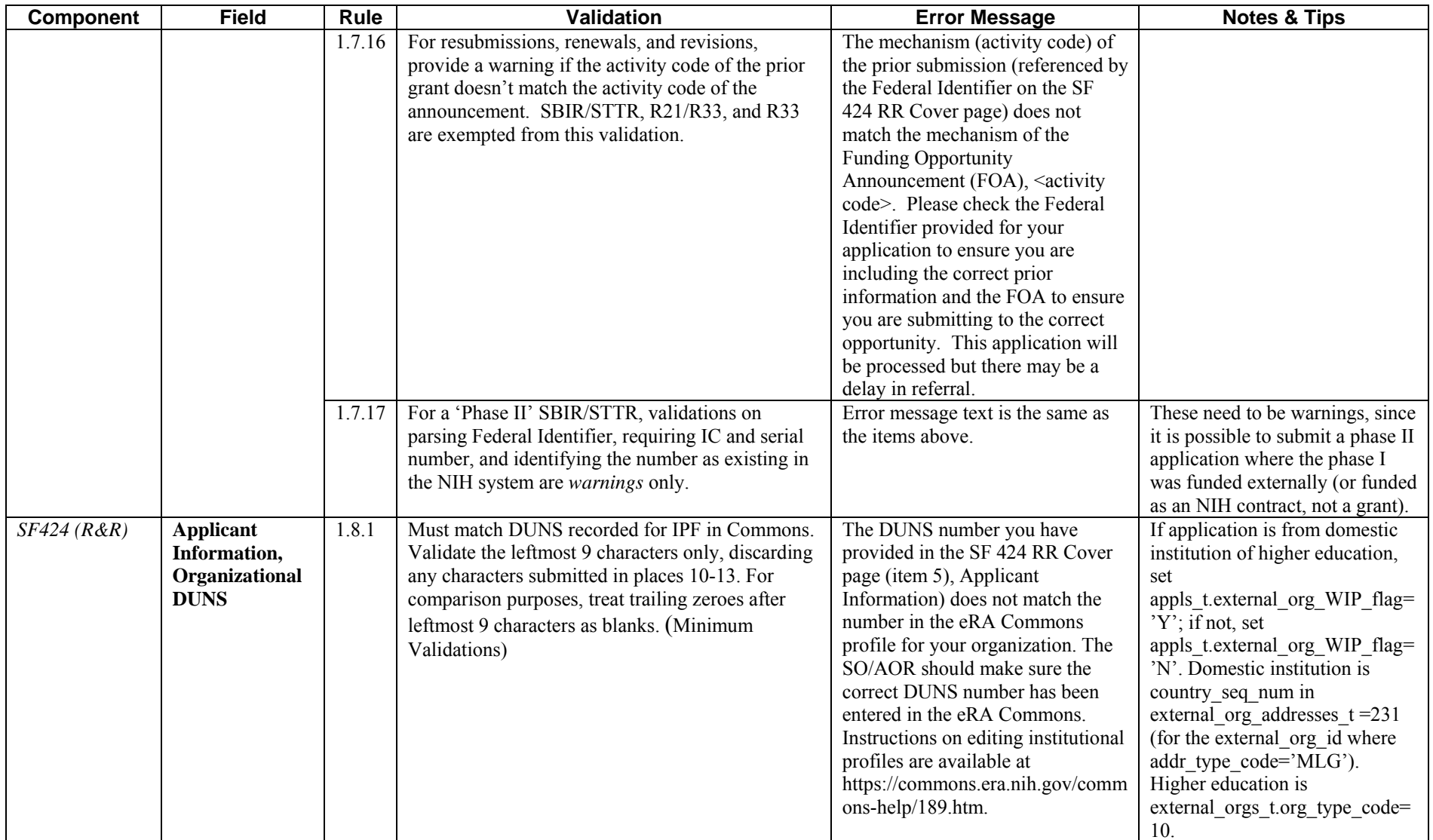

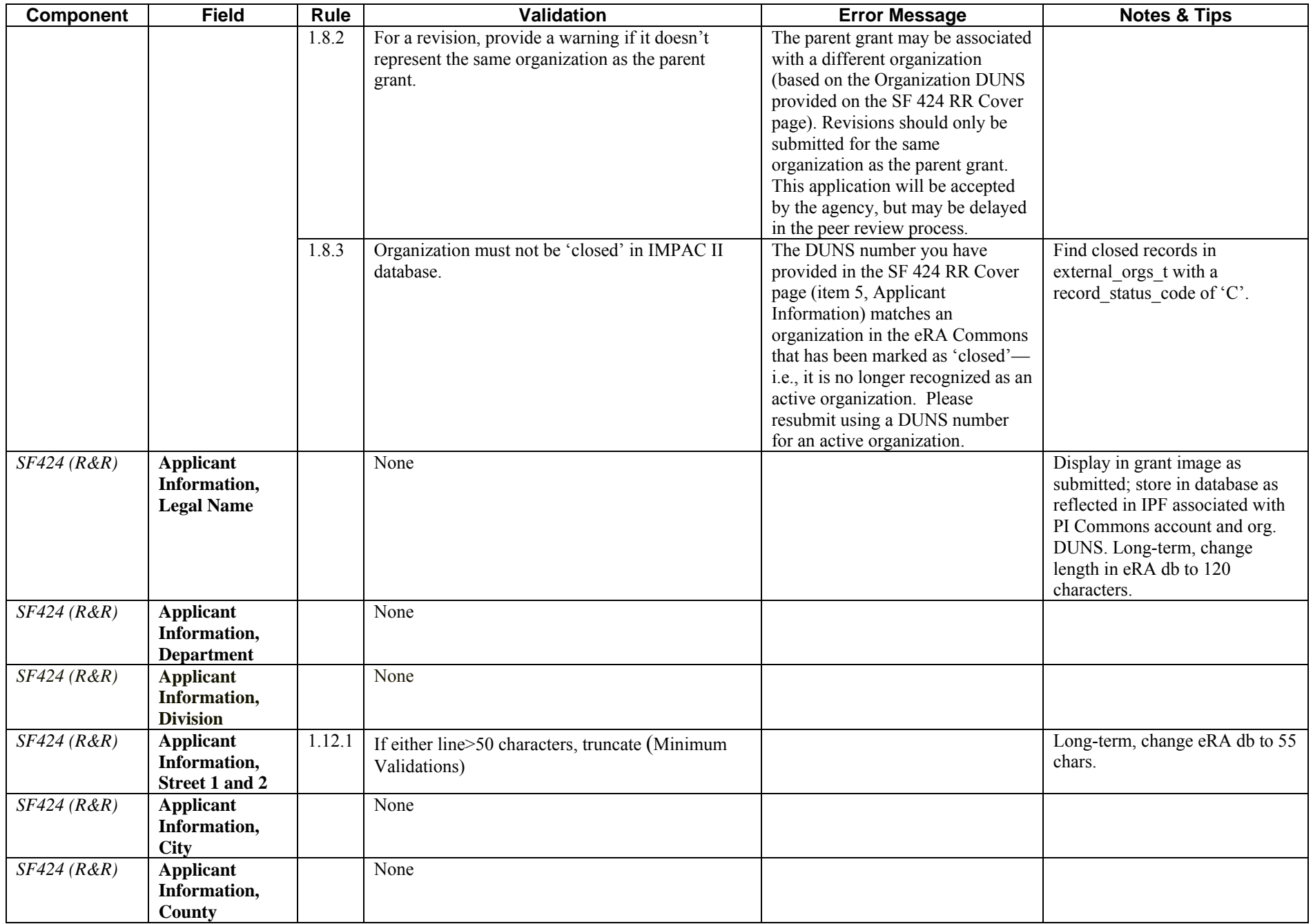

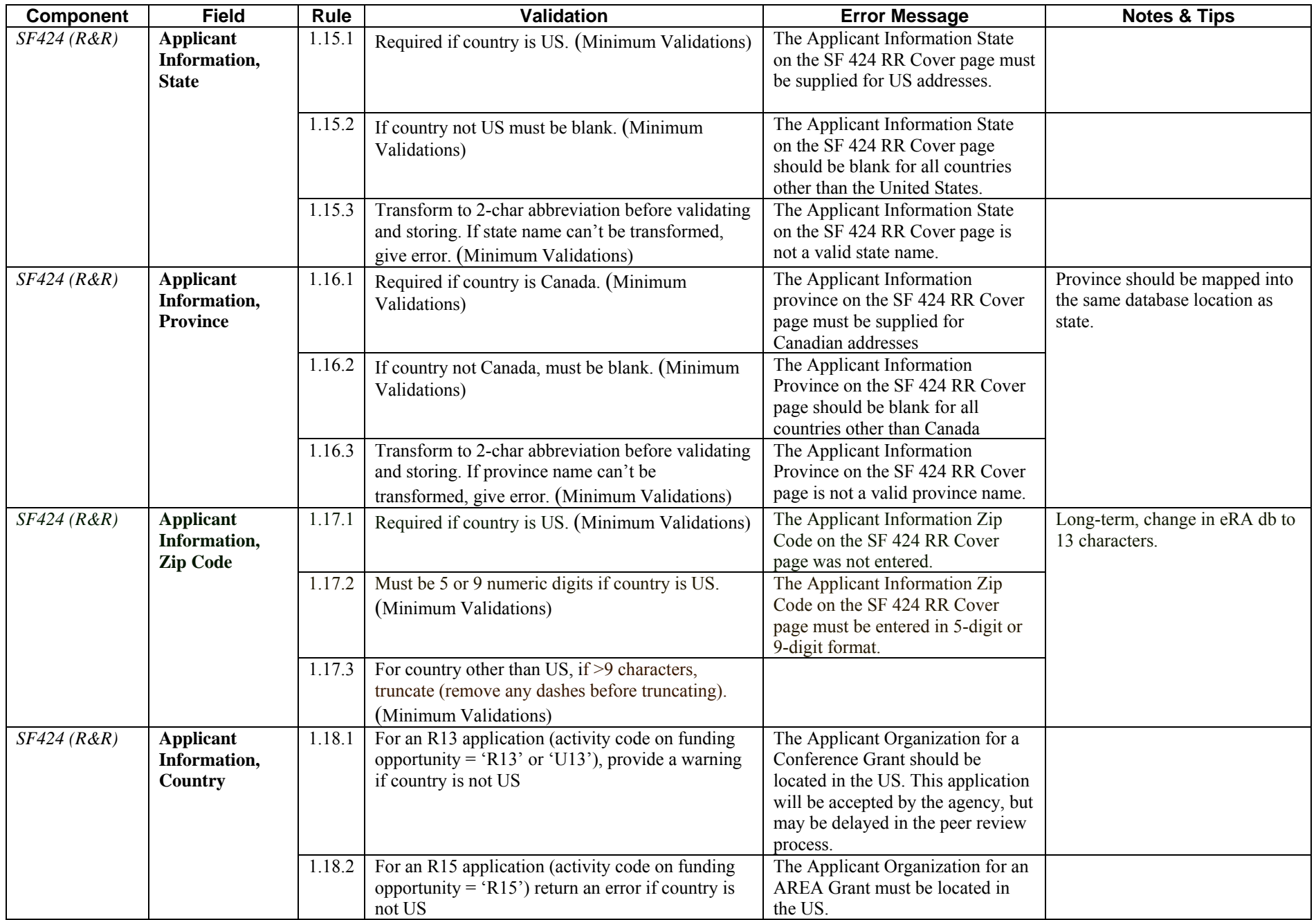

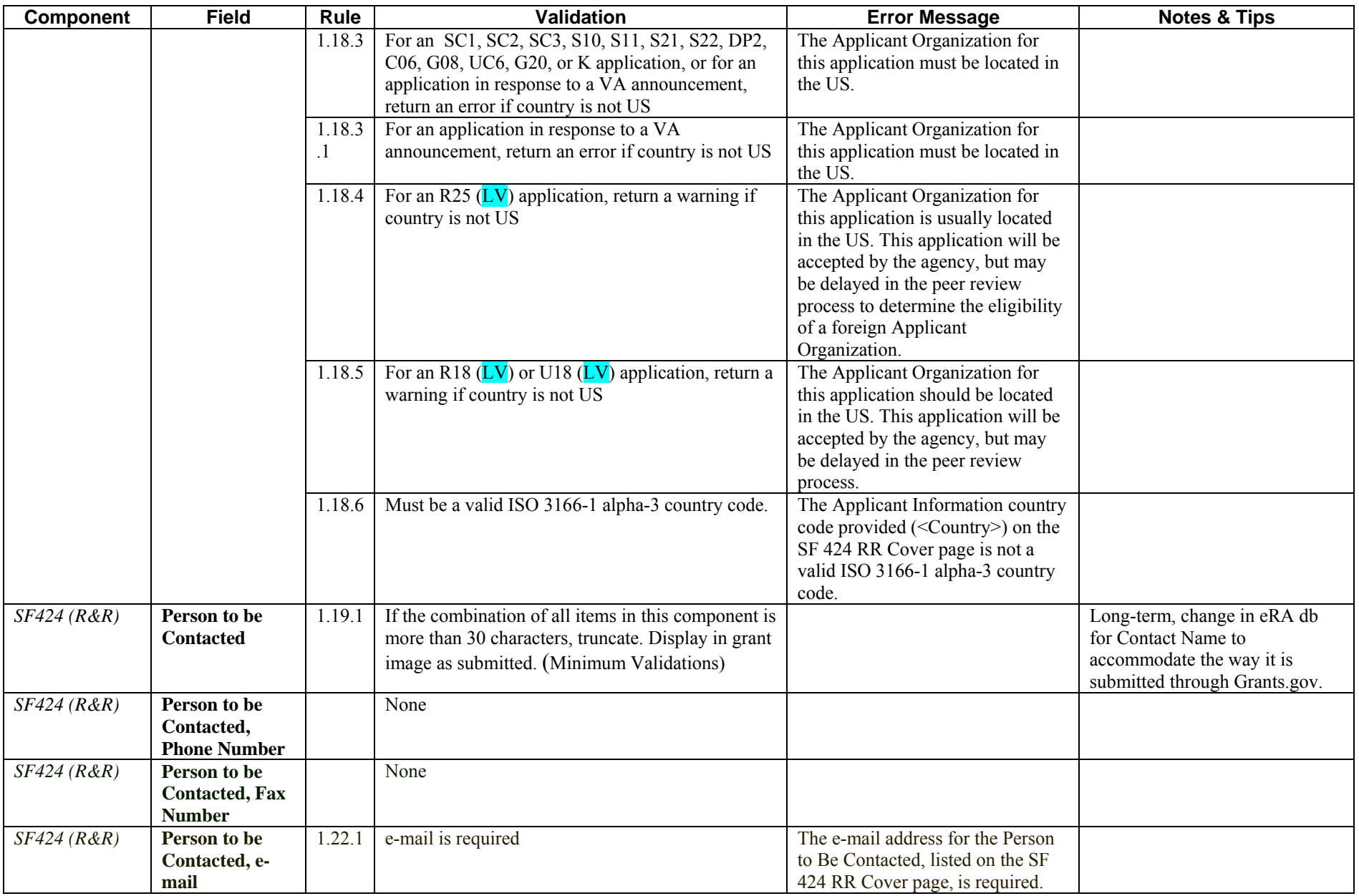

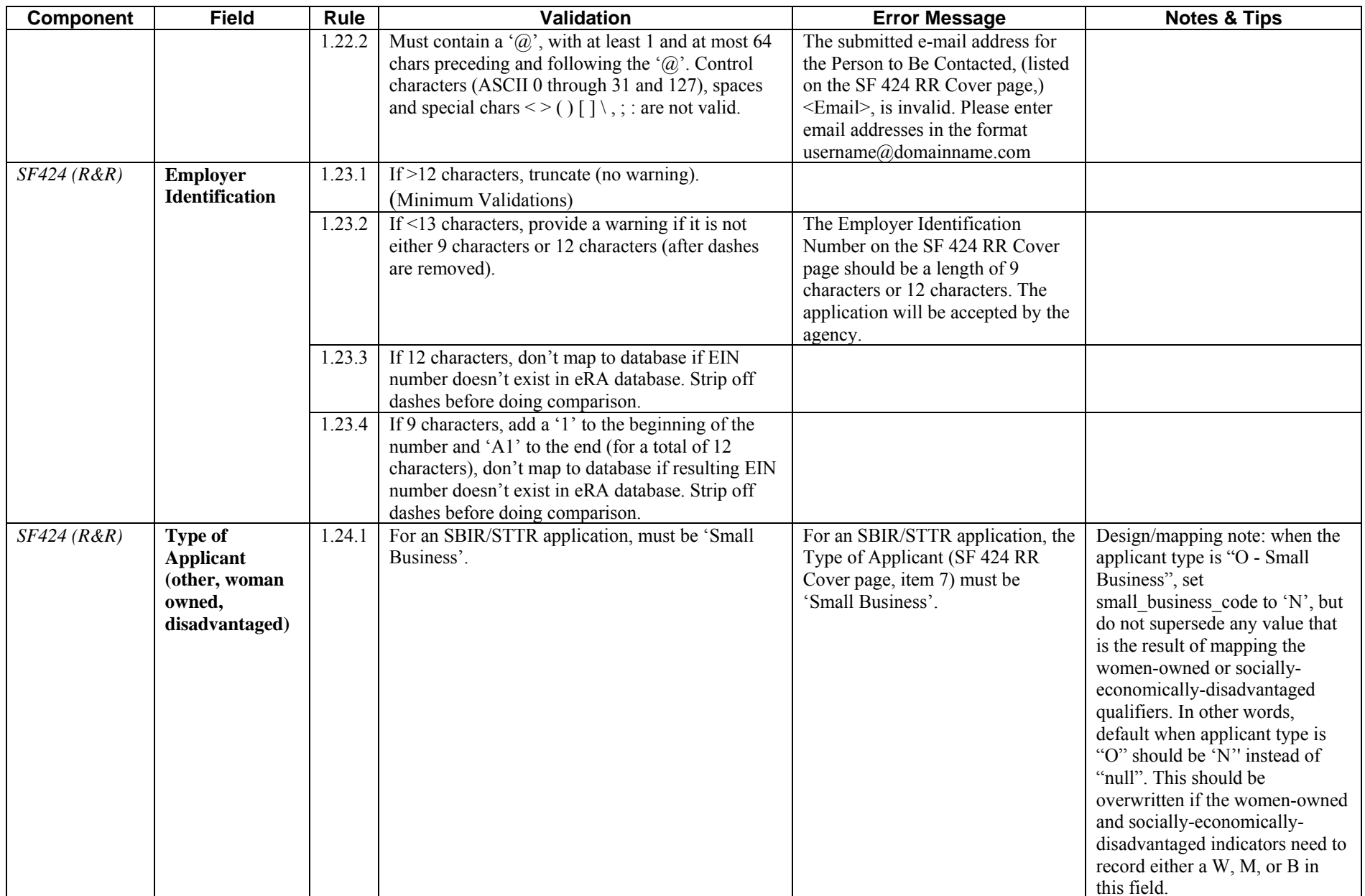

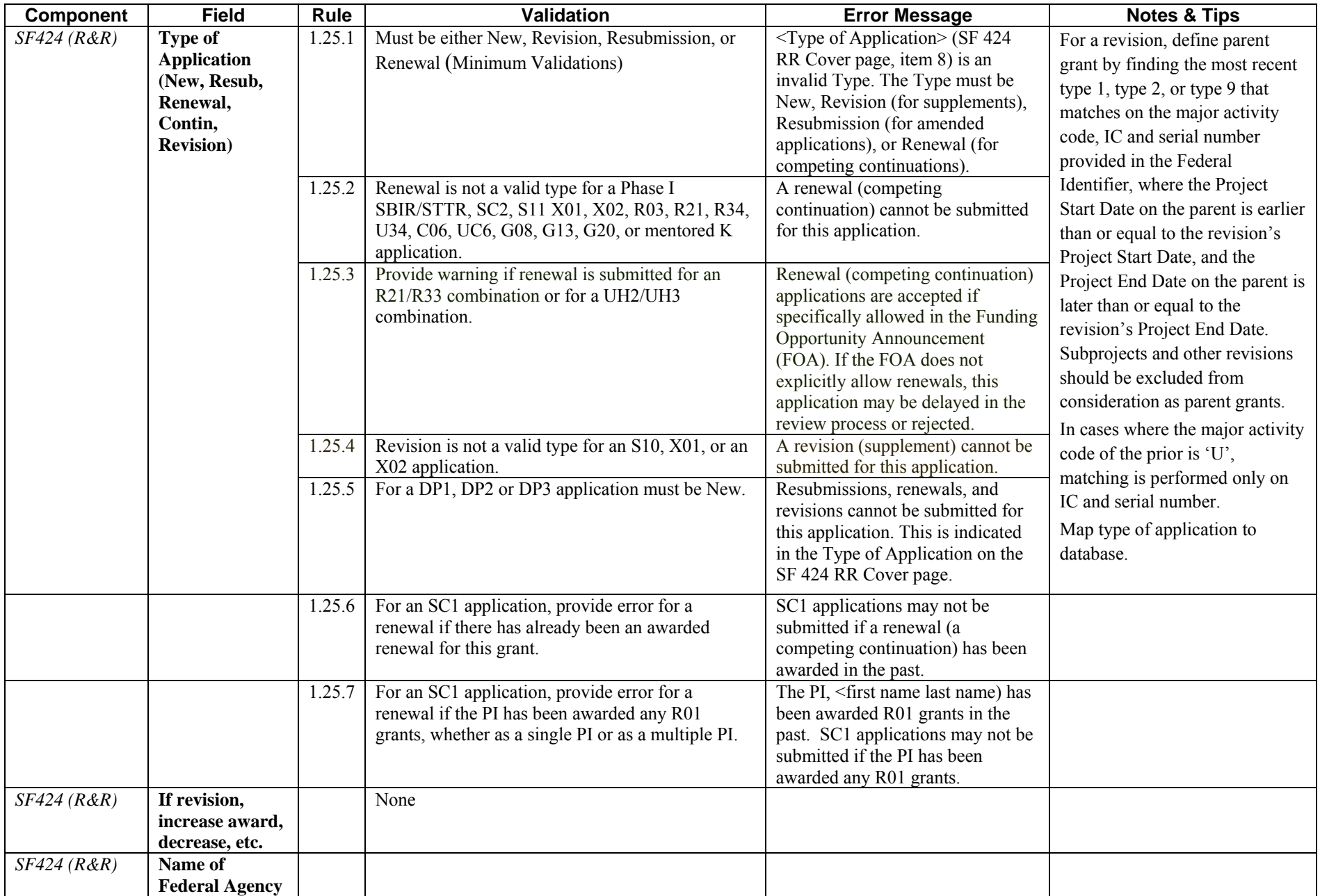

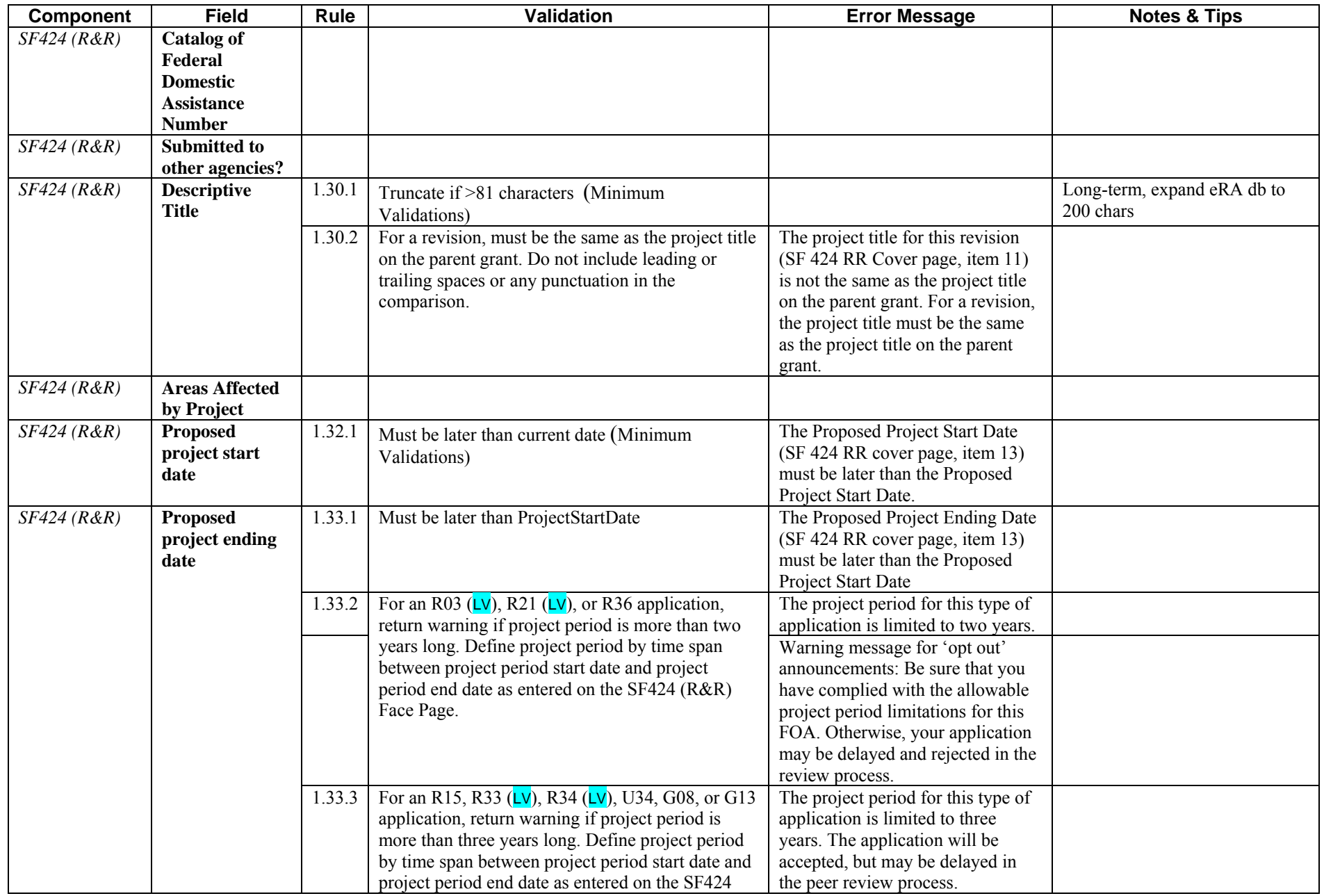

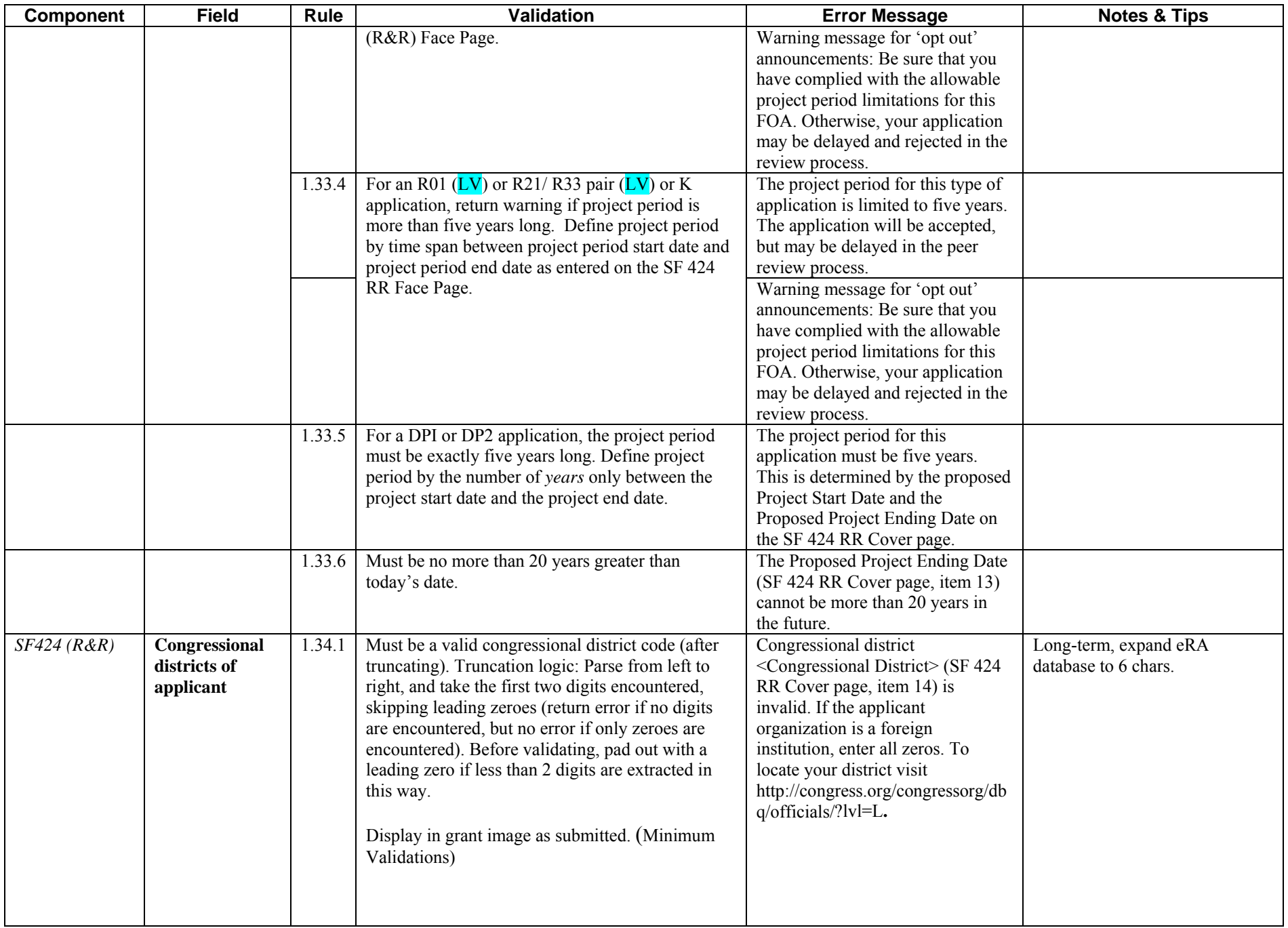

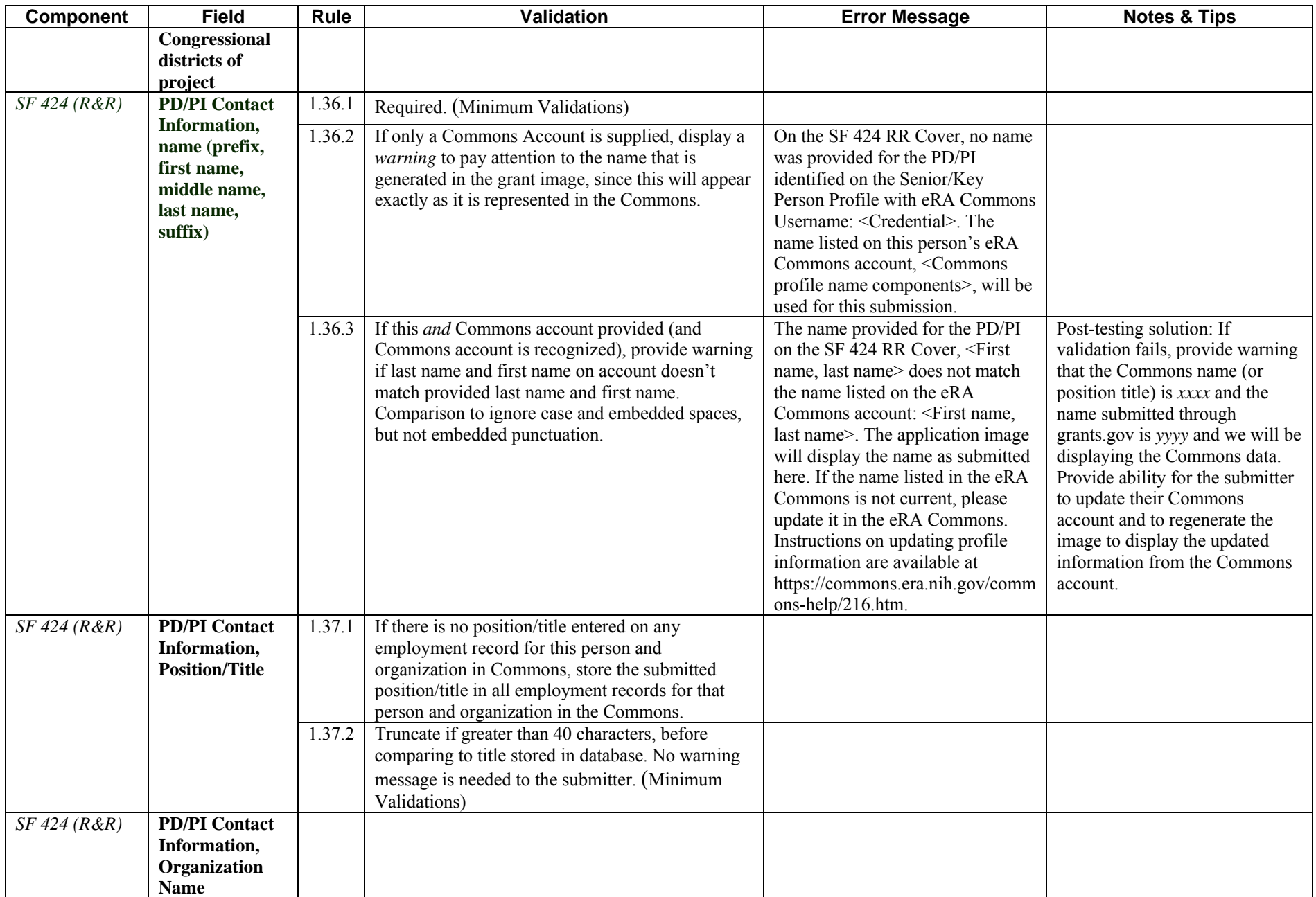

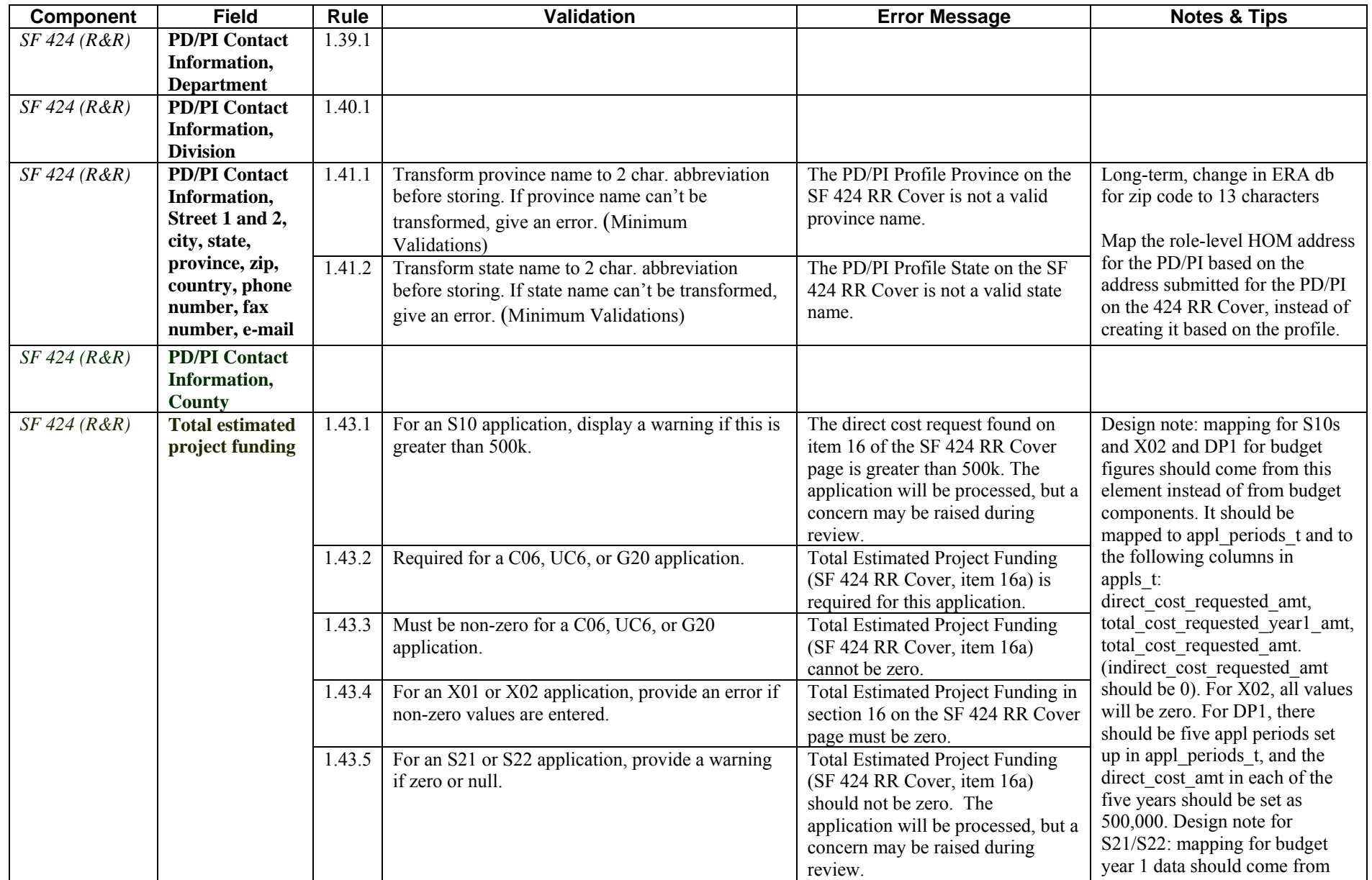

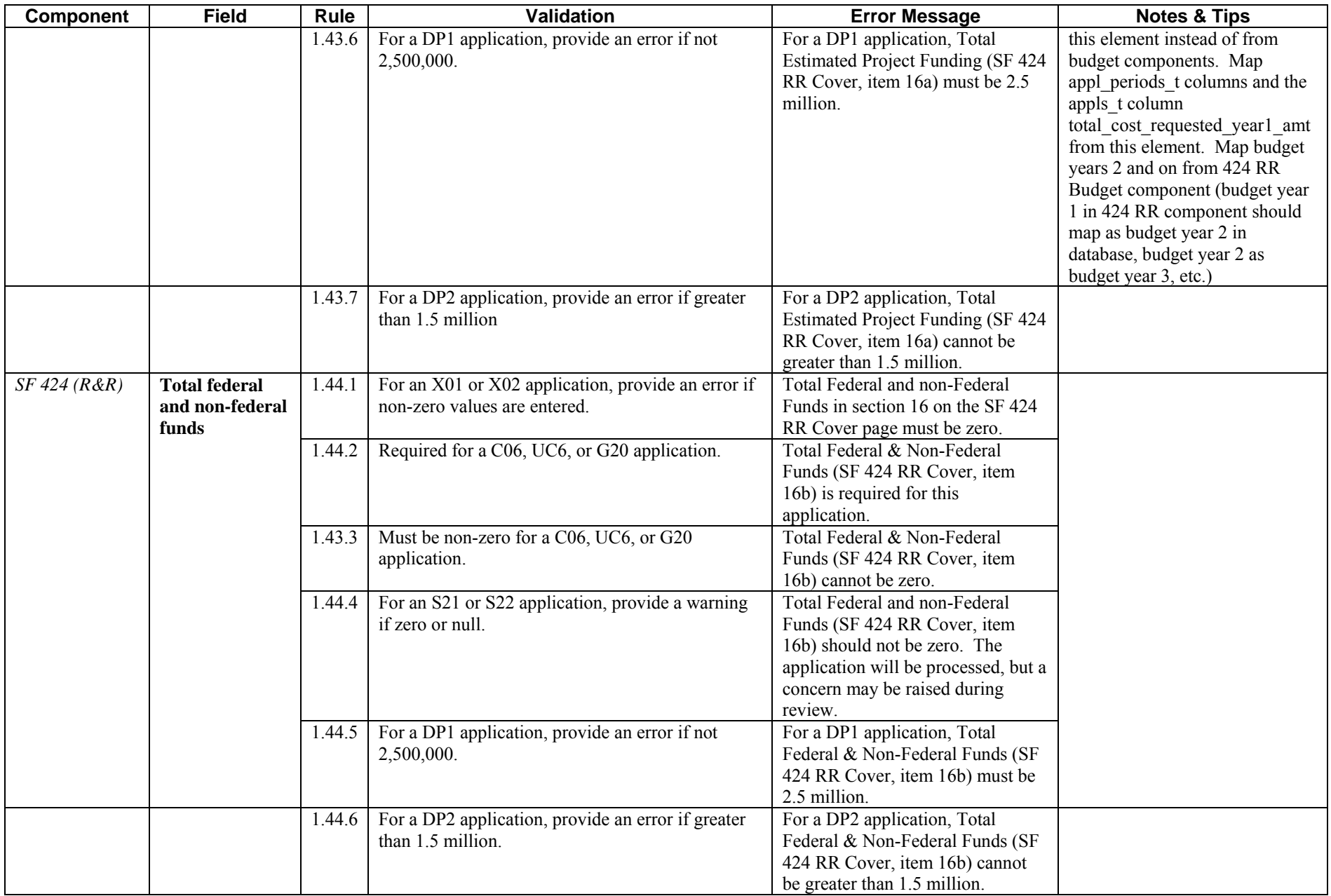

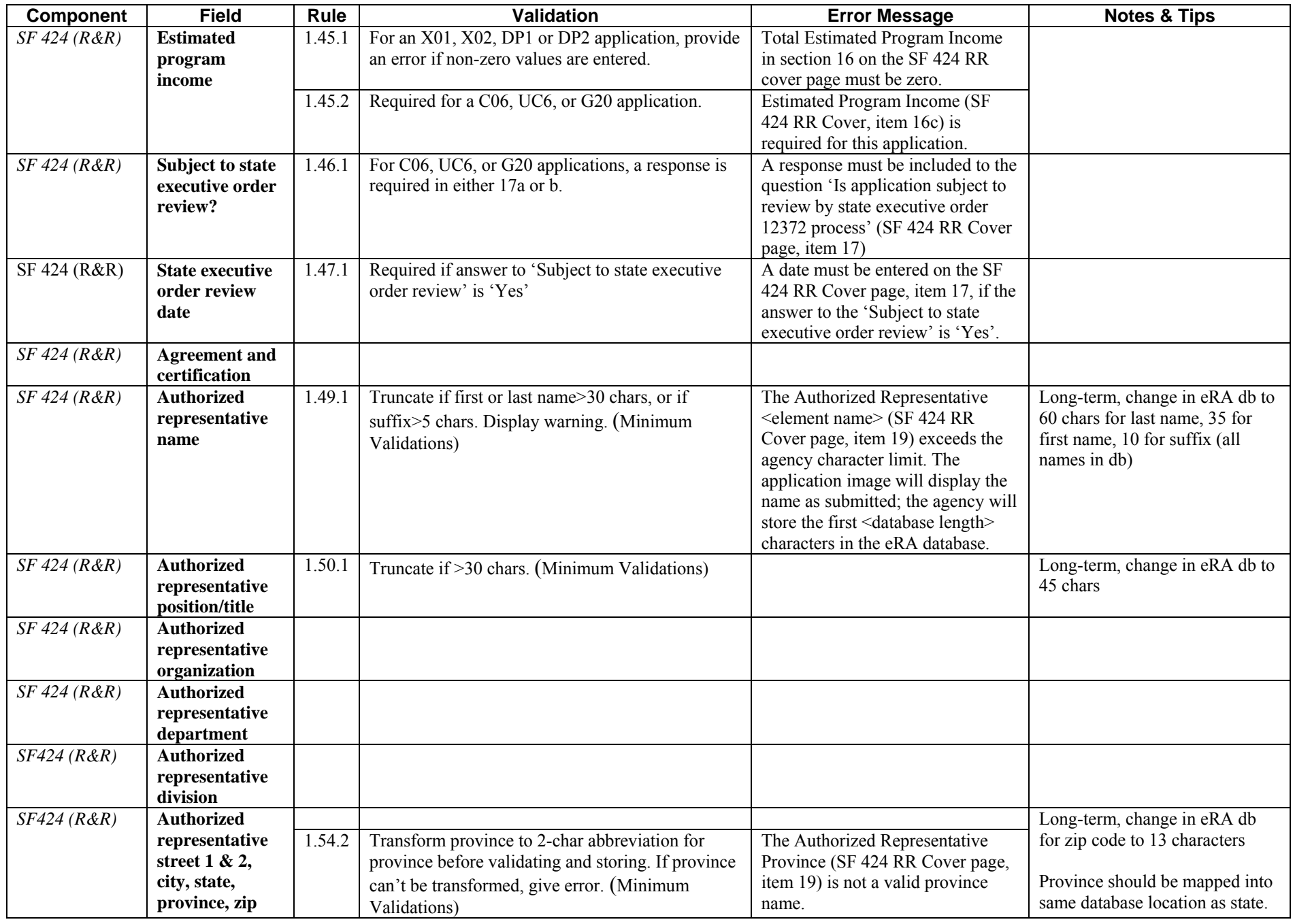

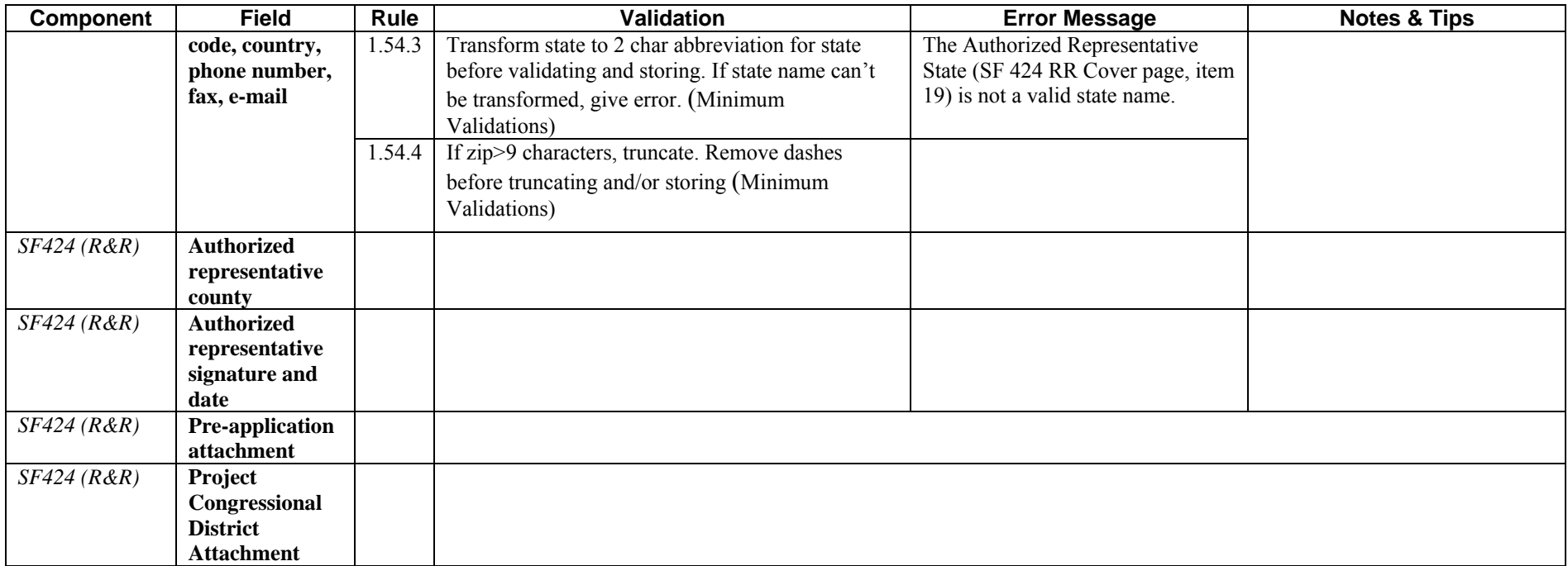

#### <span id="page-21-0"></span>**R&R Personal Data Component**

Not used by NIH. Information is pulled from PD/PI Commons contact information.

### <span id="page-21-1"></span>**Research & Related: Project/Performance Site Location(s)**

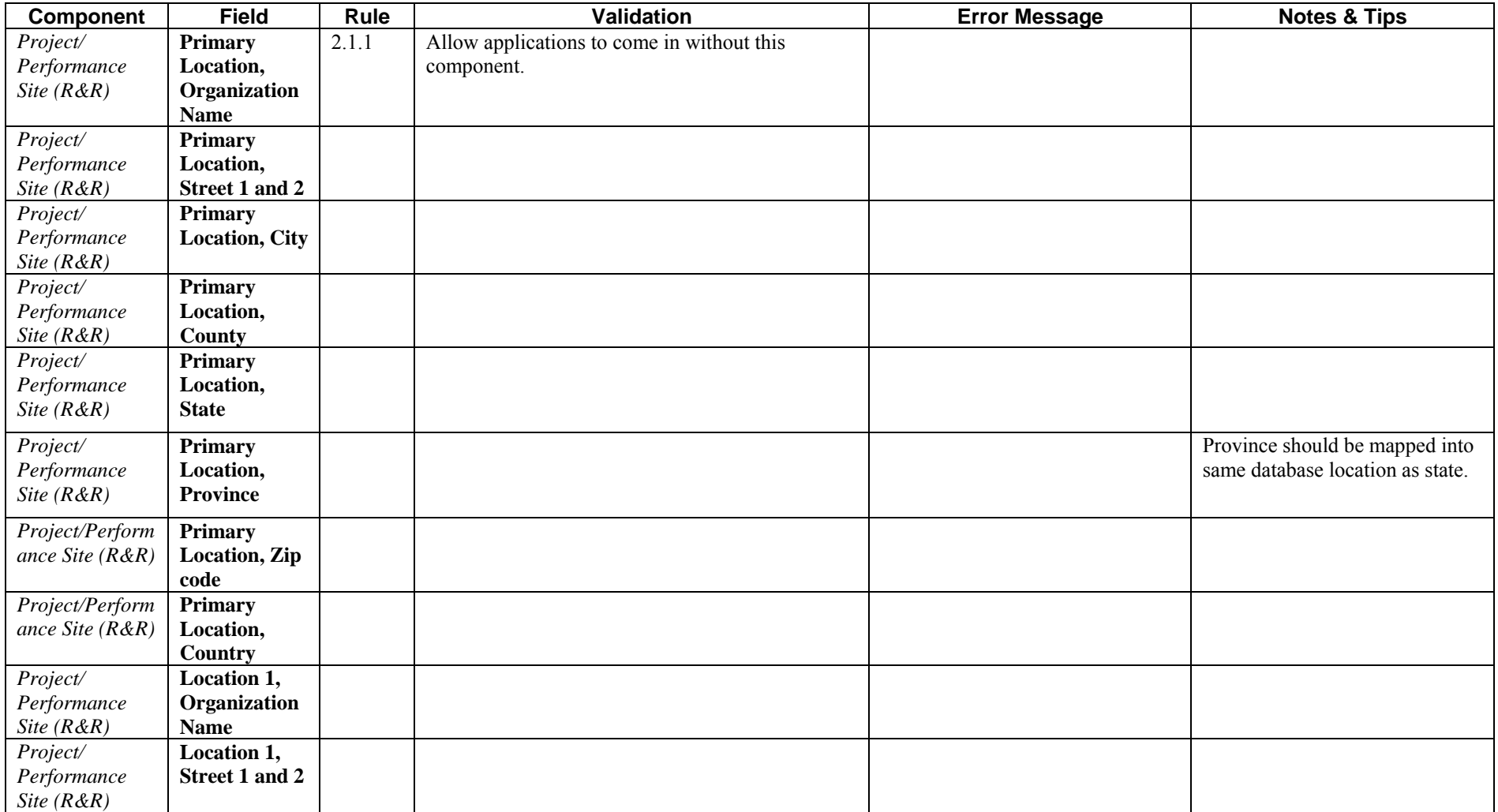

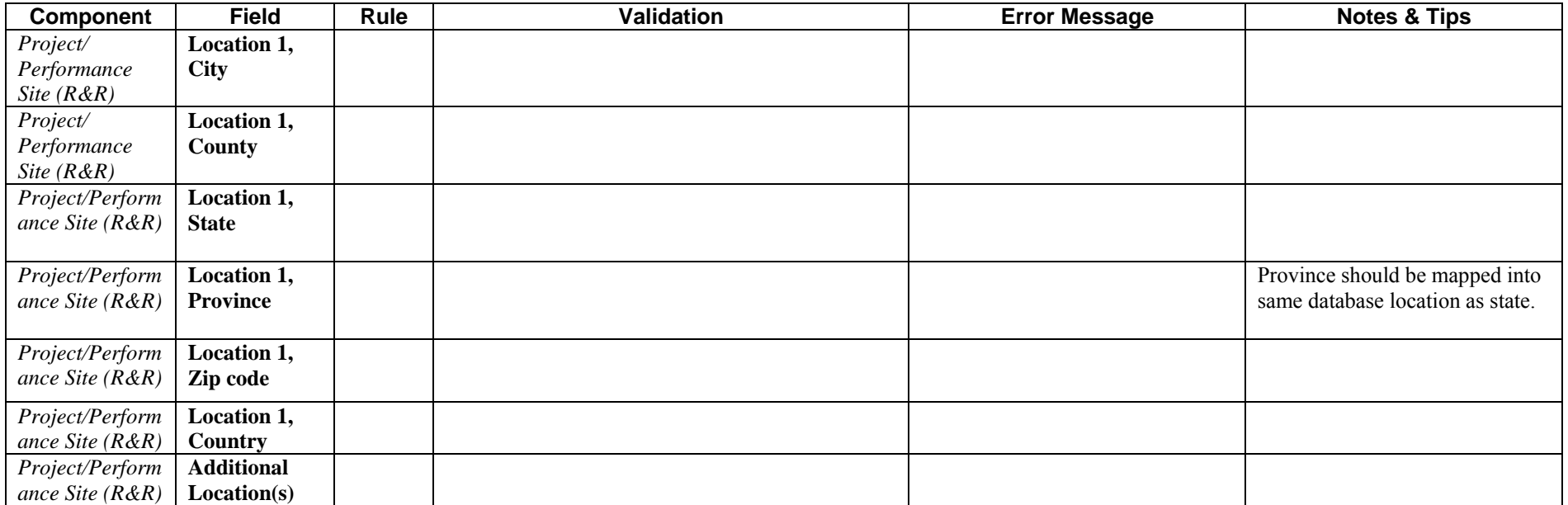

## <span id="page-23-0"></span>**Research & Related: Other Project Information**

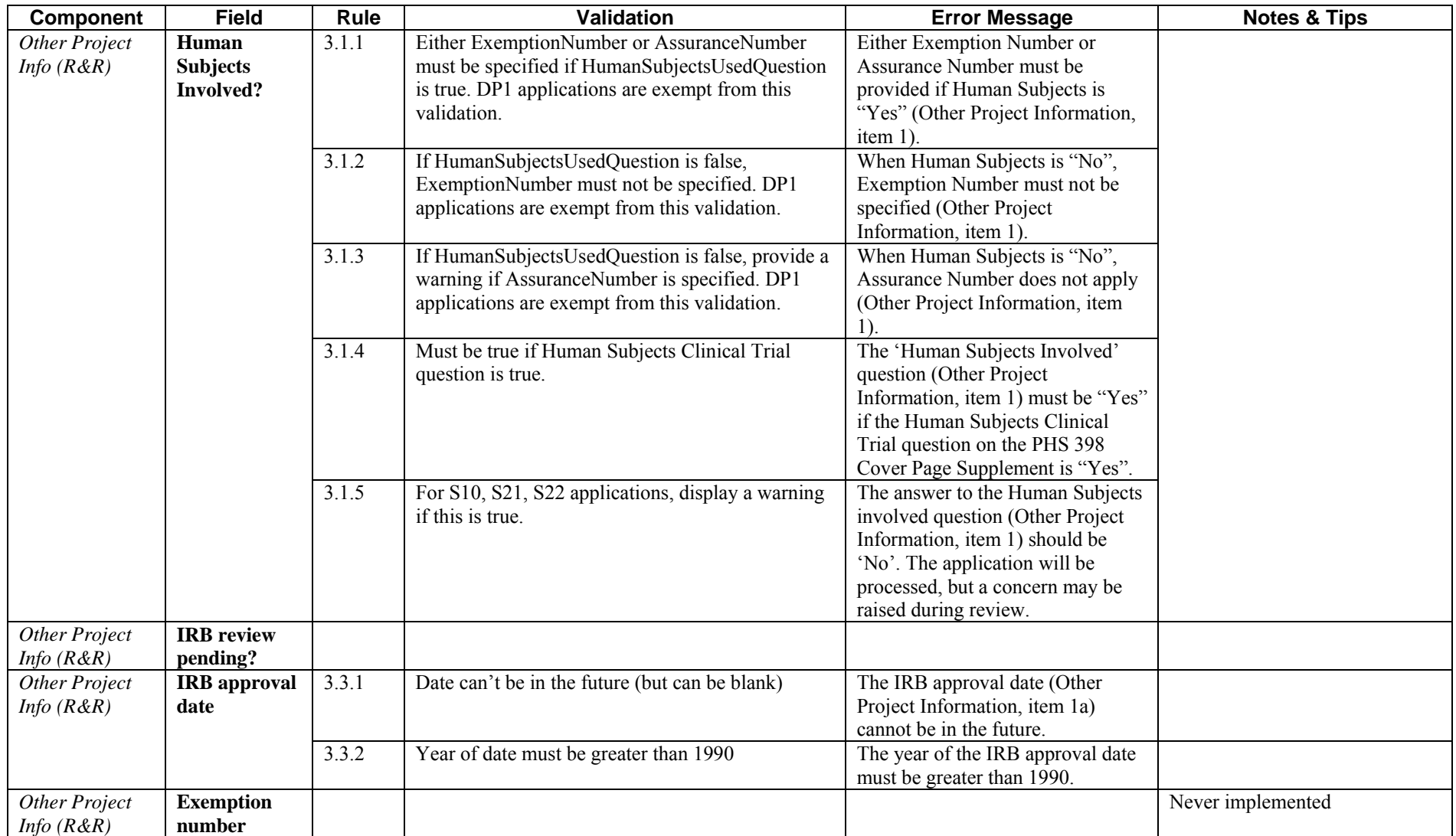

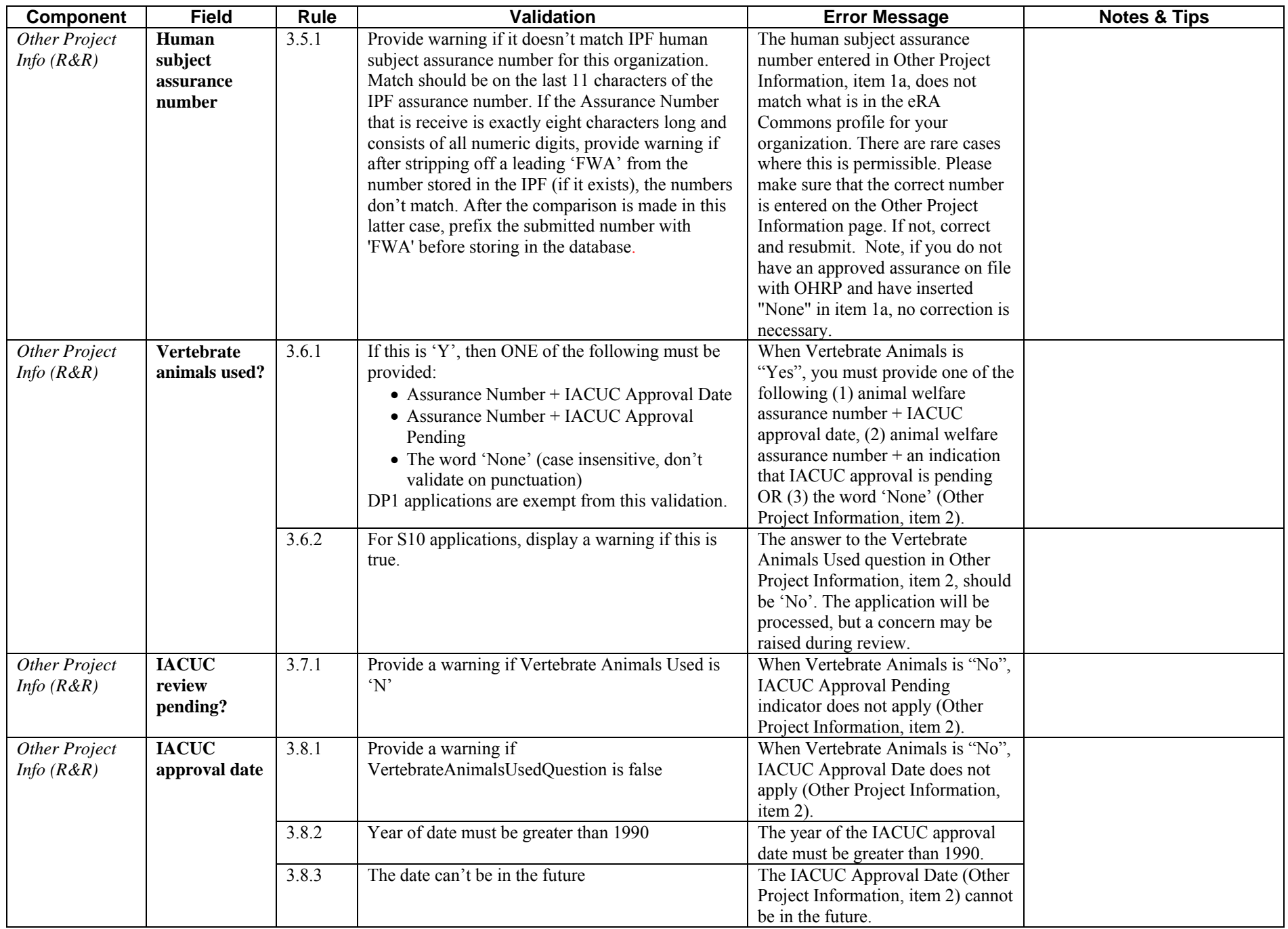

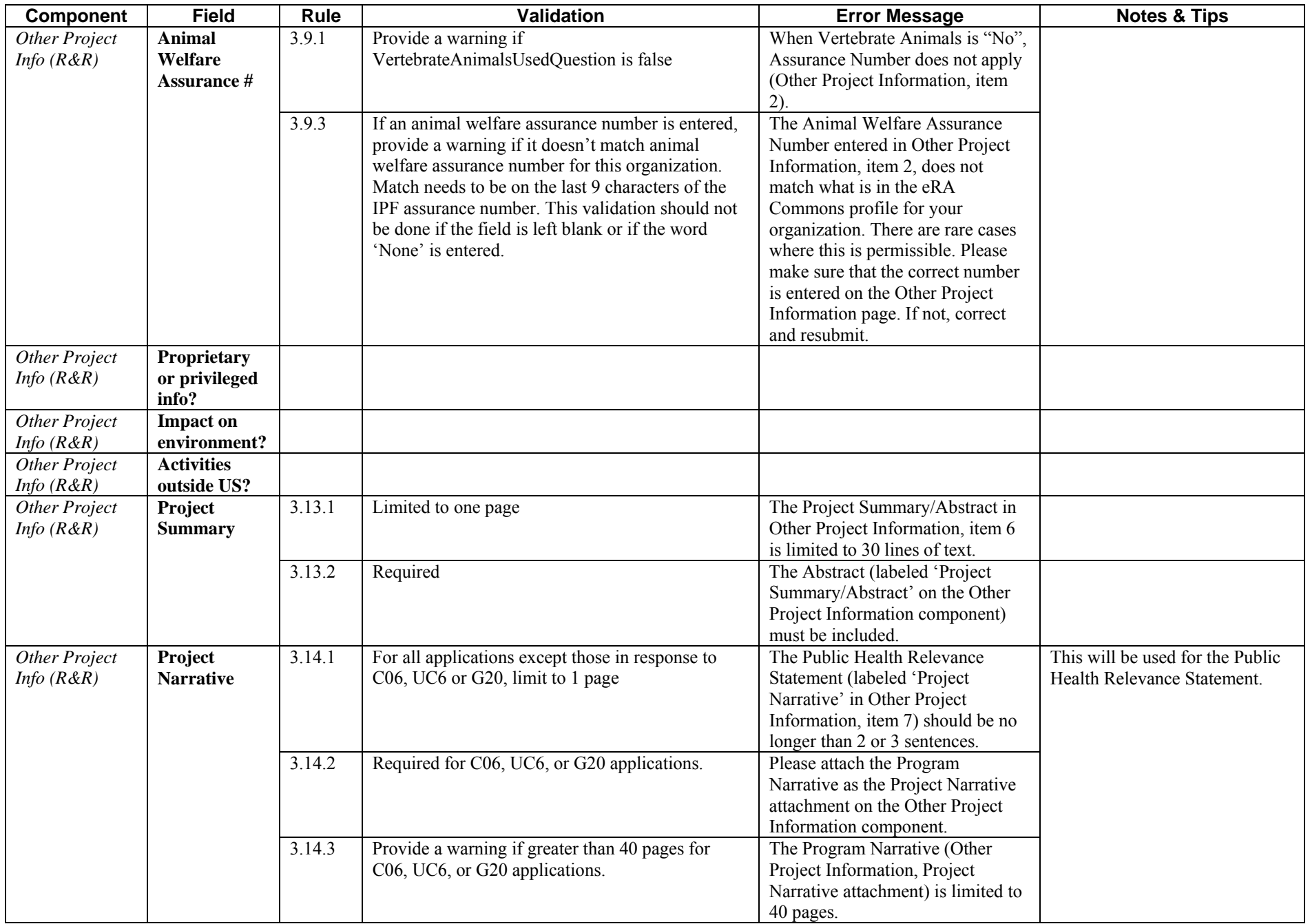

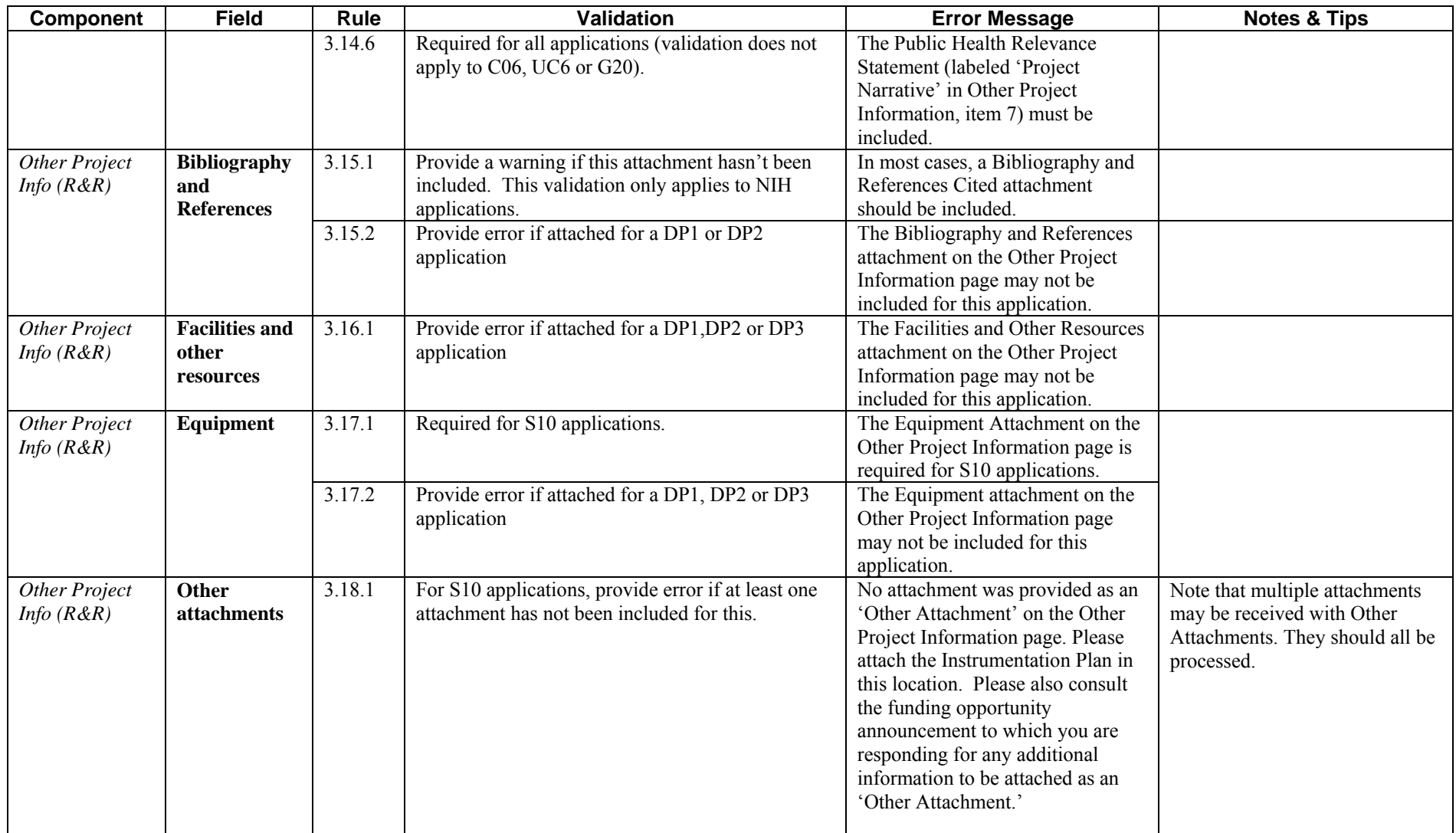

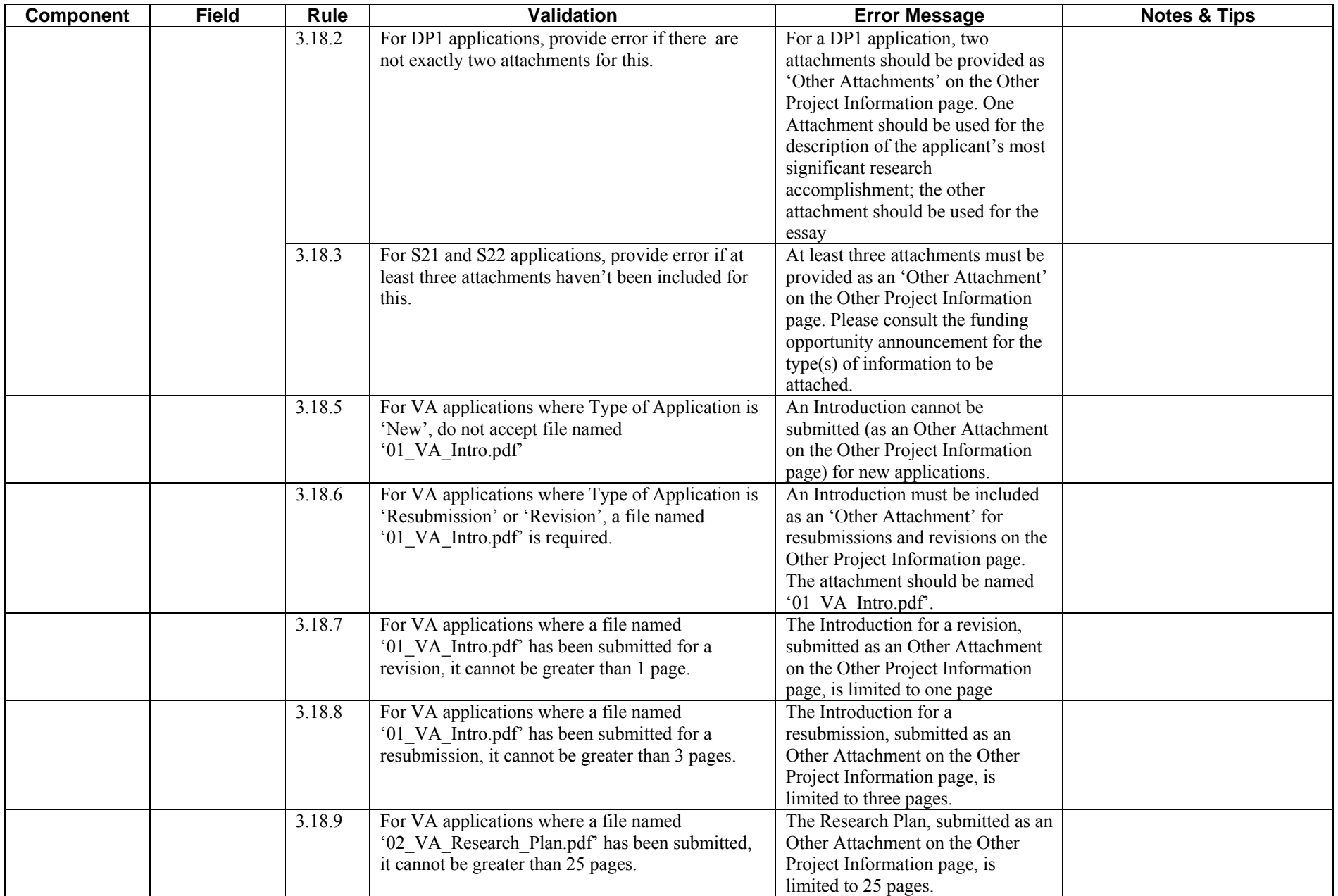

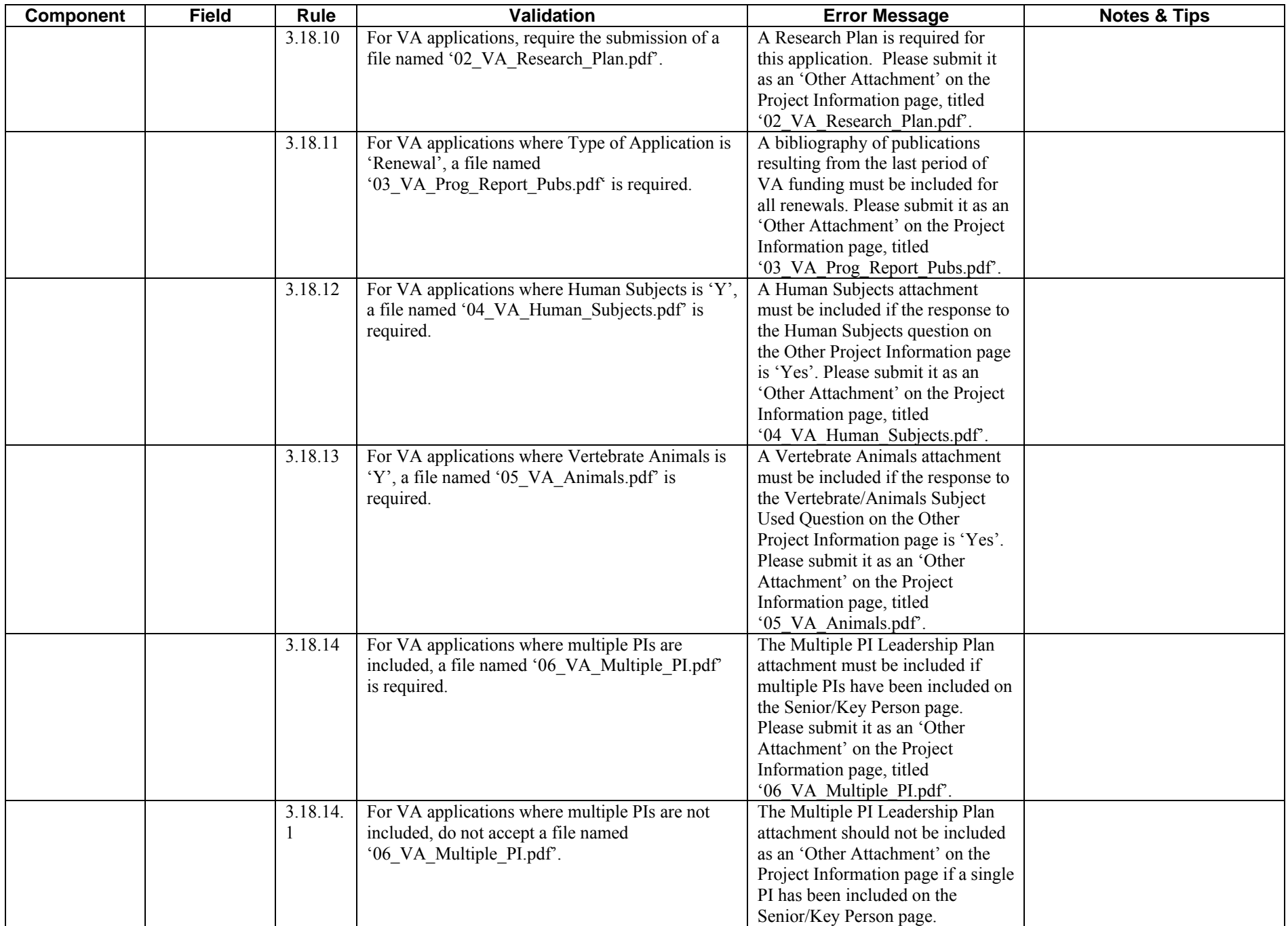

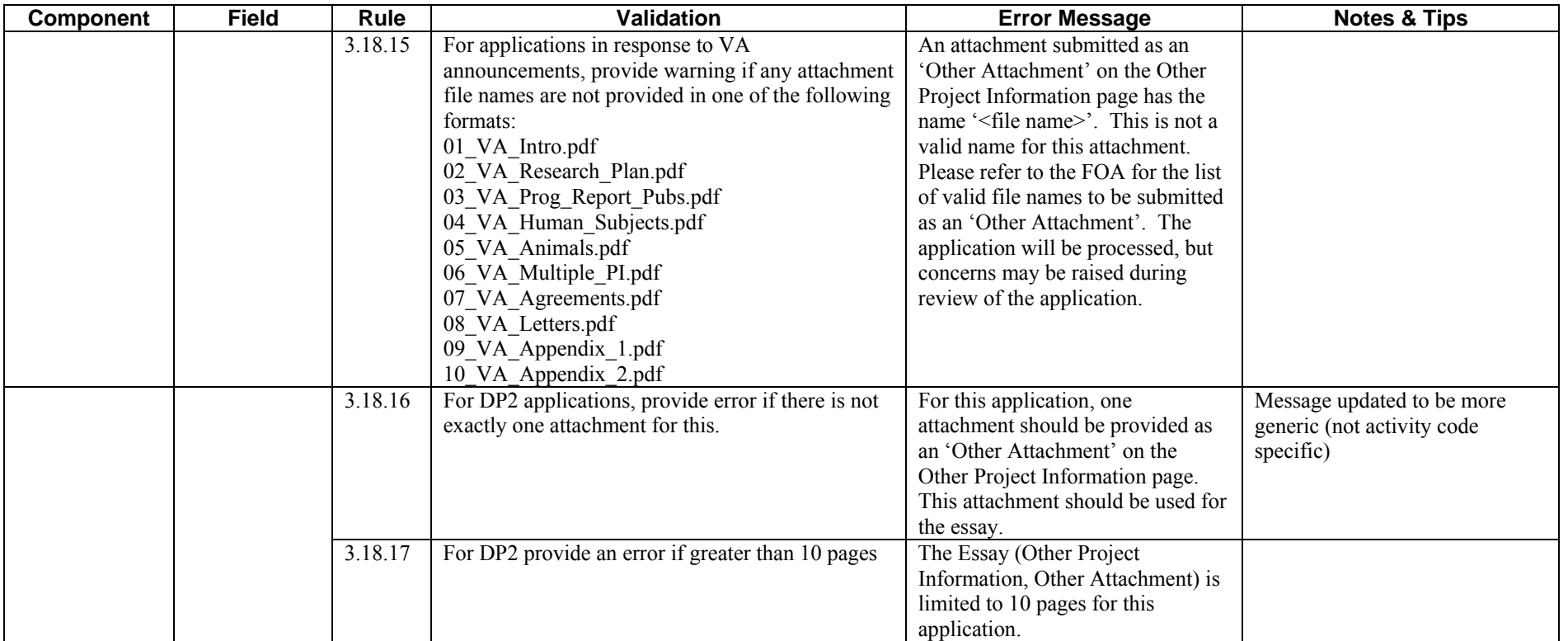

## <span id="page-30-0"></span>**Research & Related: Senior/Key Person Profile**

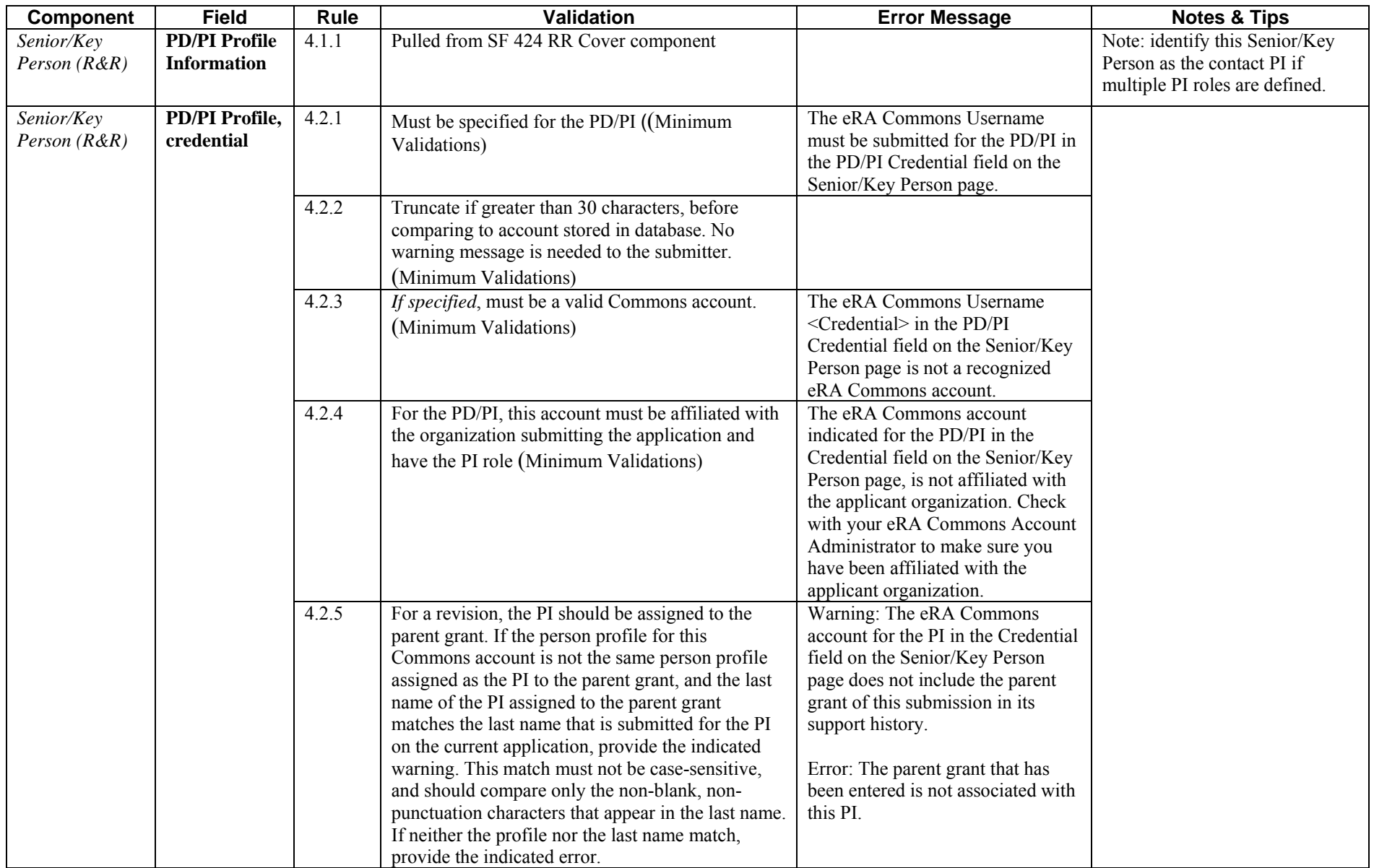

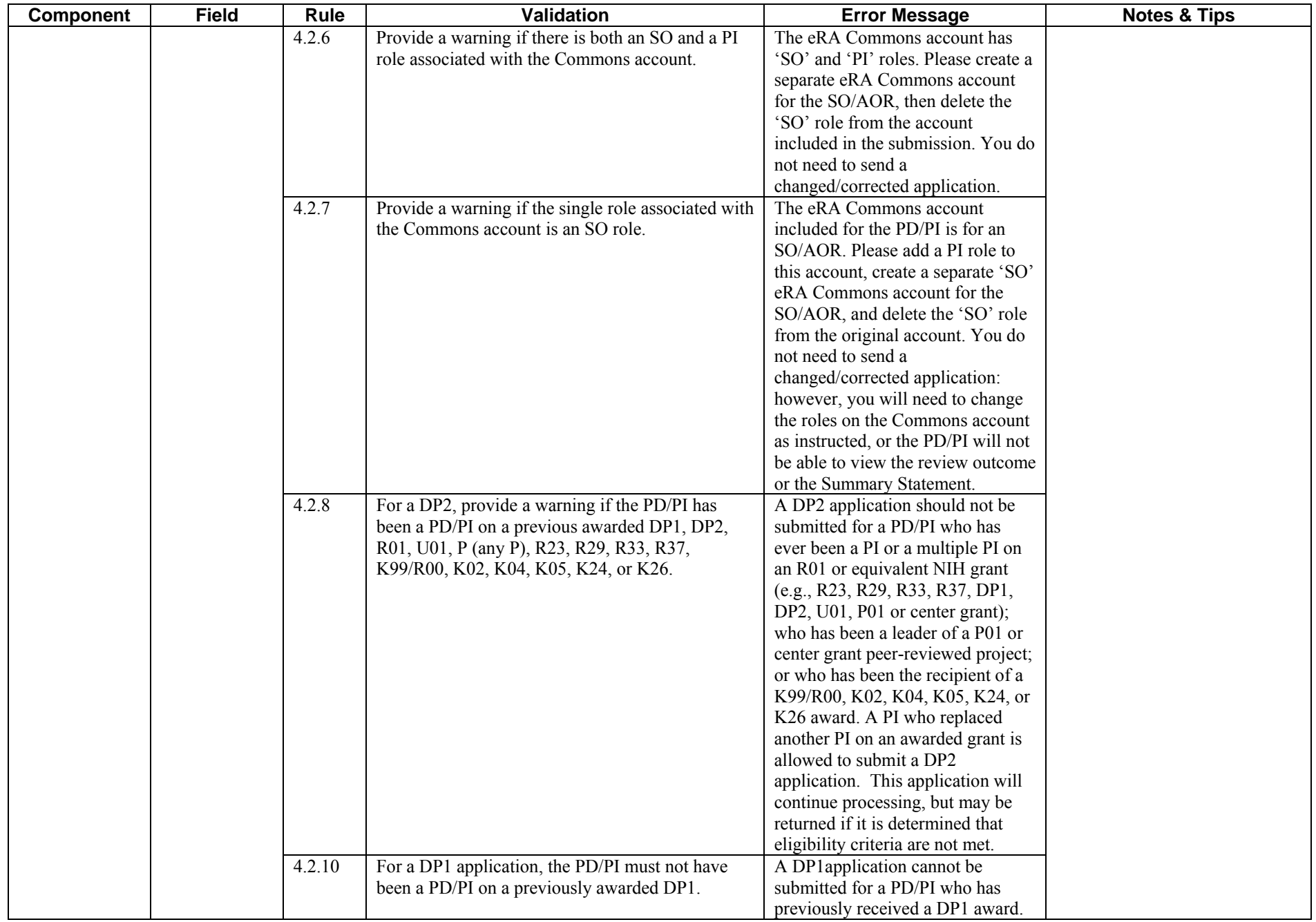

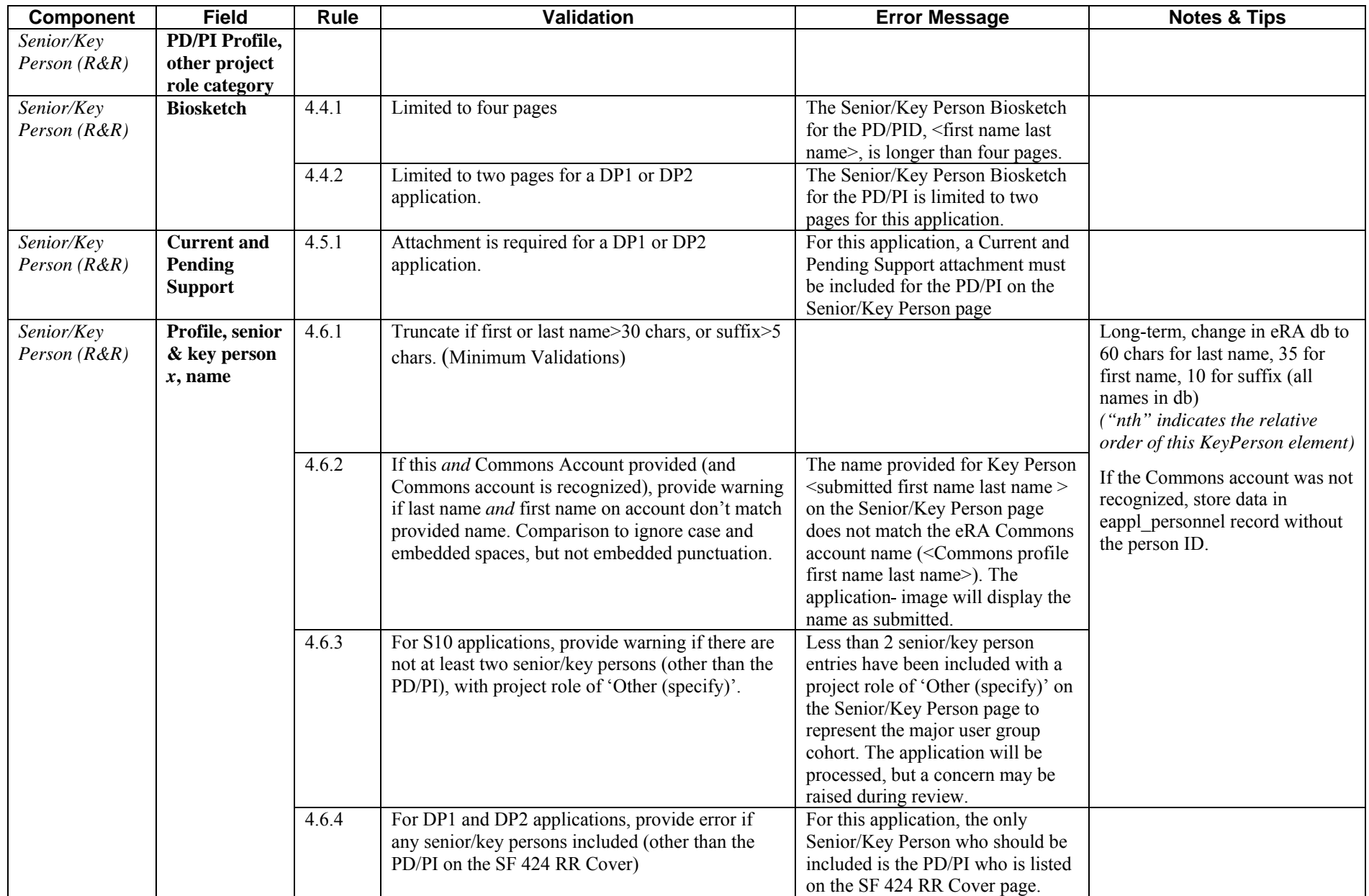

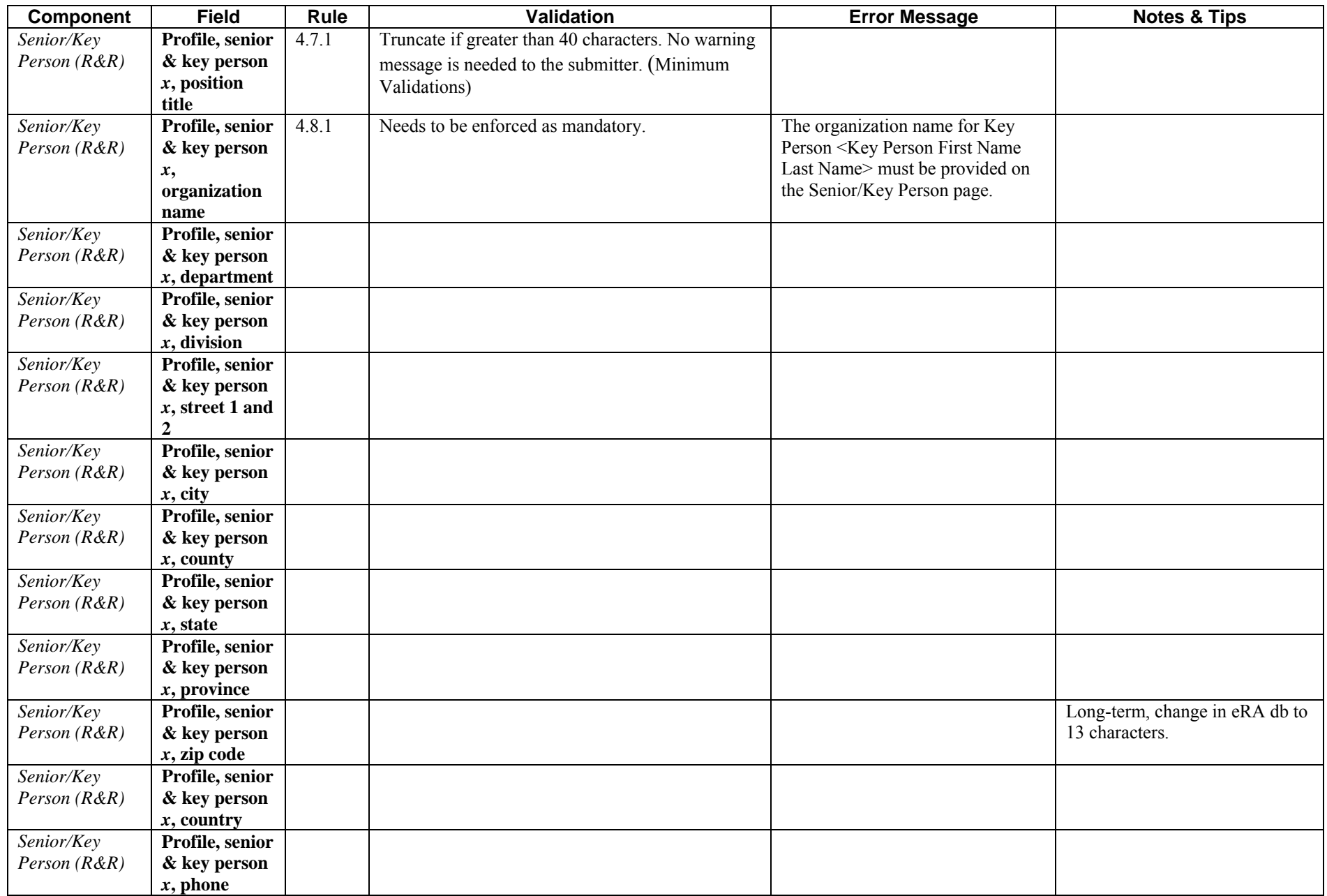

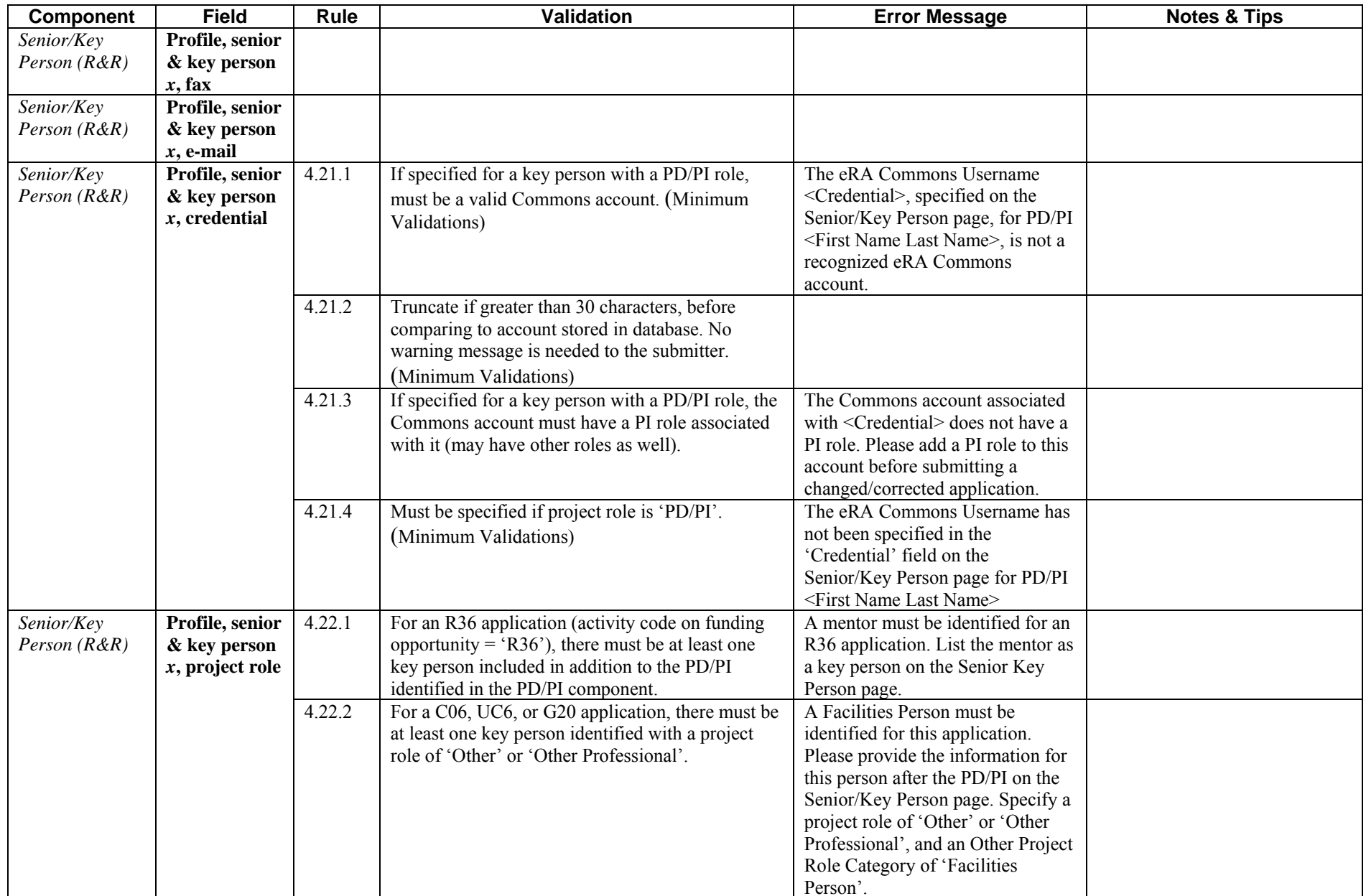

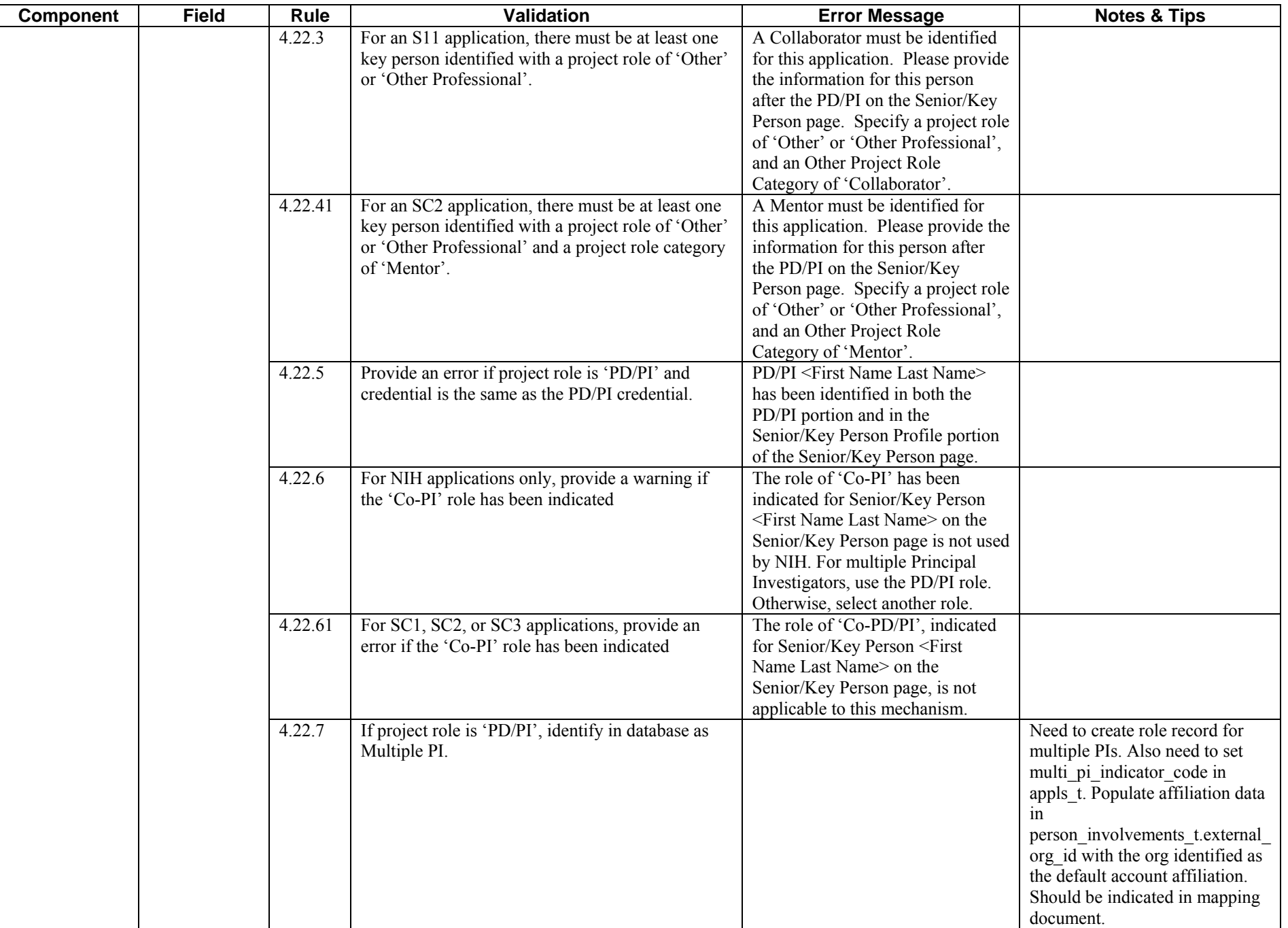
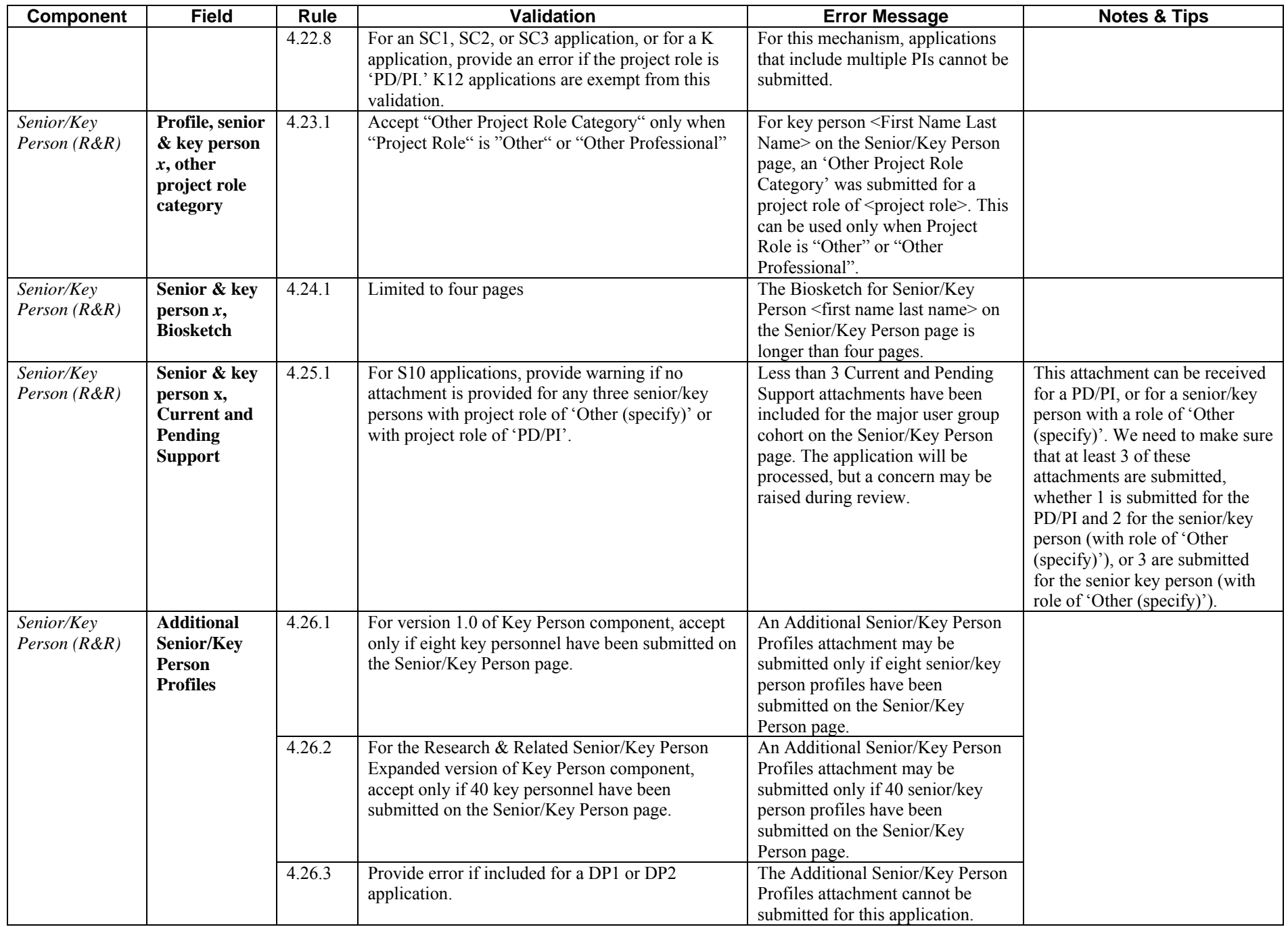

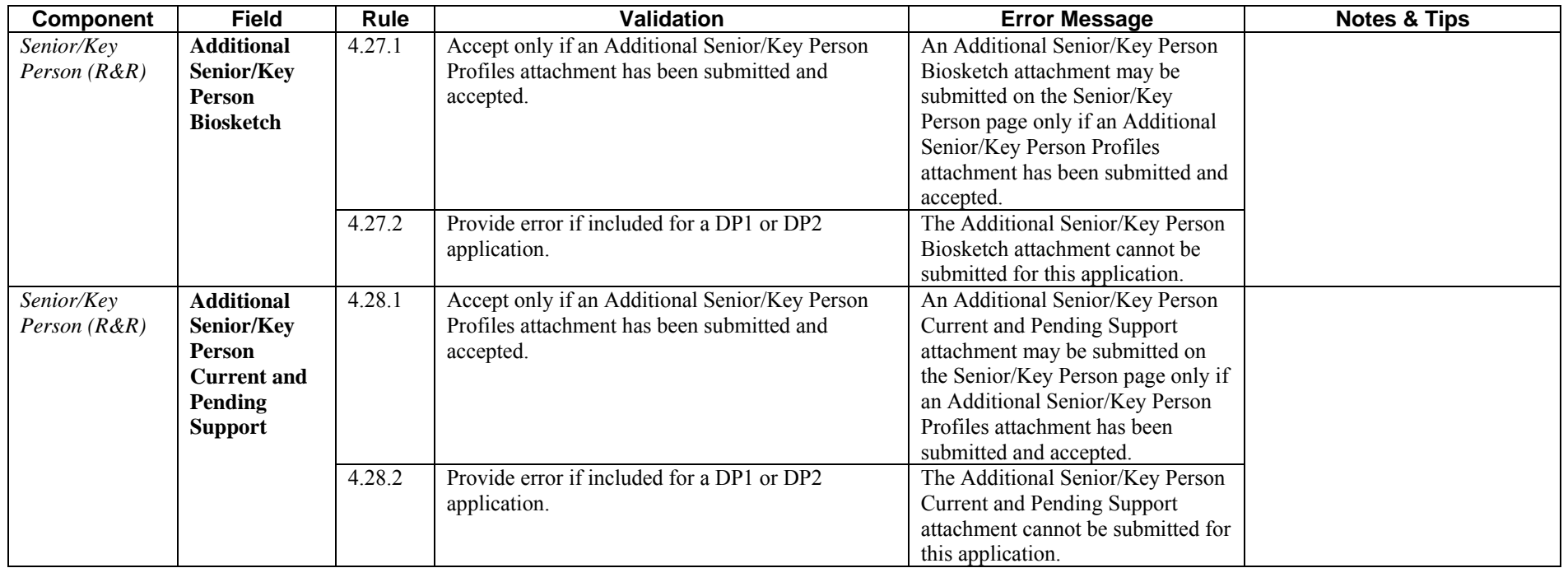

## **Research & Related Budget: Section A & B, Budget Period 1**

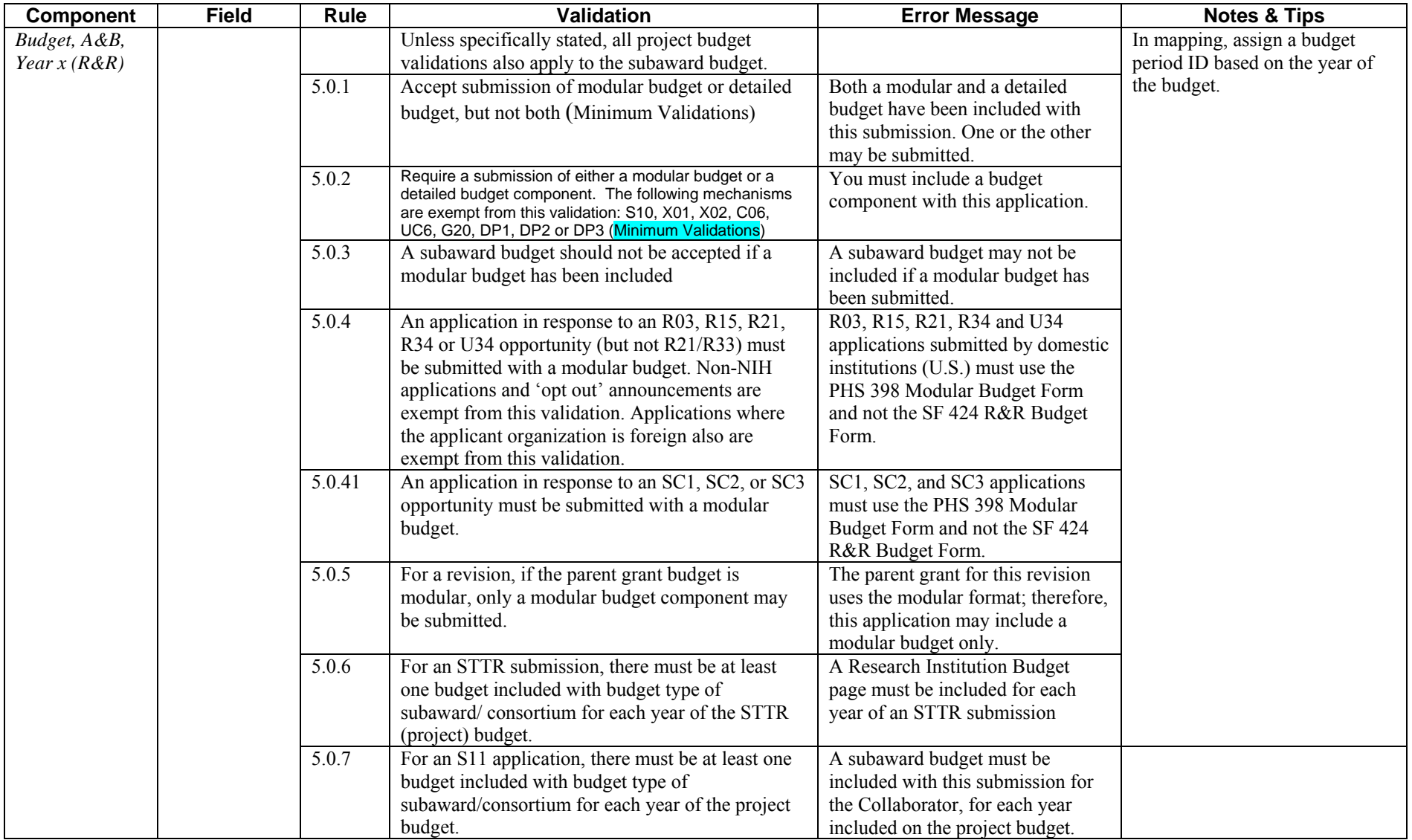

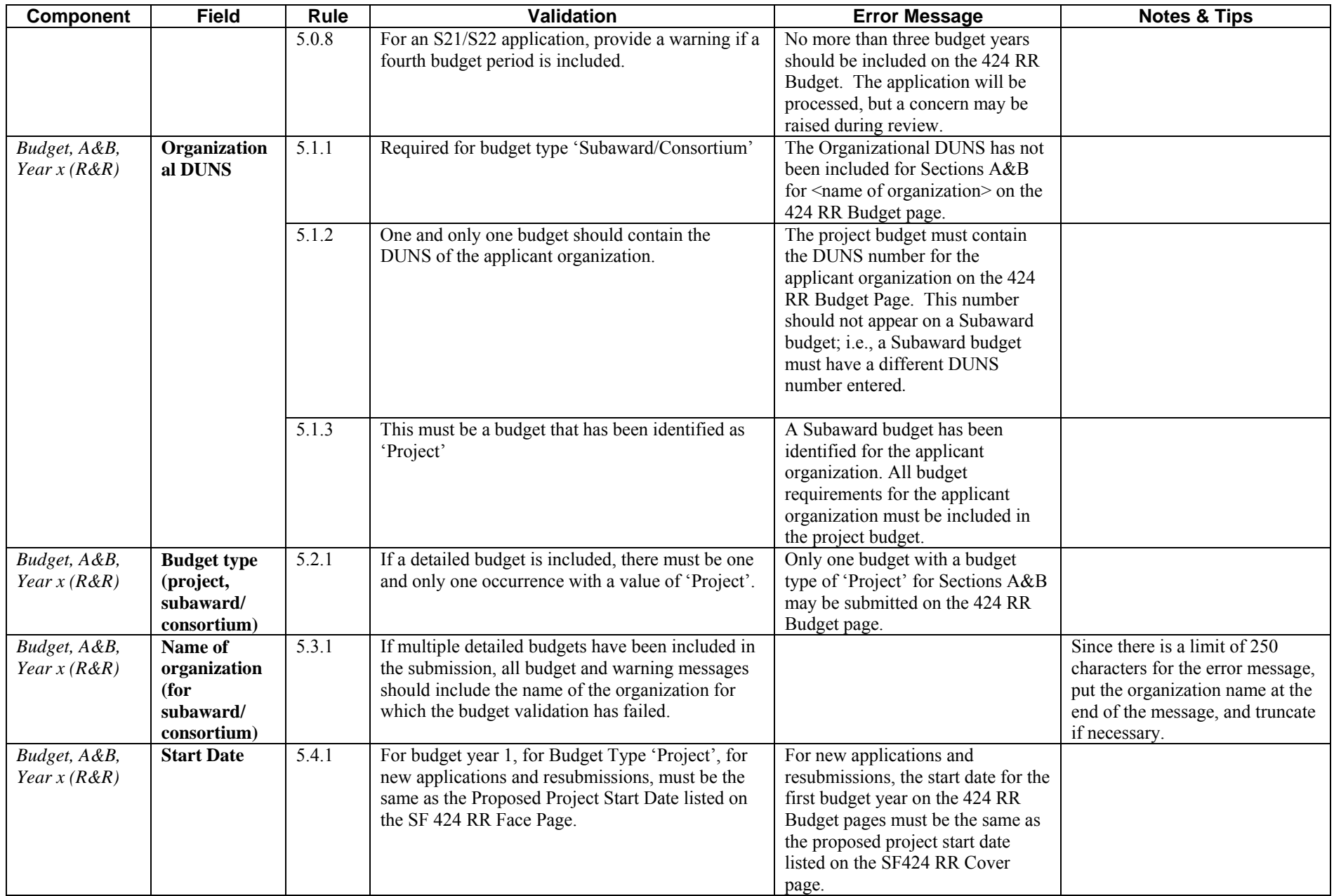

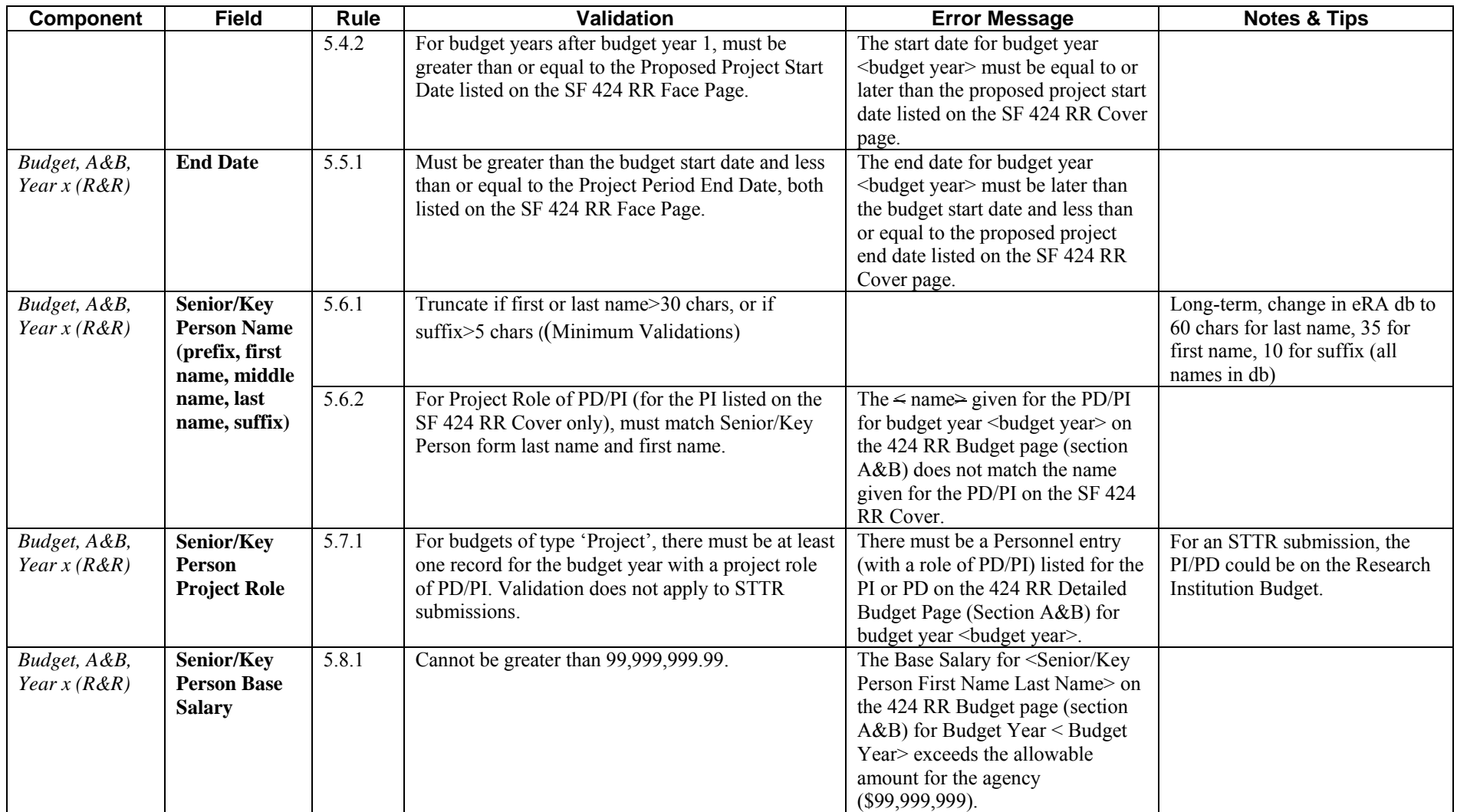

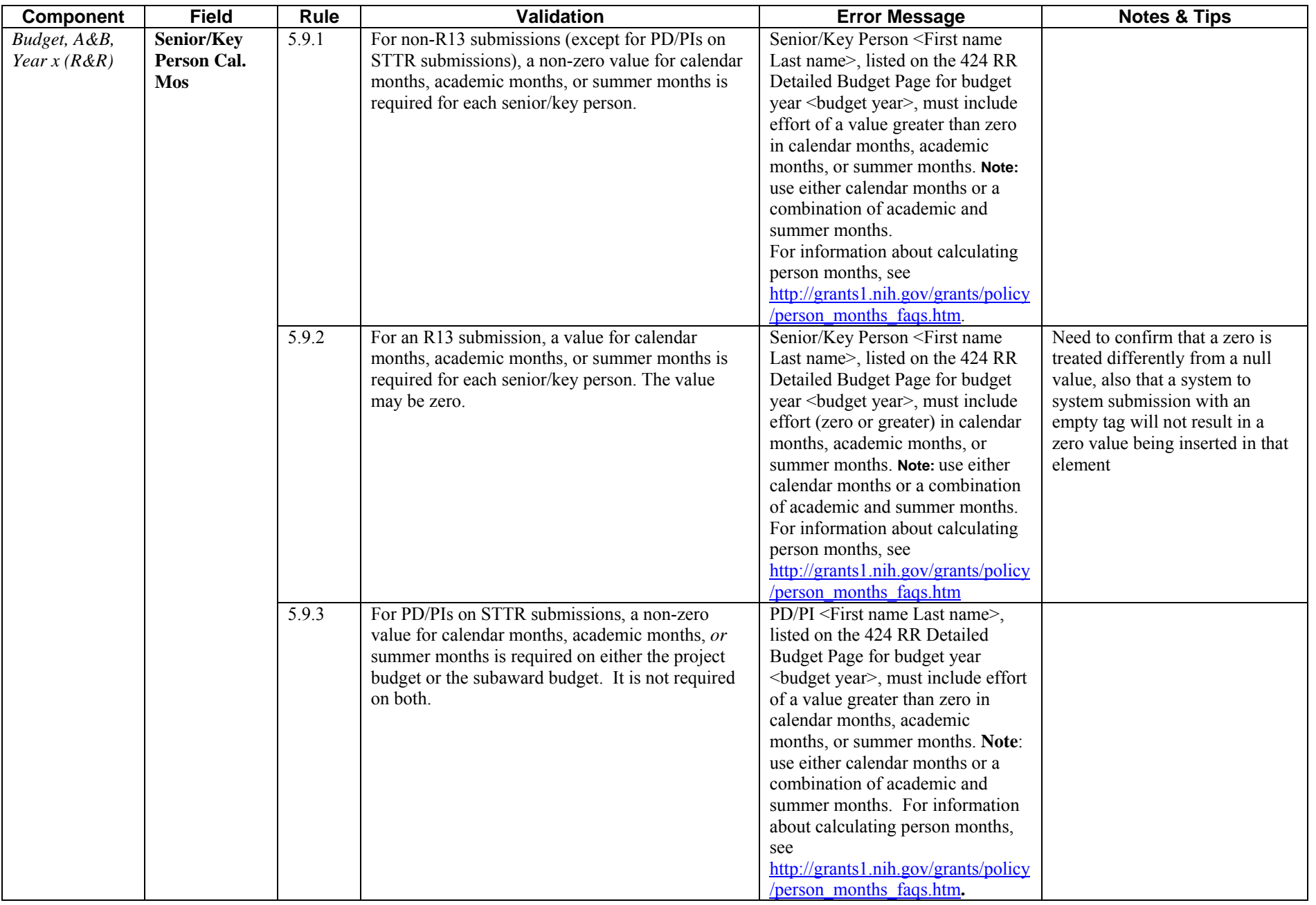

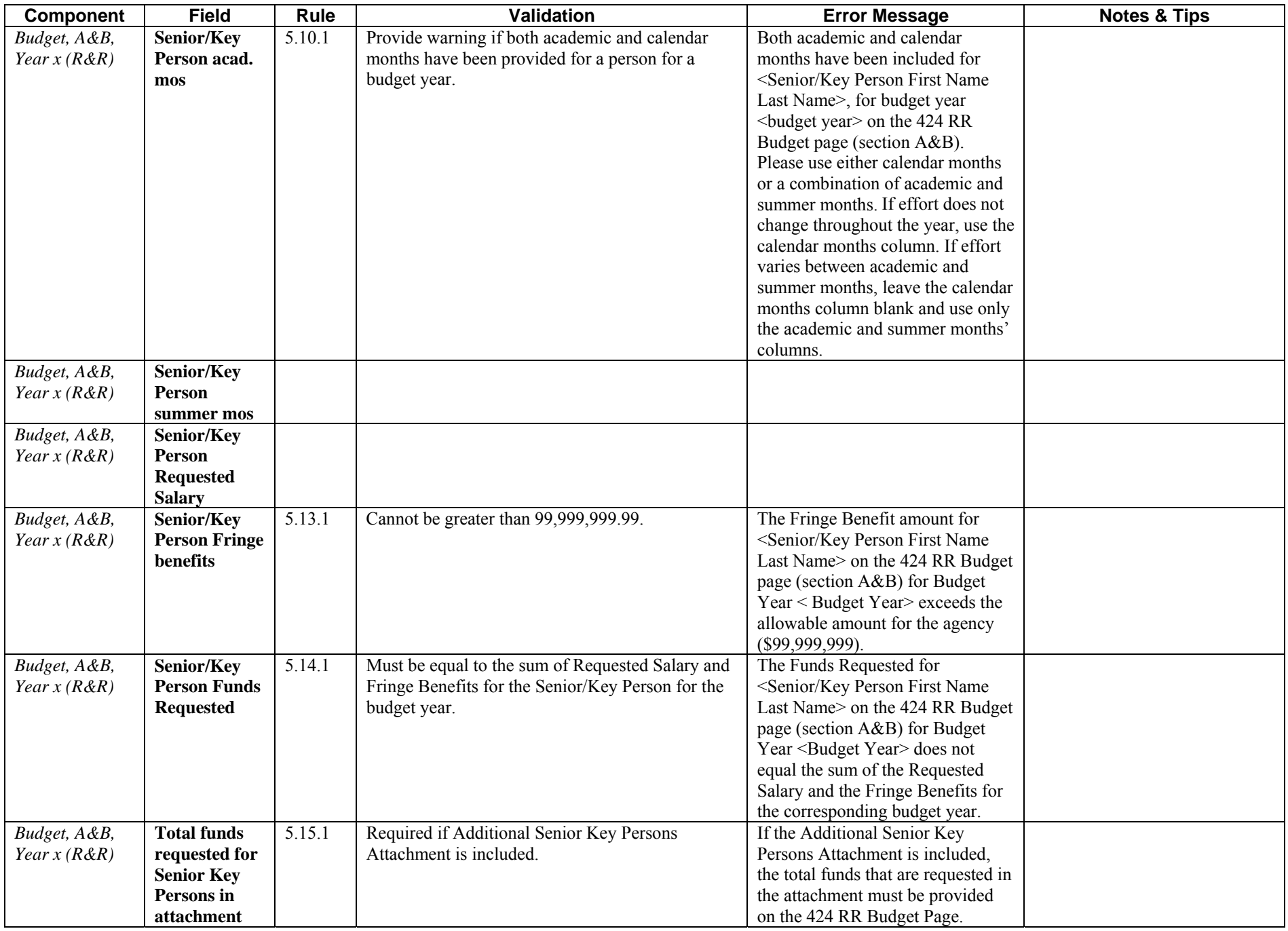

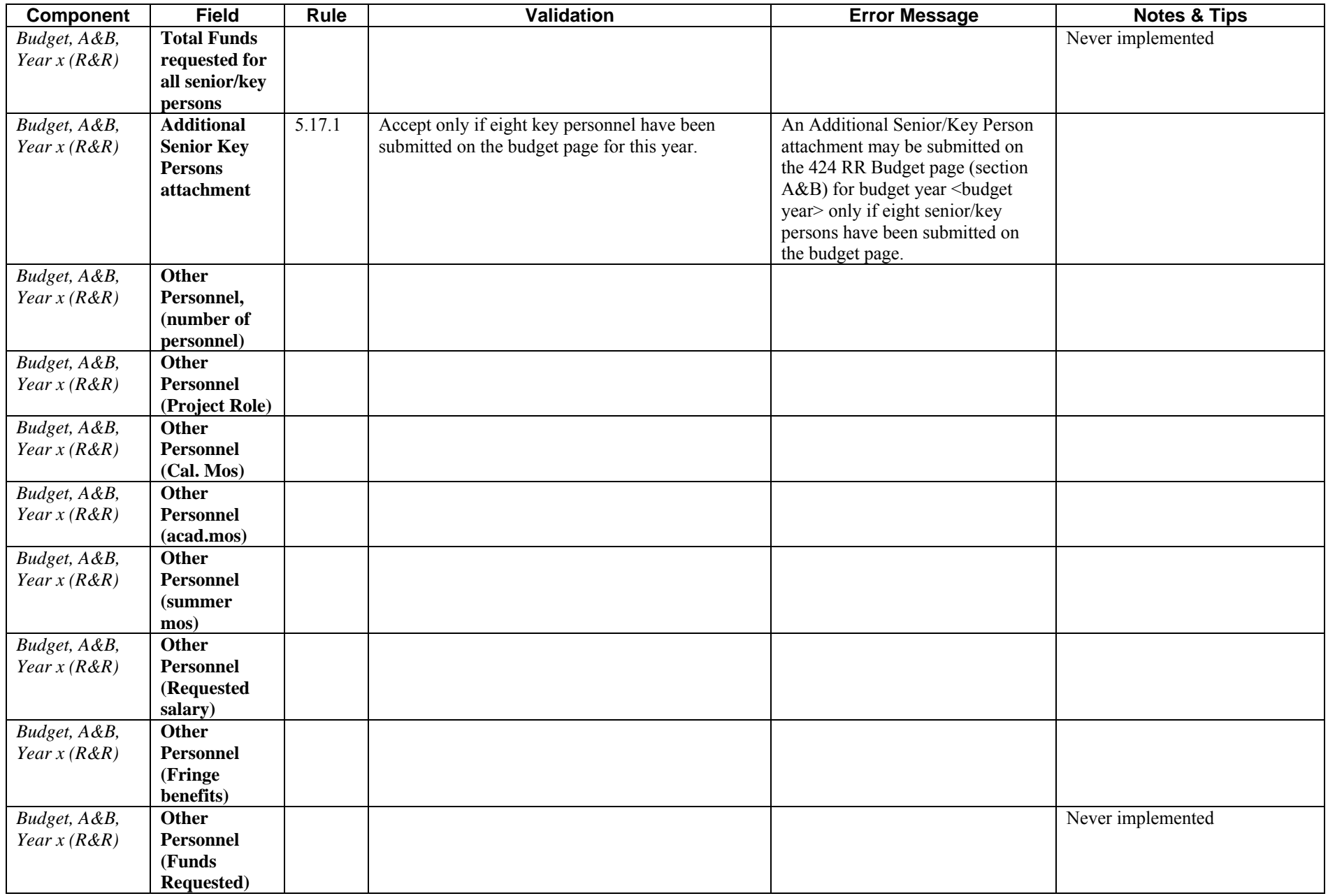

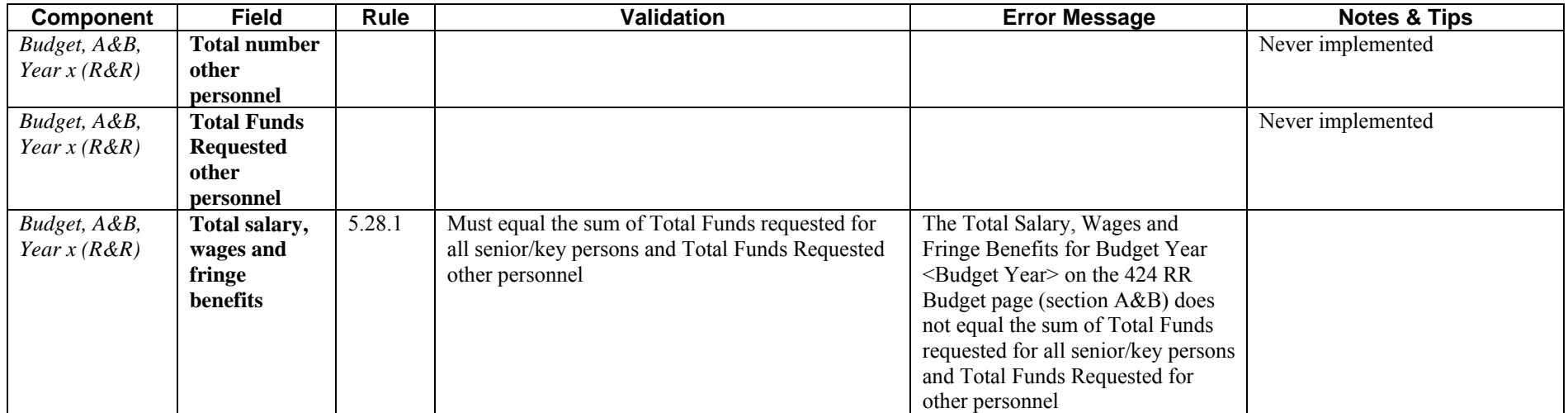

### **Research & Related Budget: Section C, D, & E, Budget Period 1**

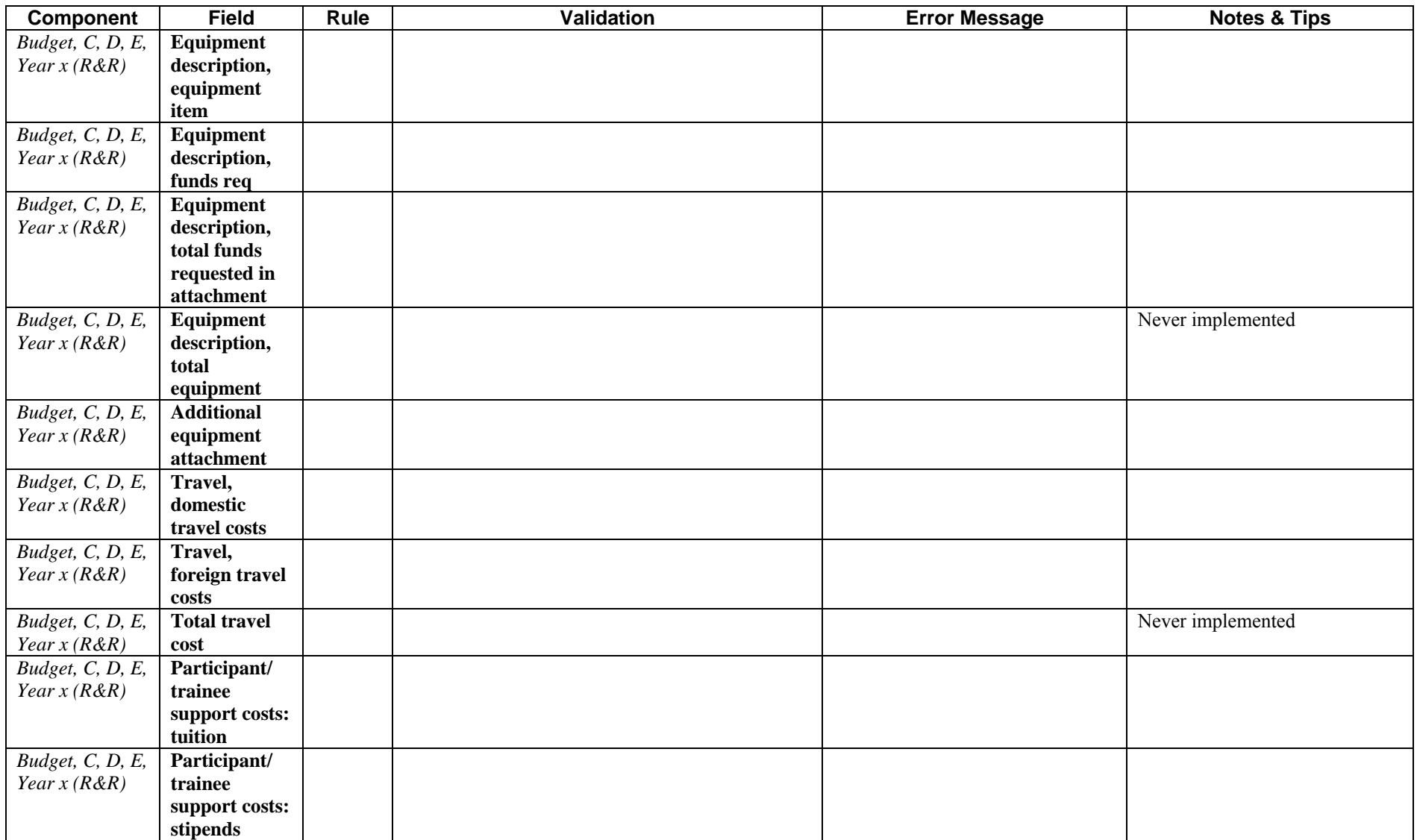

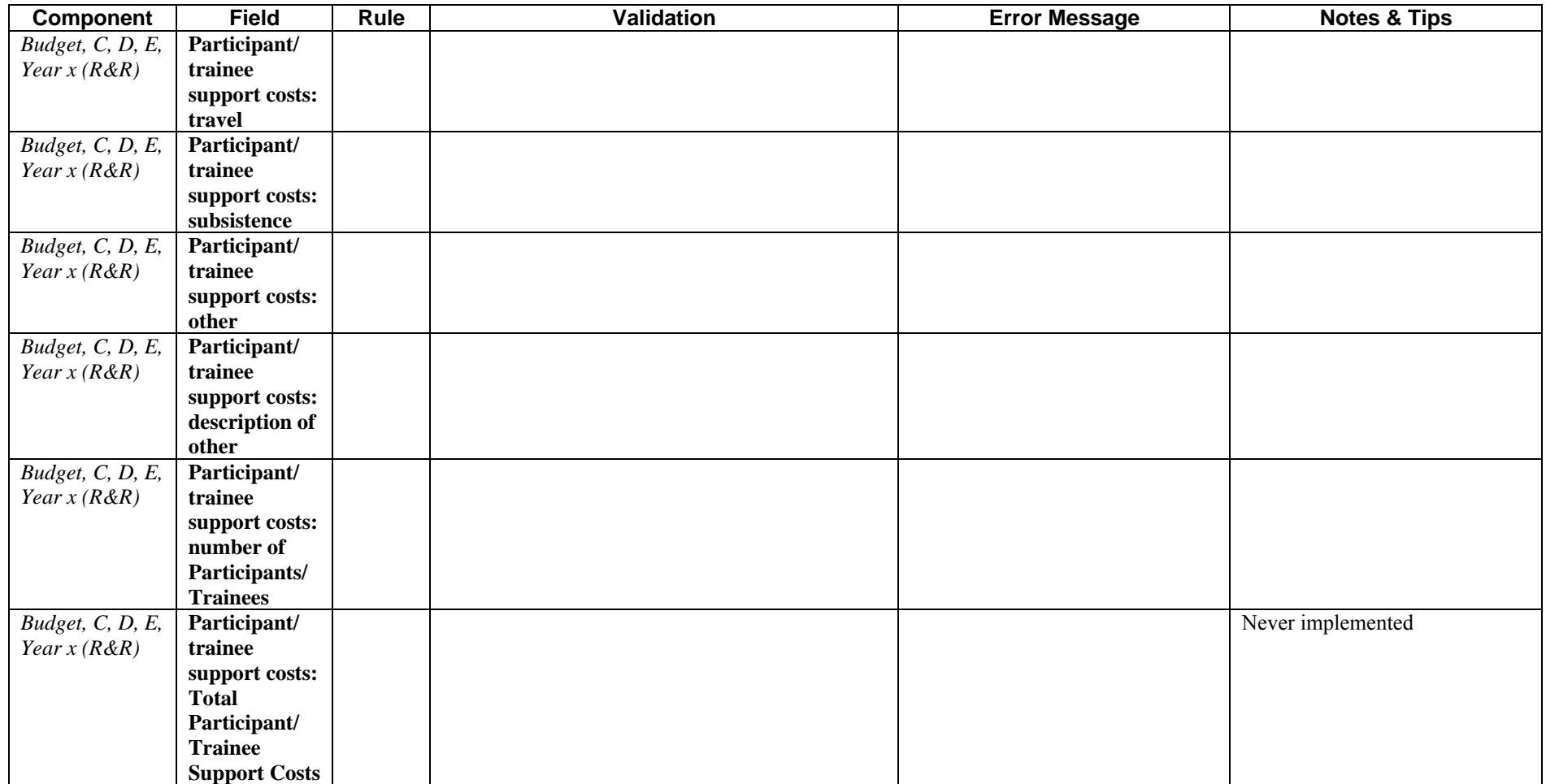

### **Research & Related Budget: Section F–K, Budget Period 1**

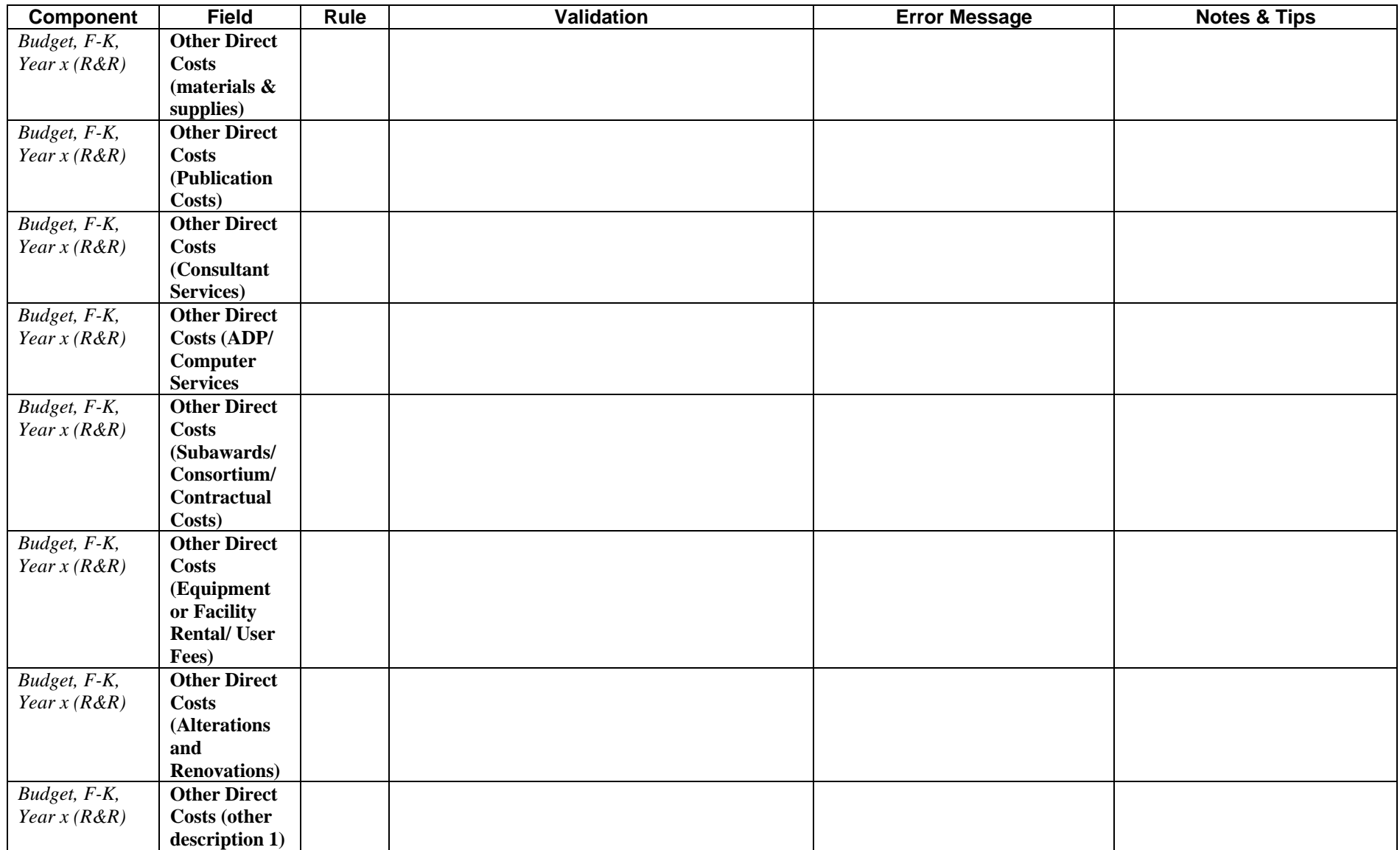

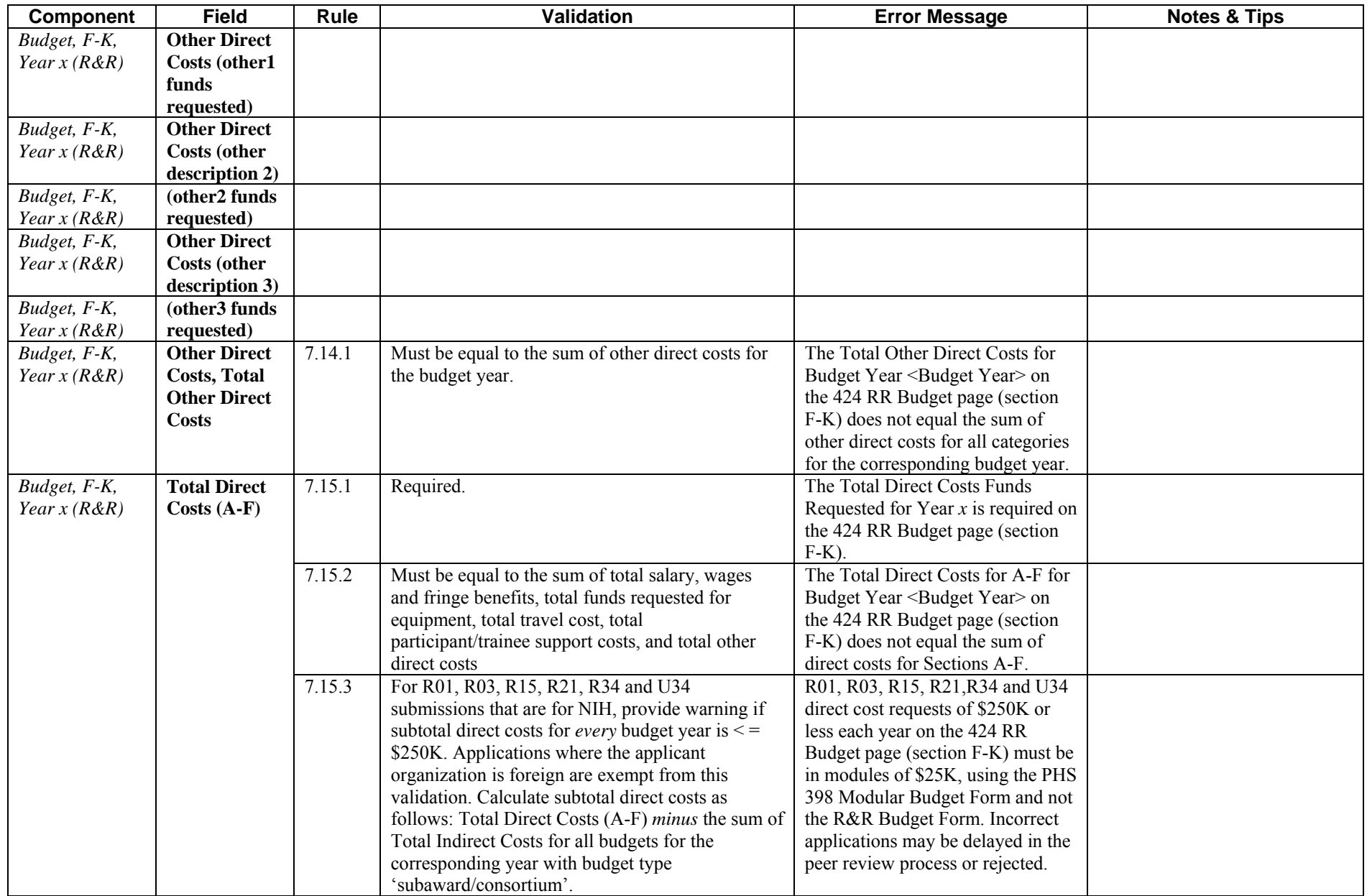

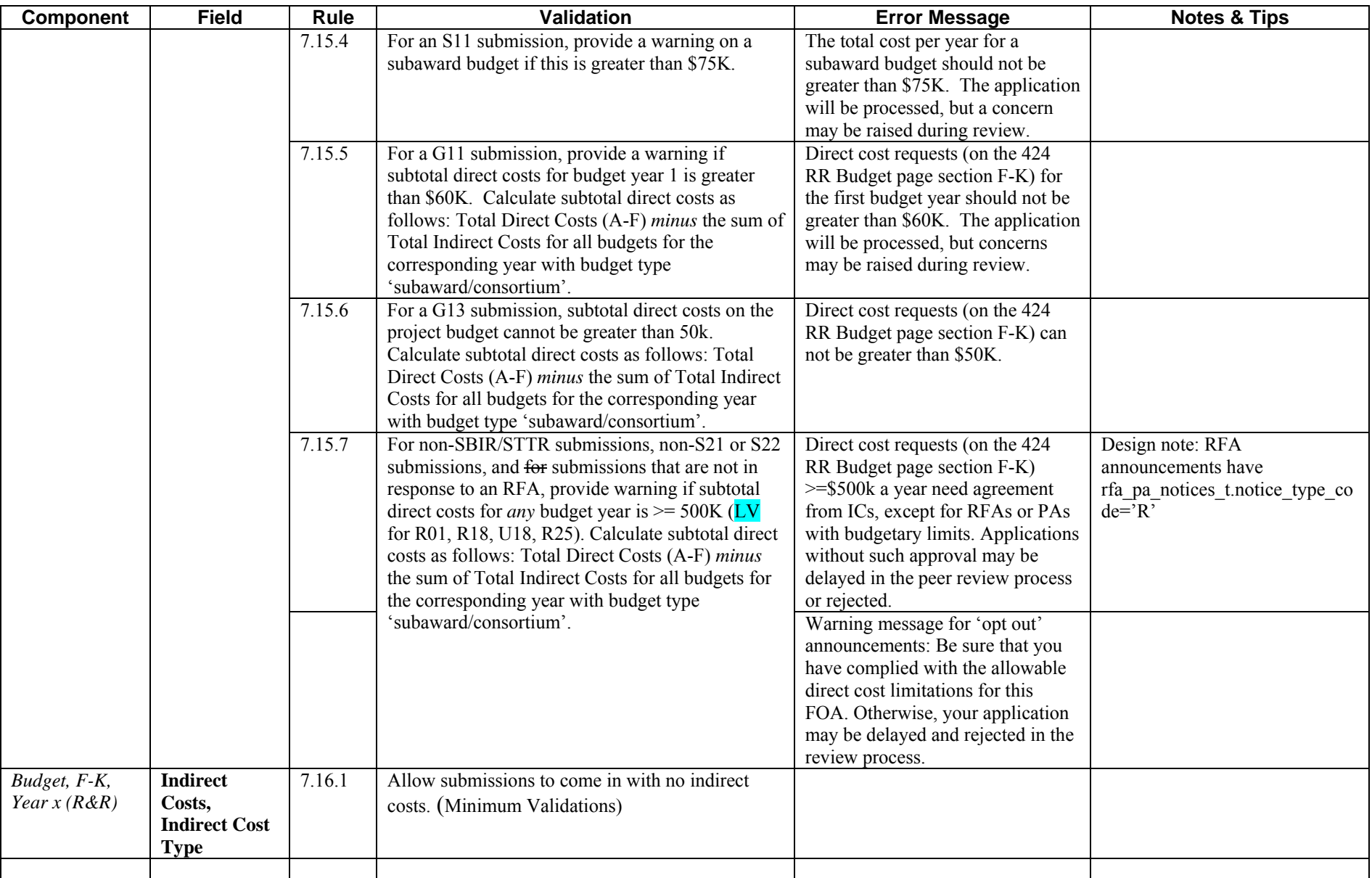

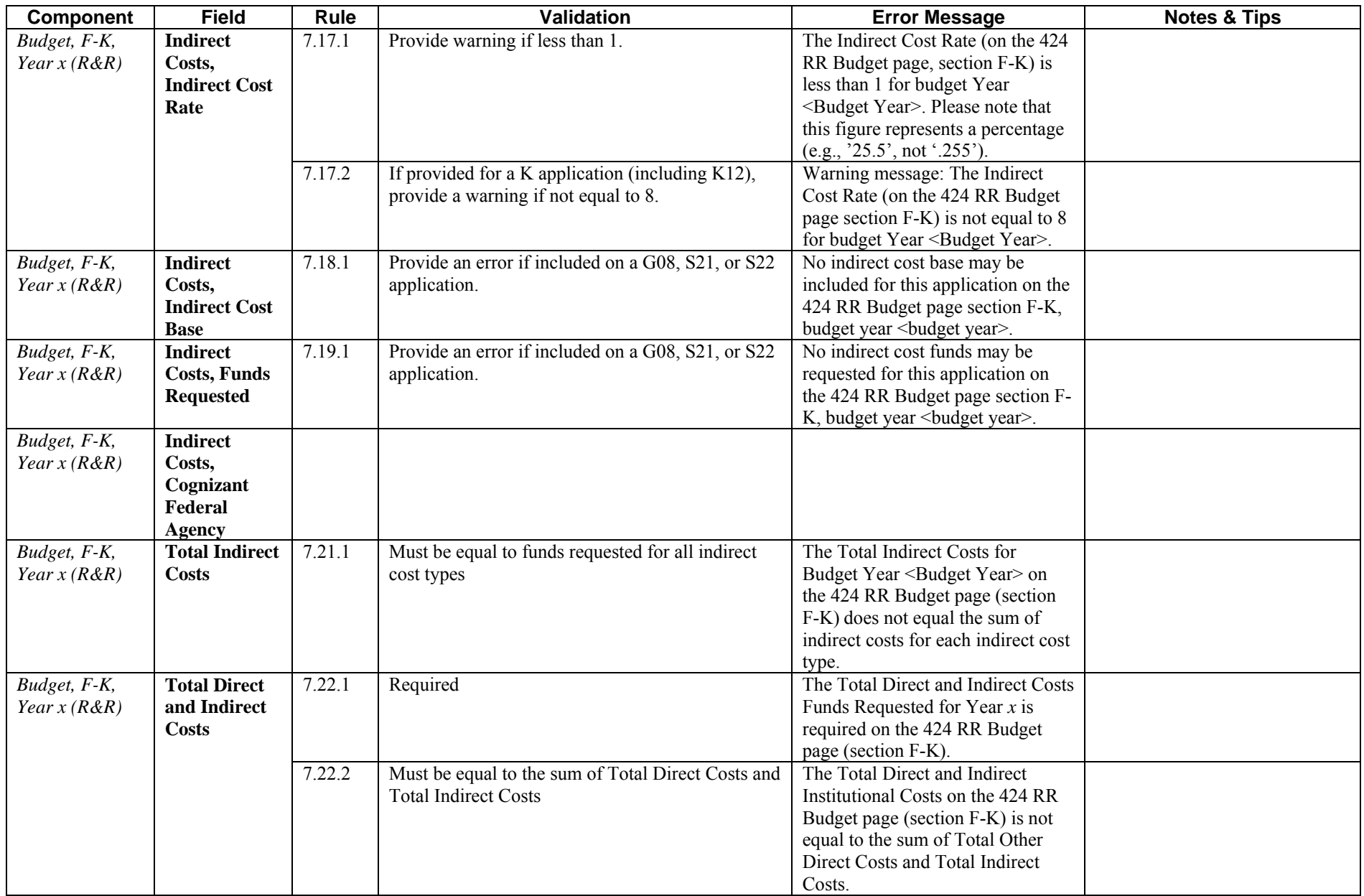

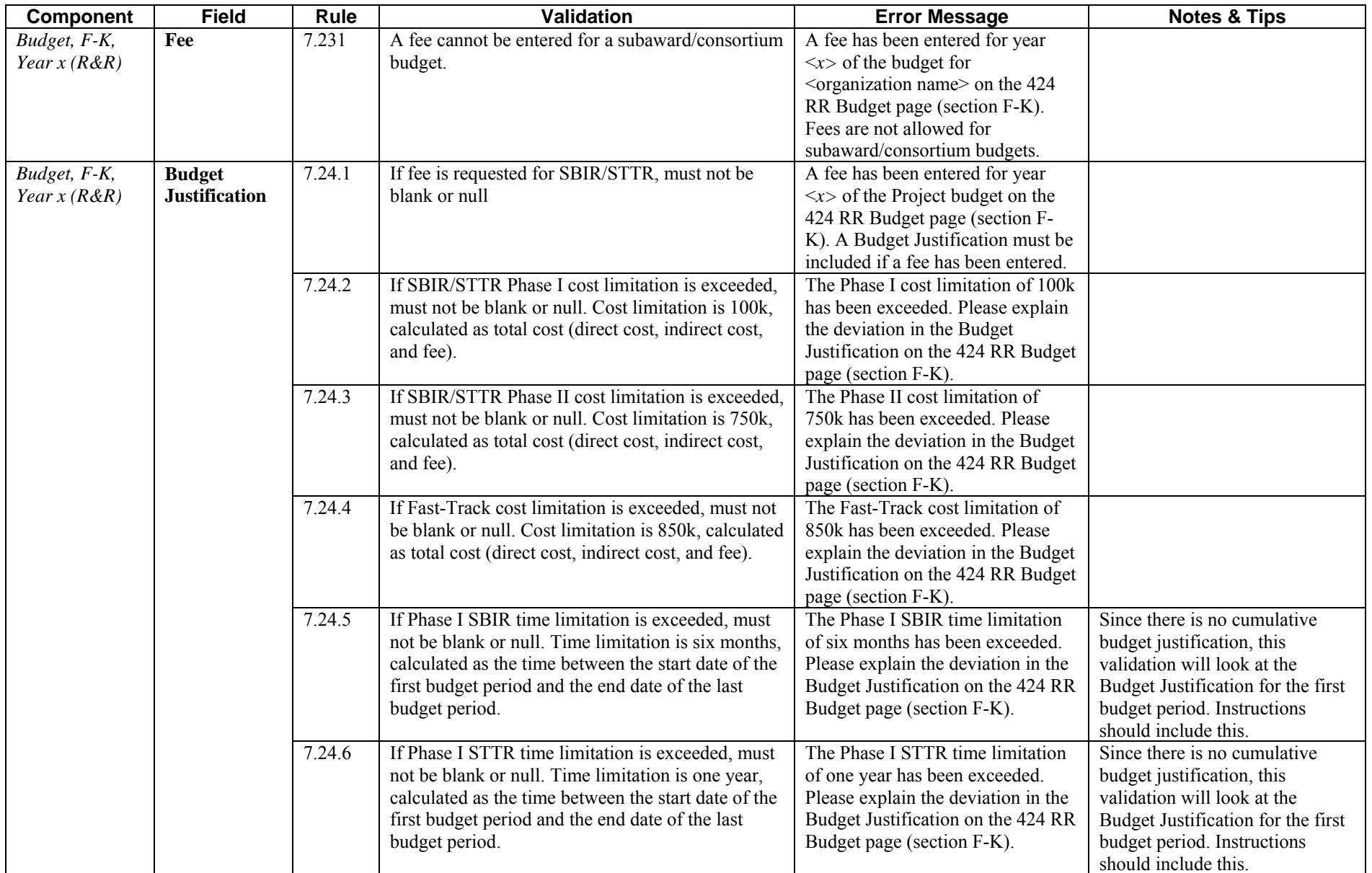

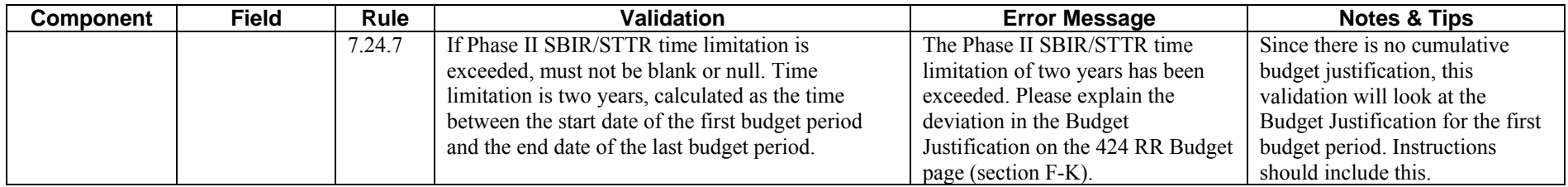

### **Research & Related Budget: Cumulative Budget**

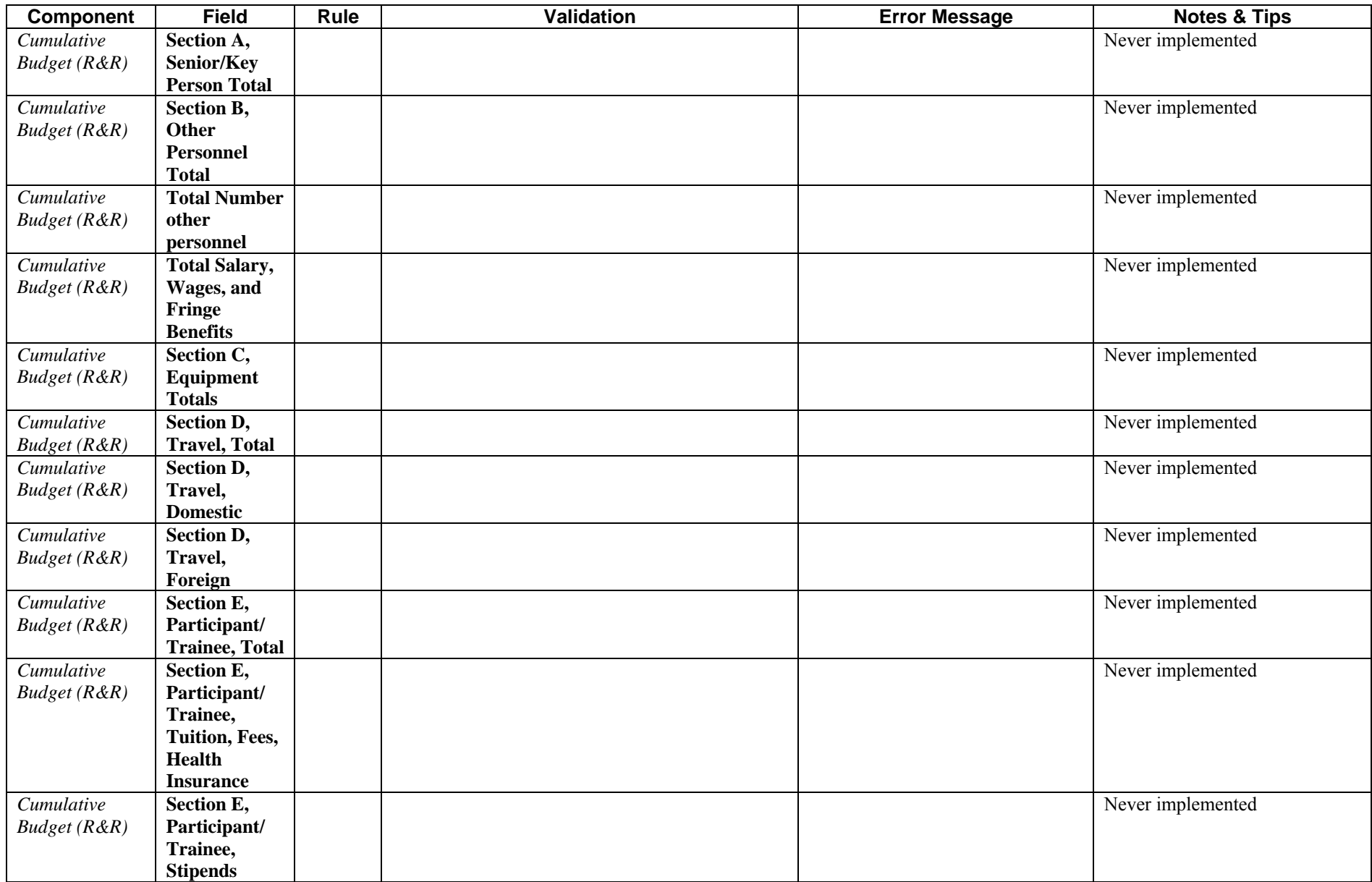

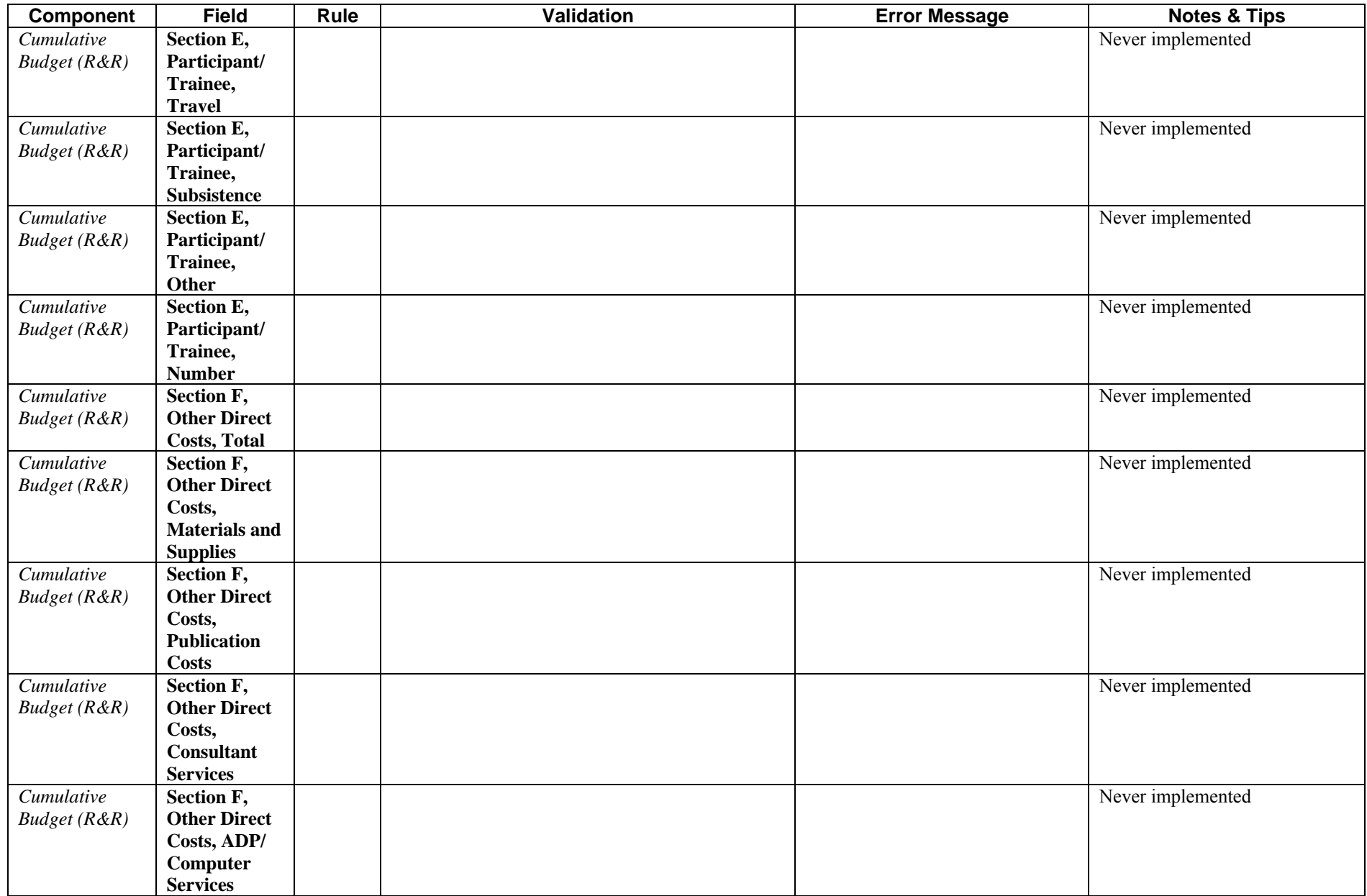

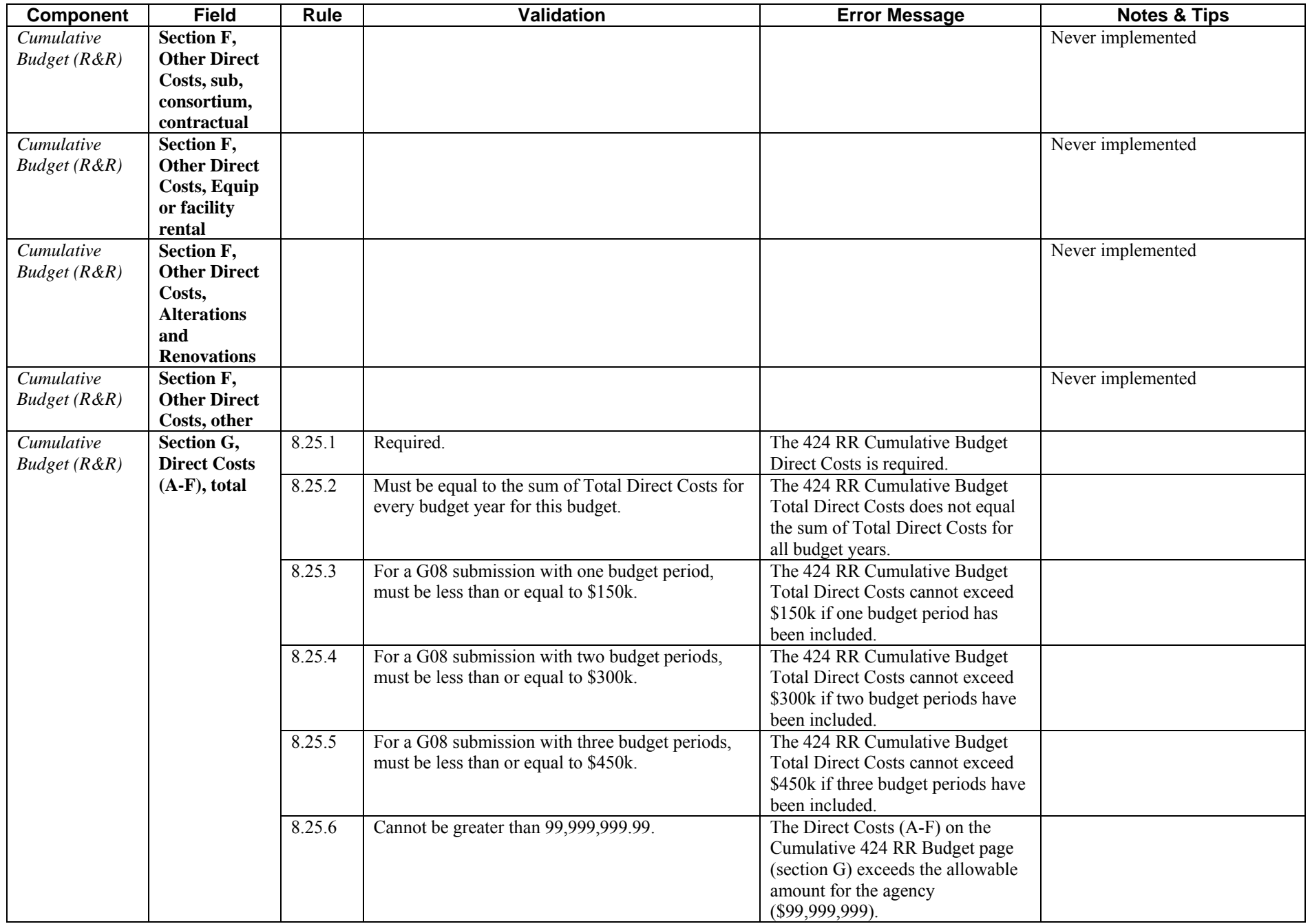

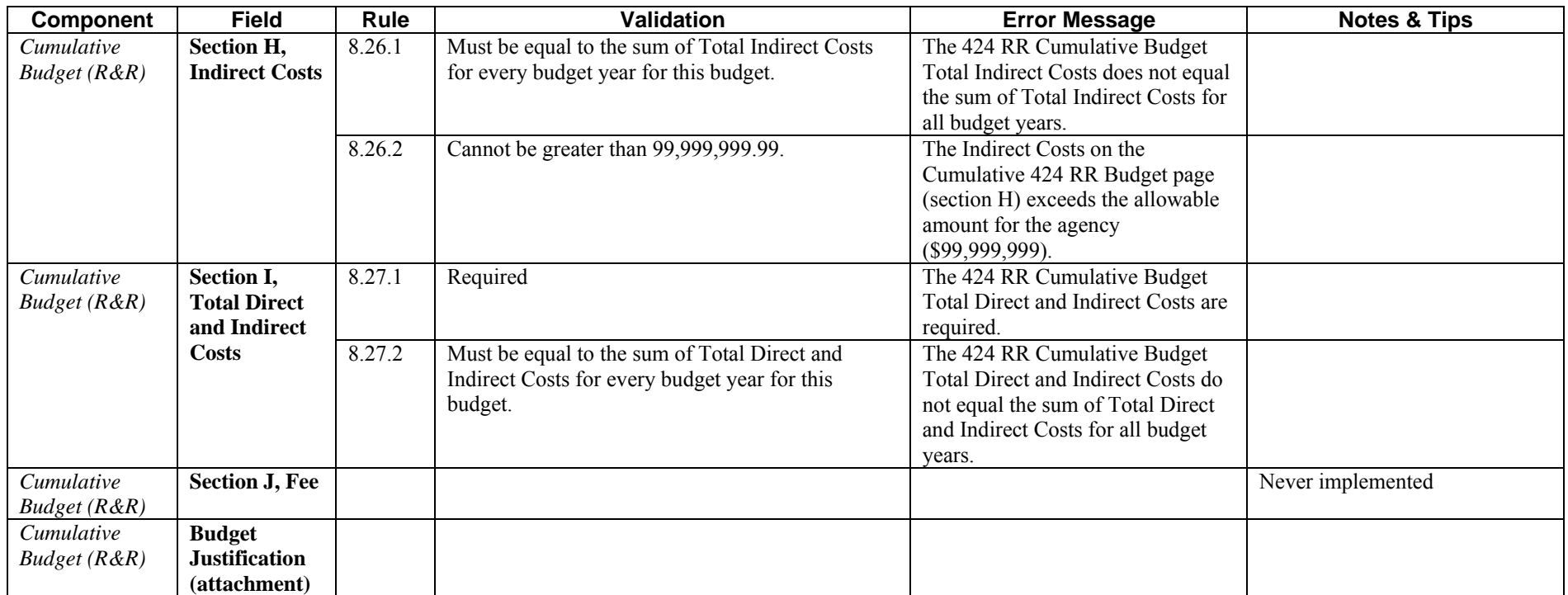

# **Construction Budget**

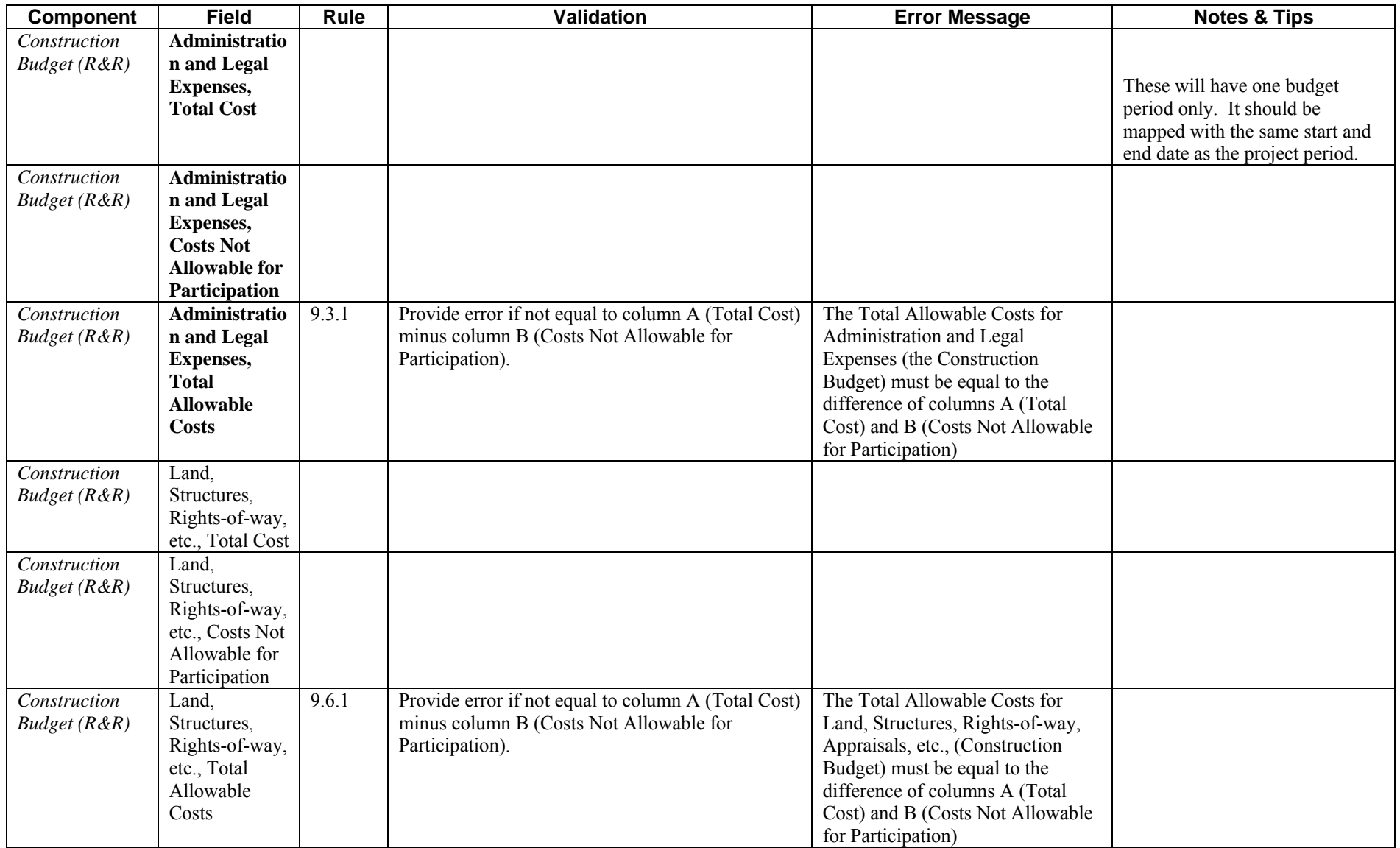

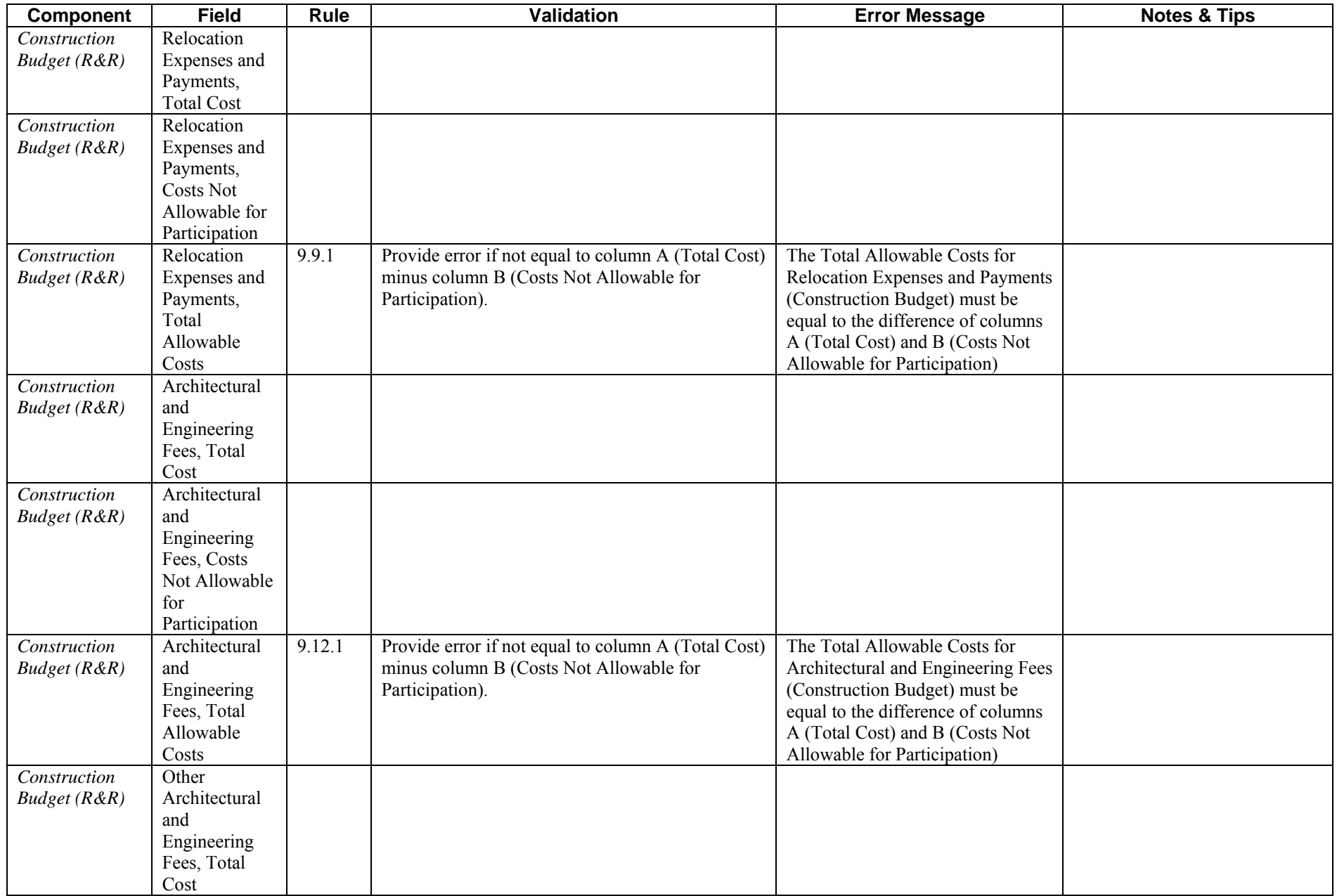

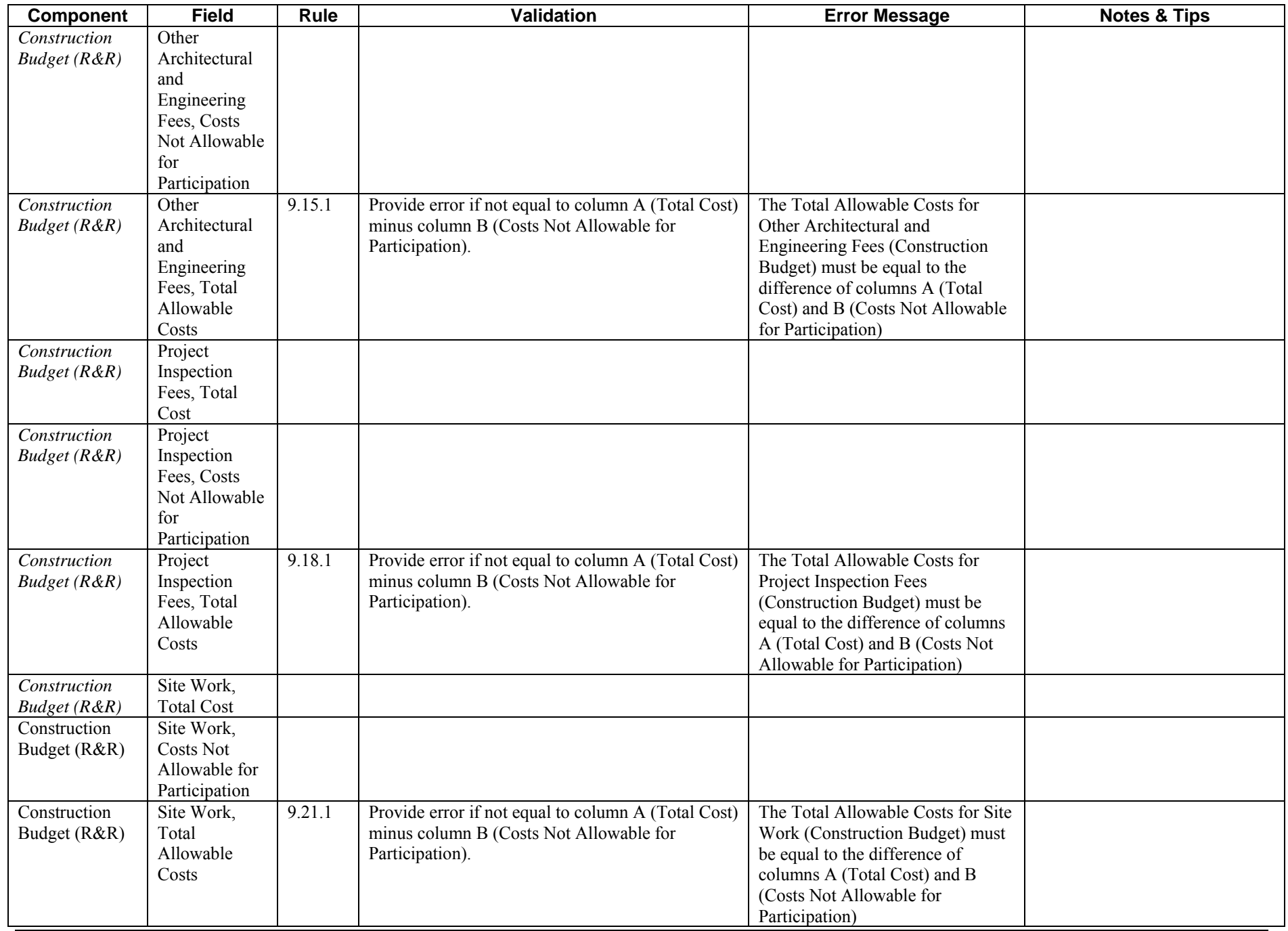

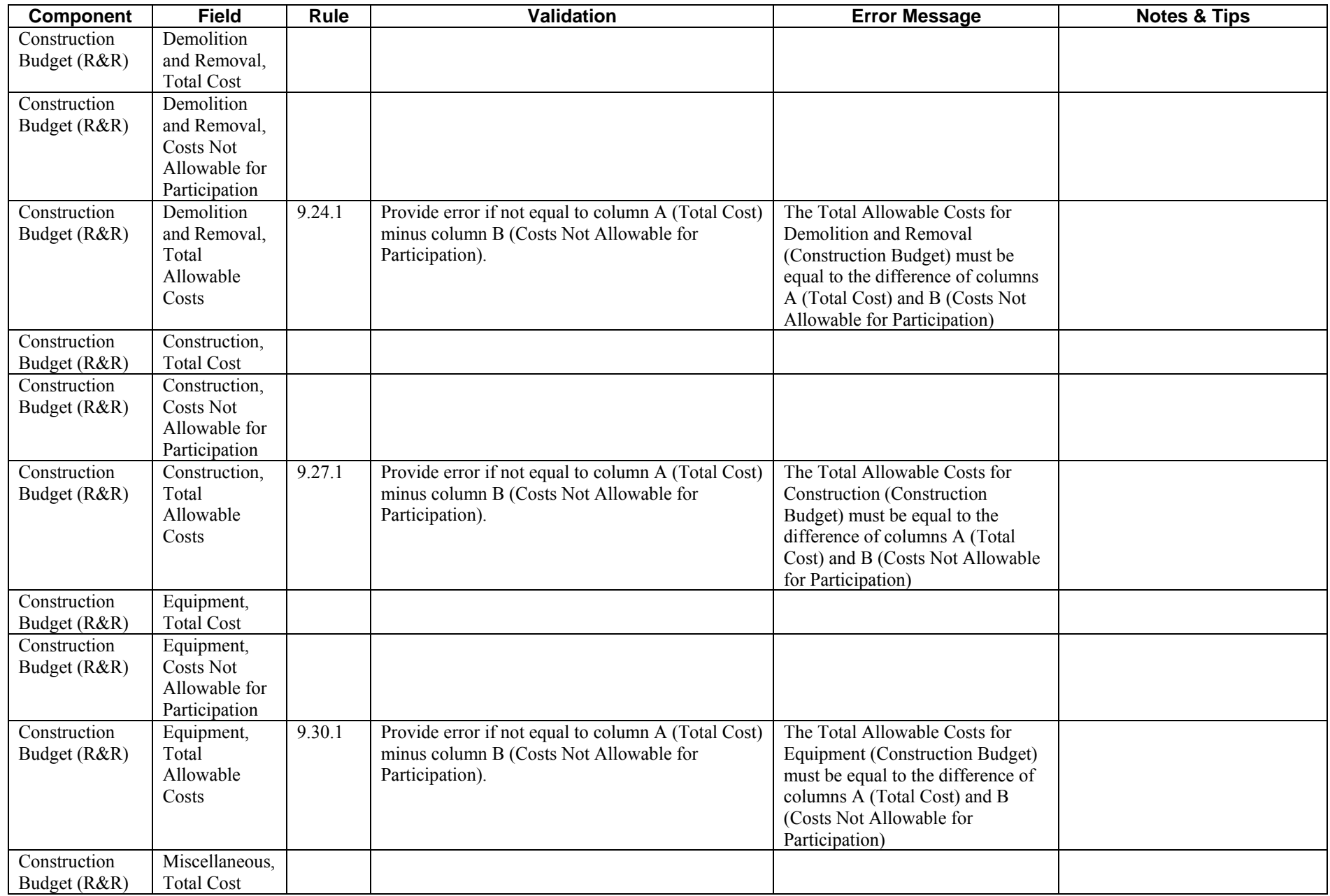

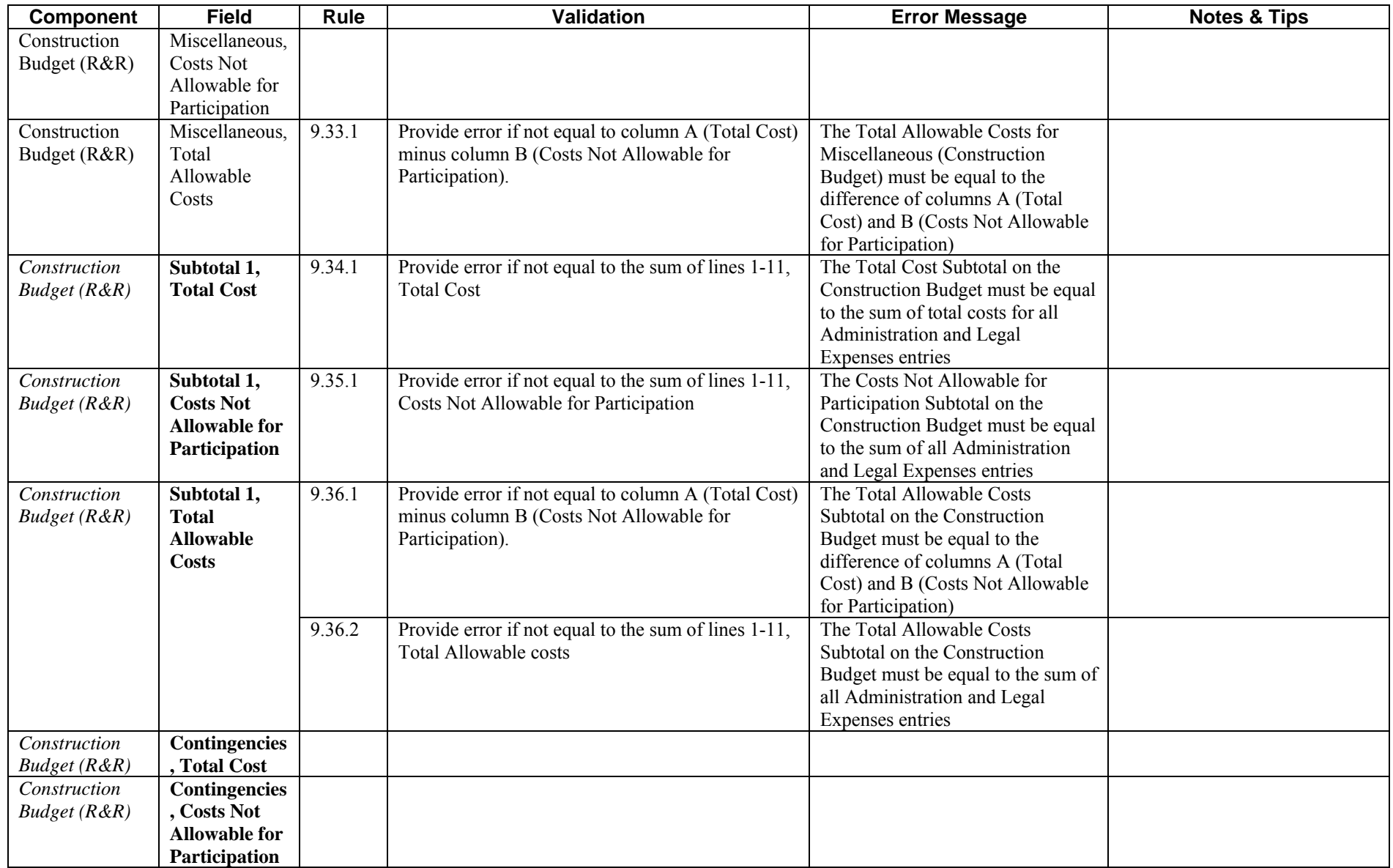

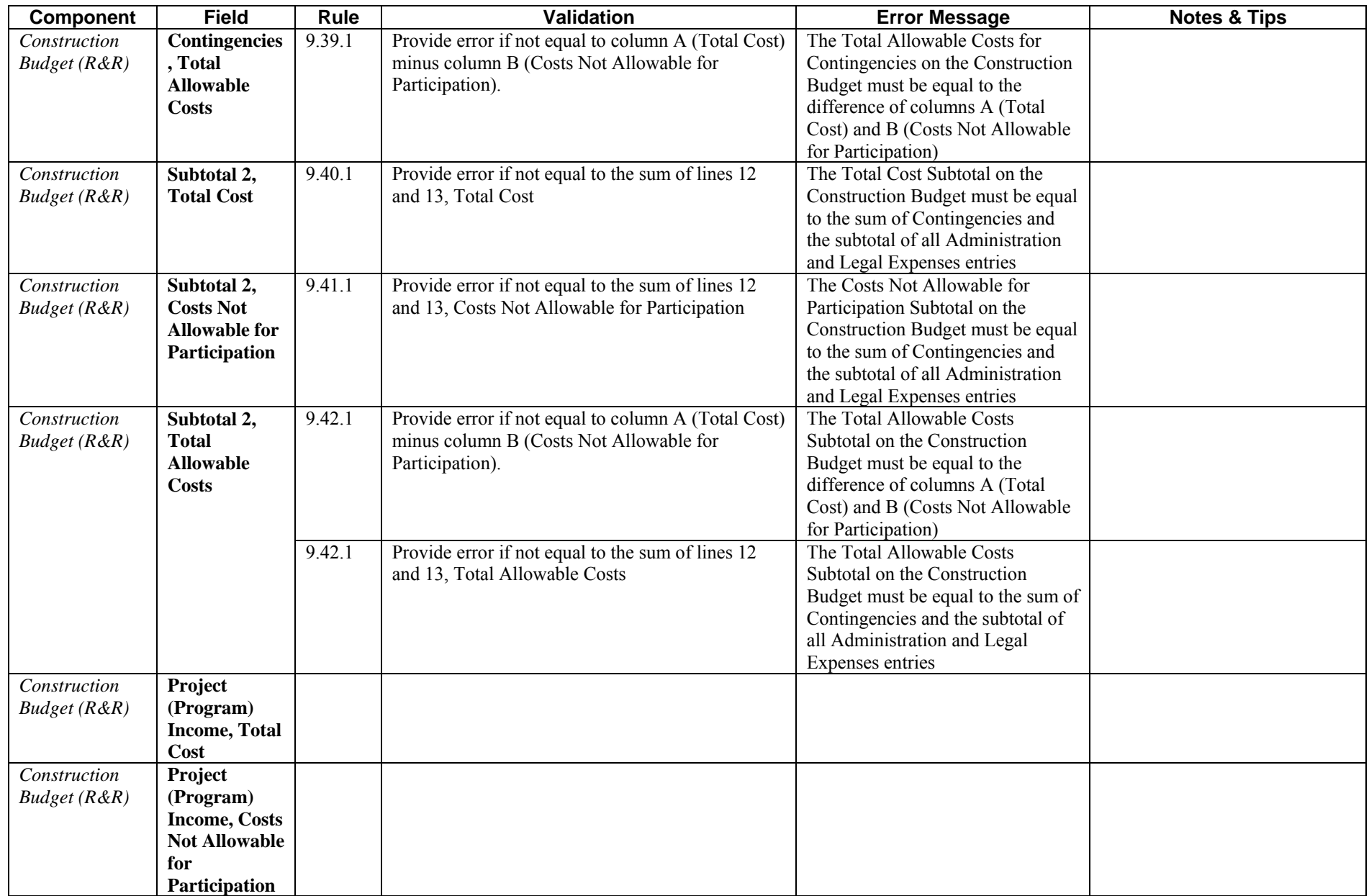

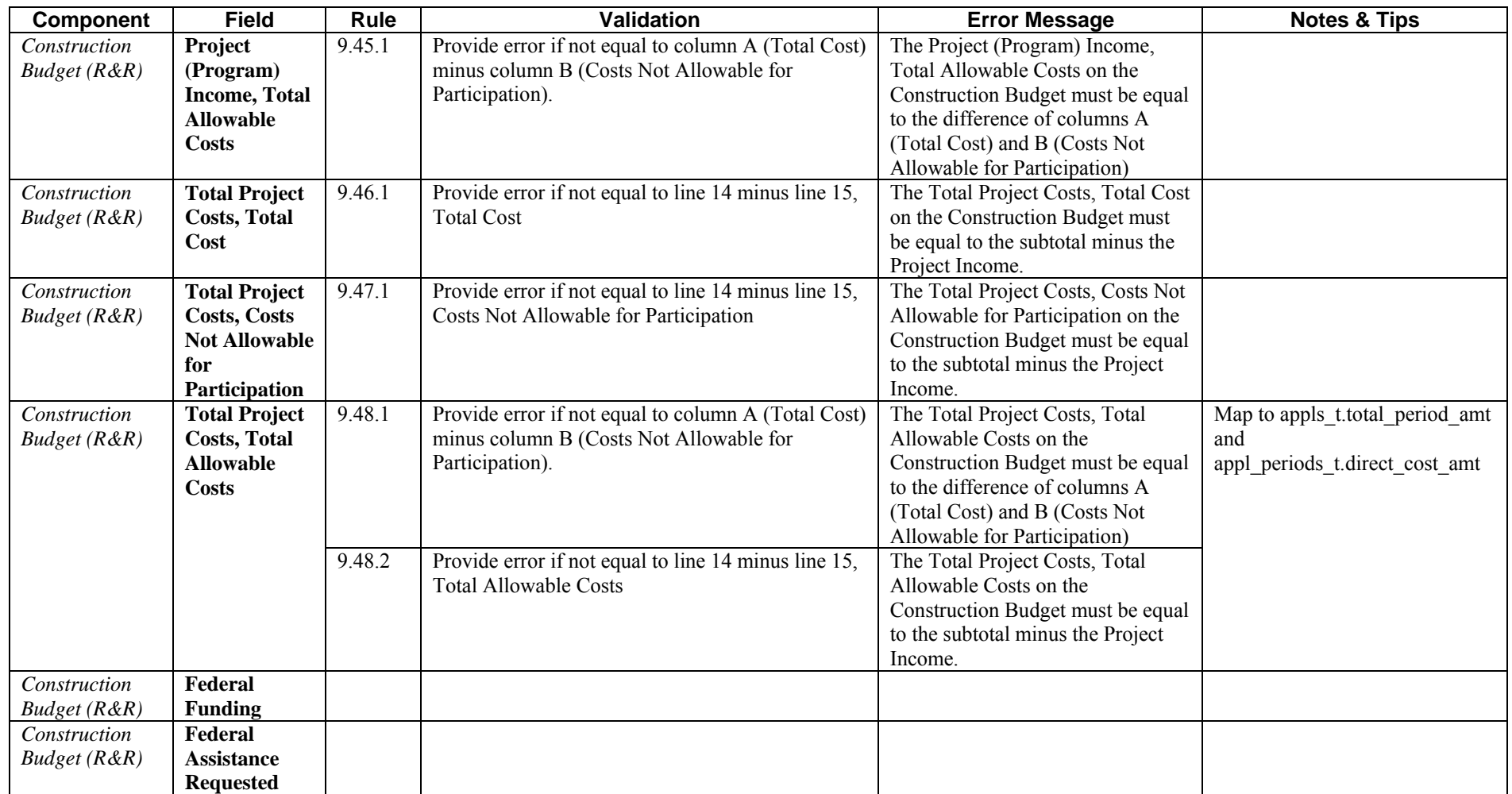

#### **SBIR/STTR Information**

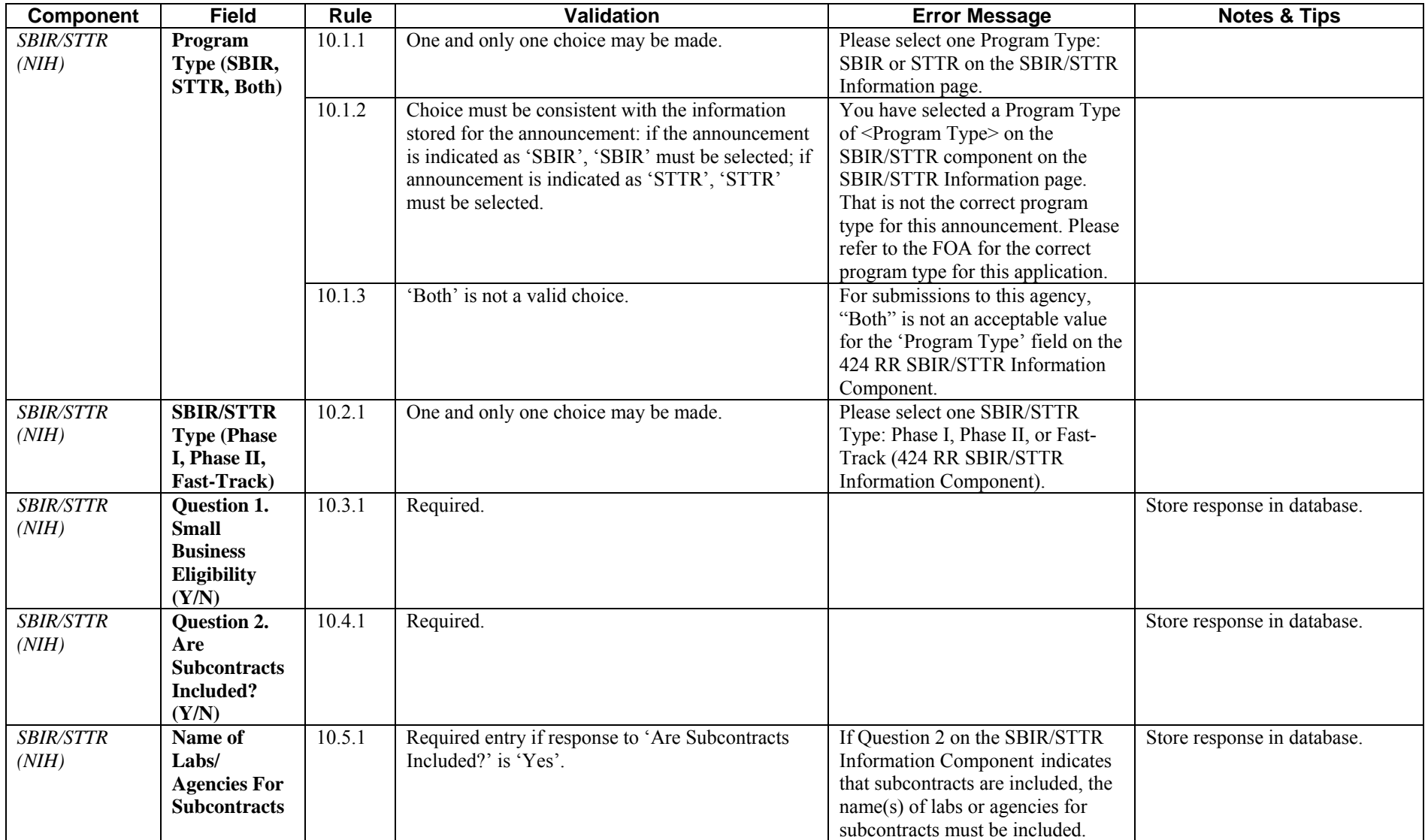

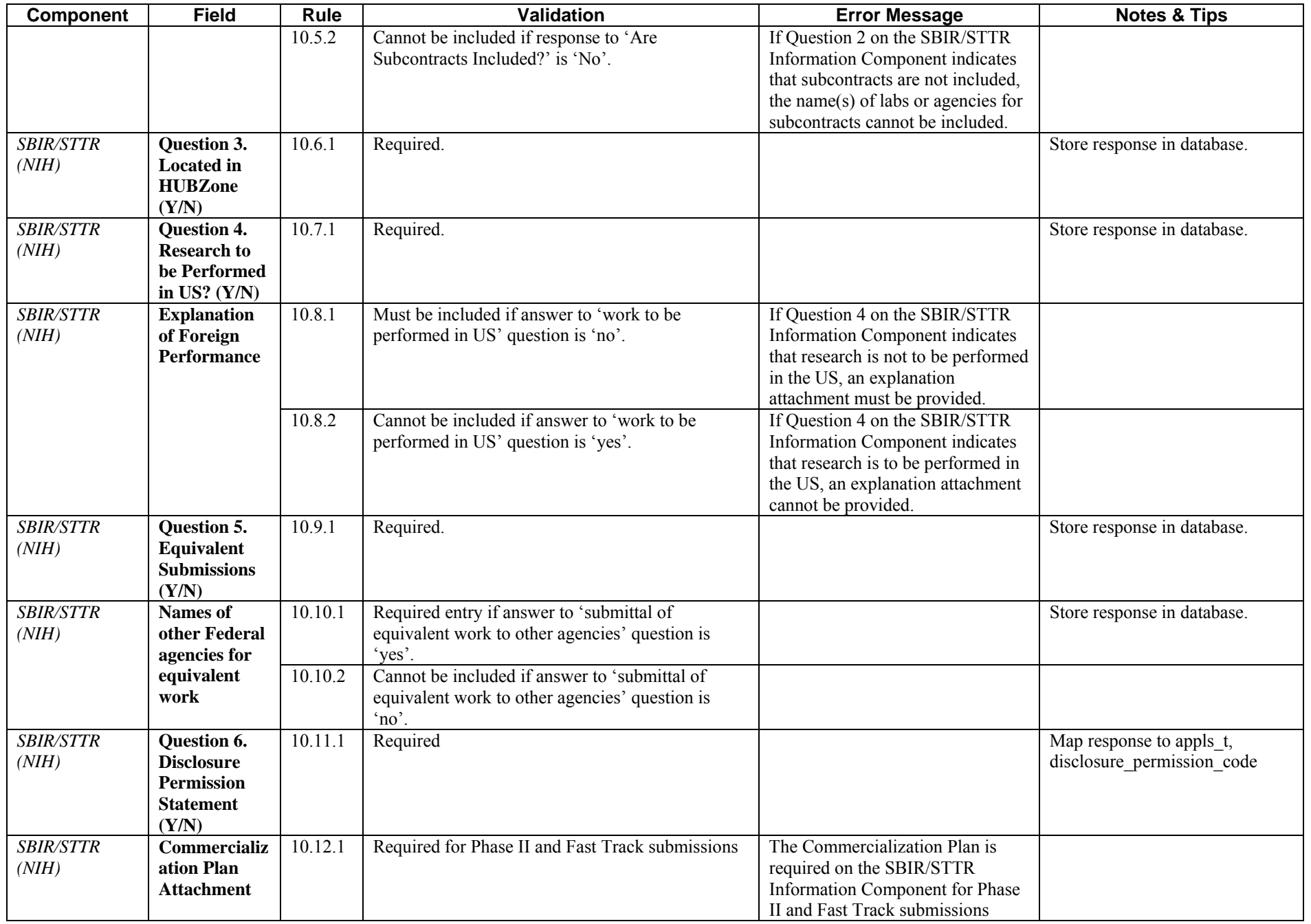

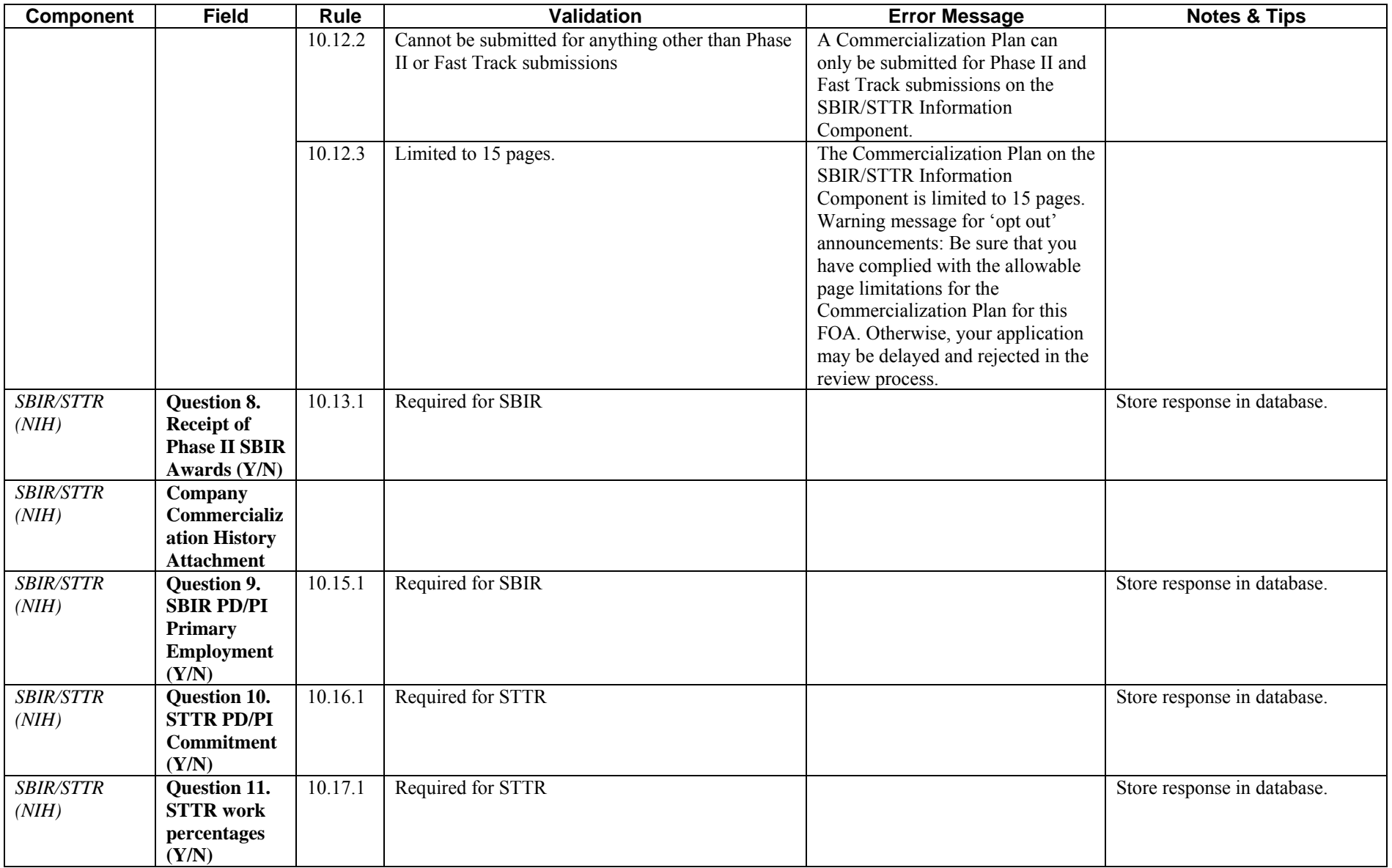

### **PHS 398 Cover Page Supplement**

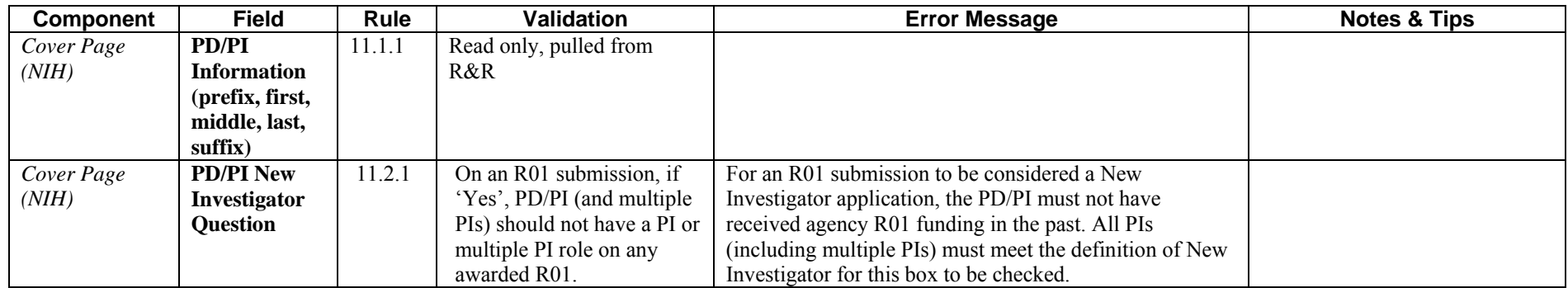

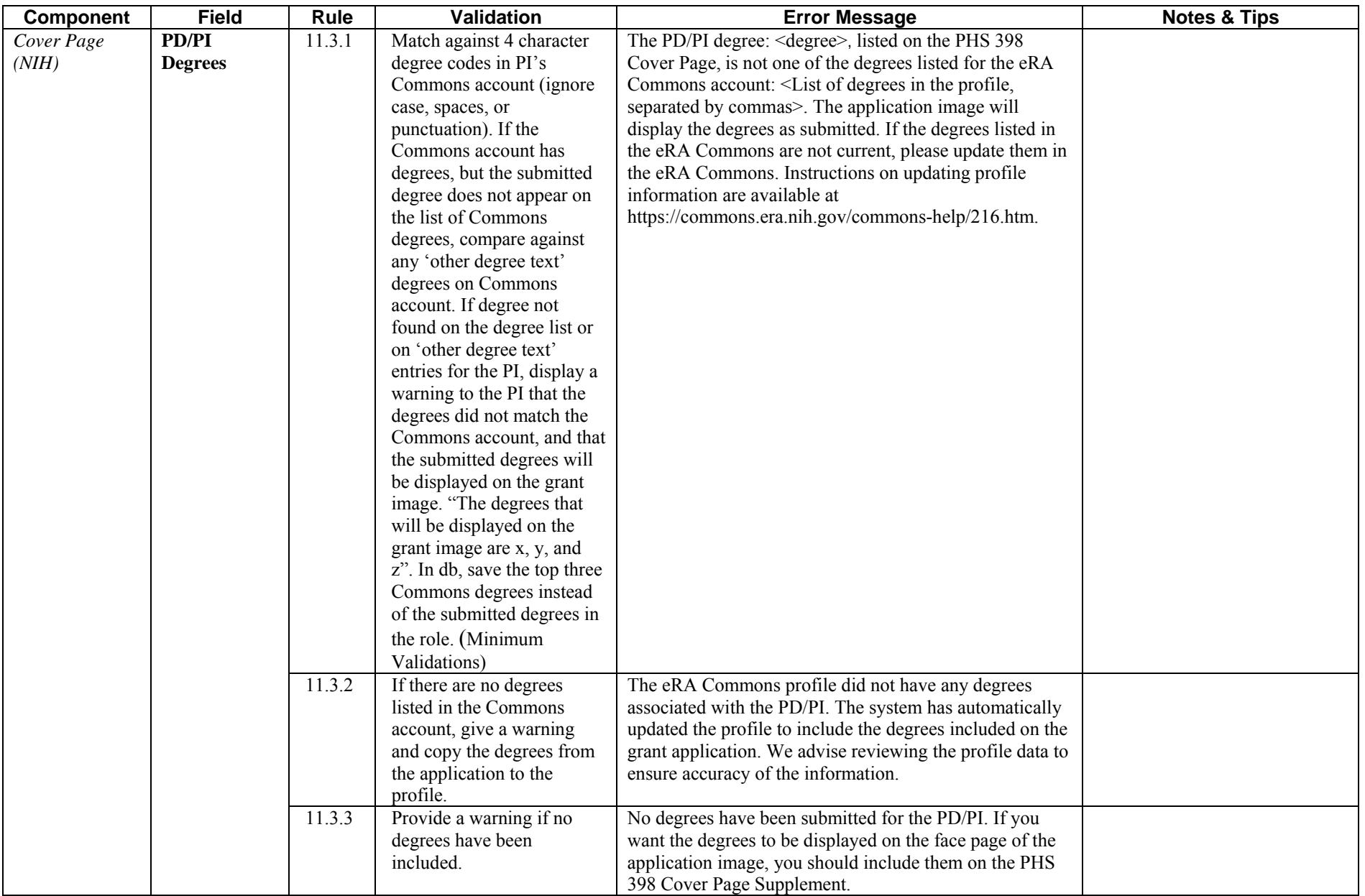

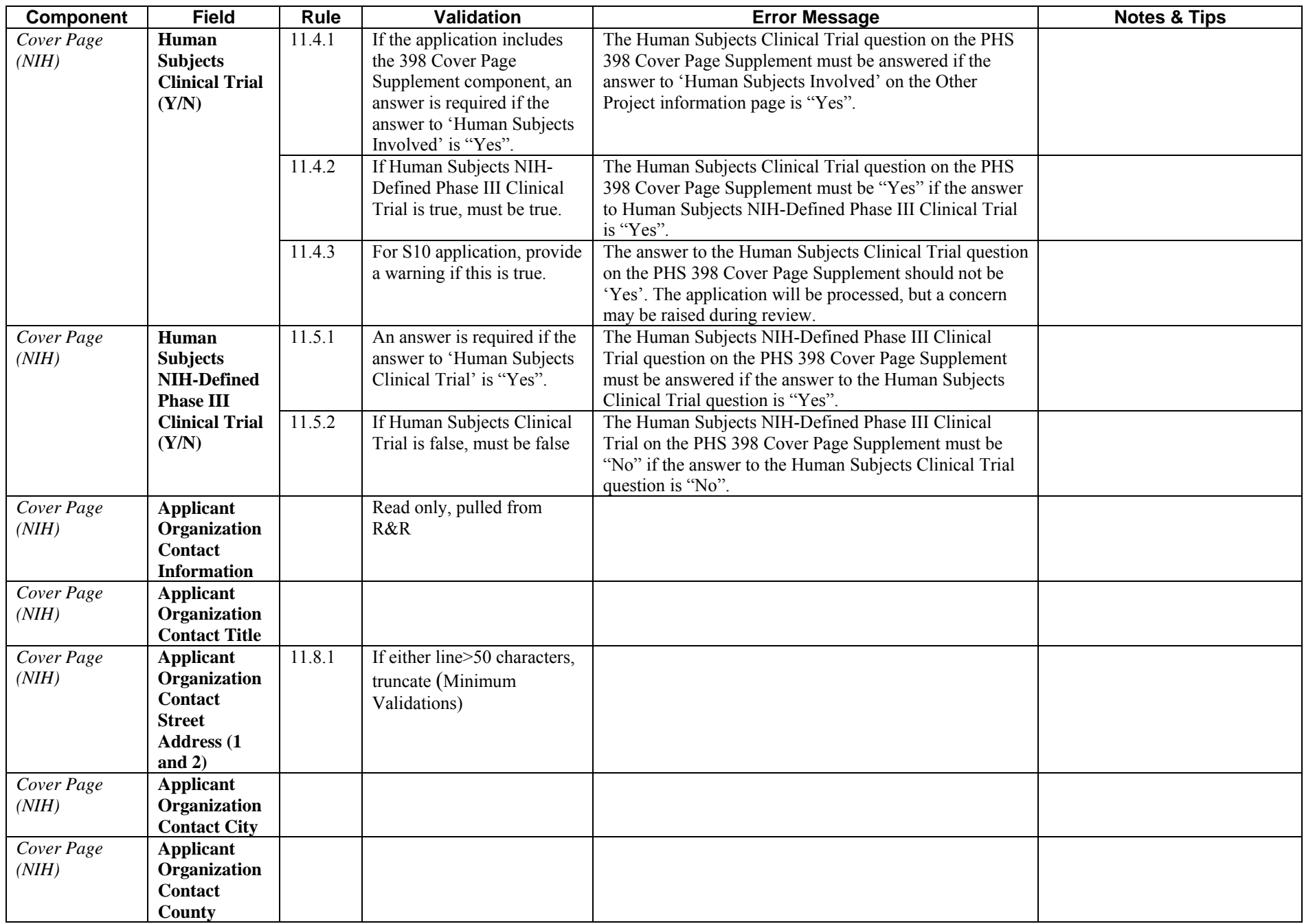

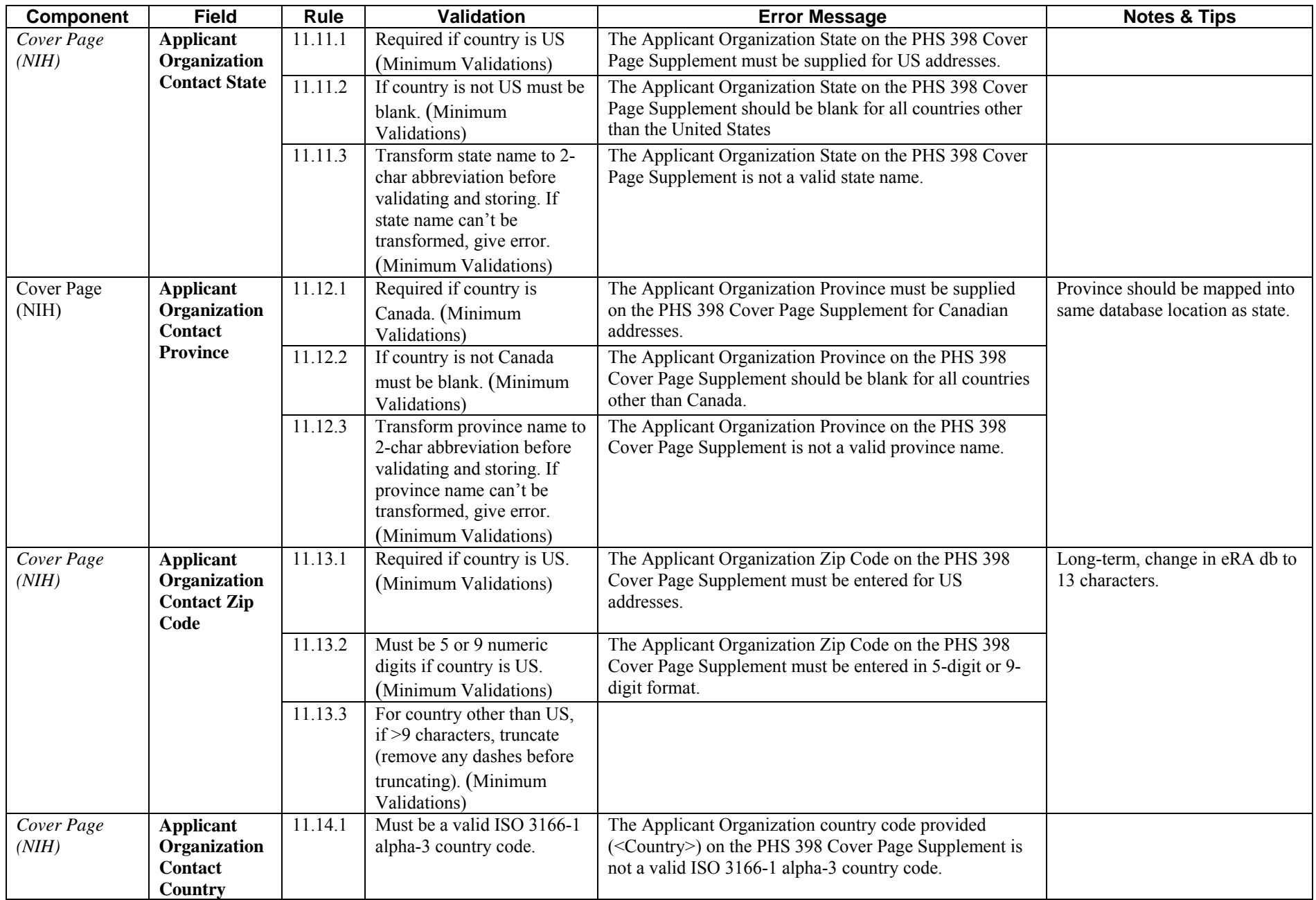

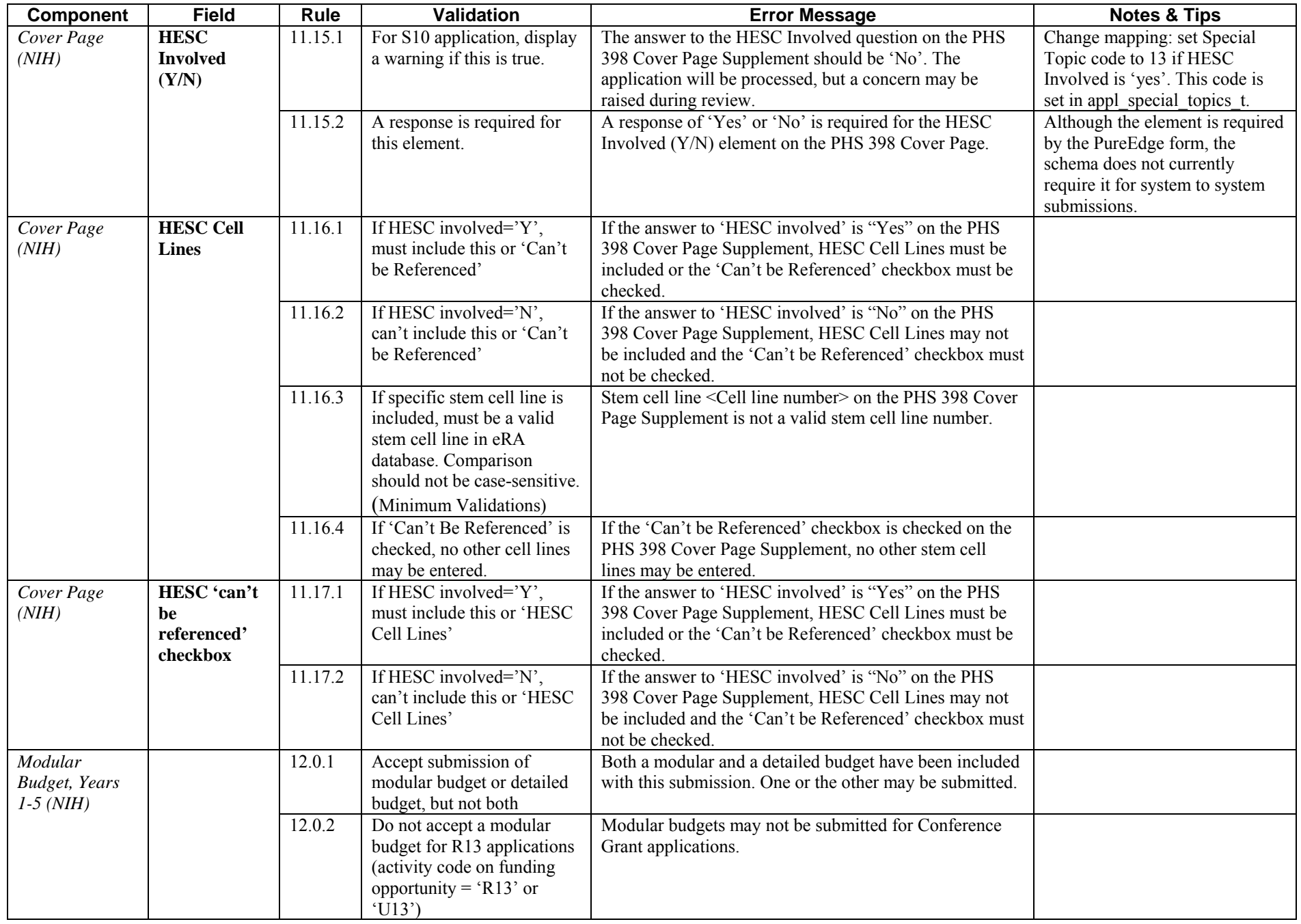
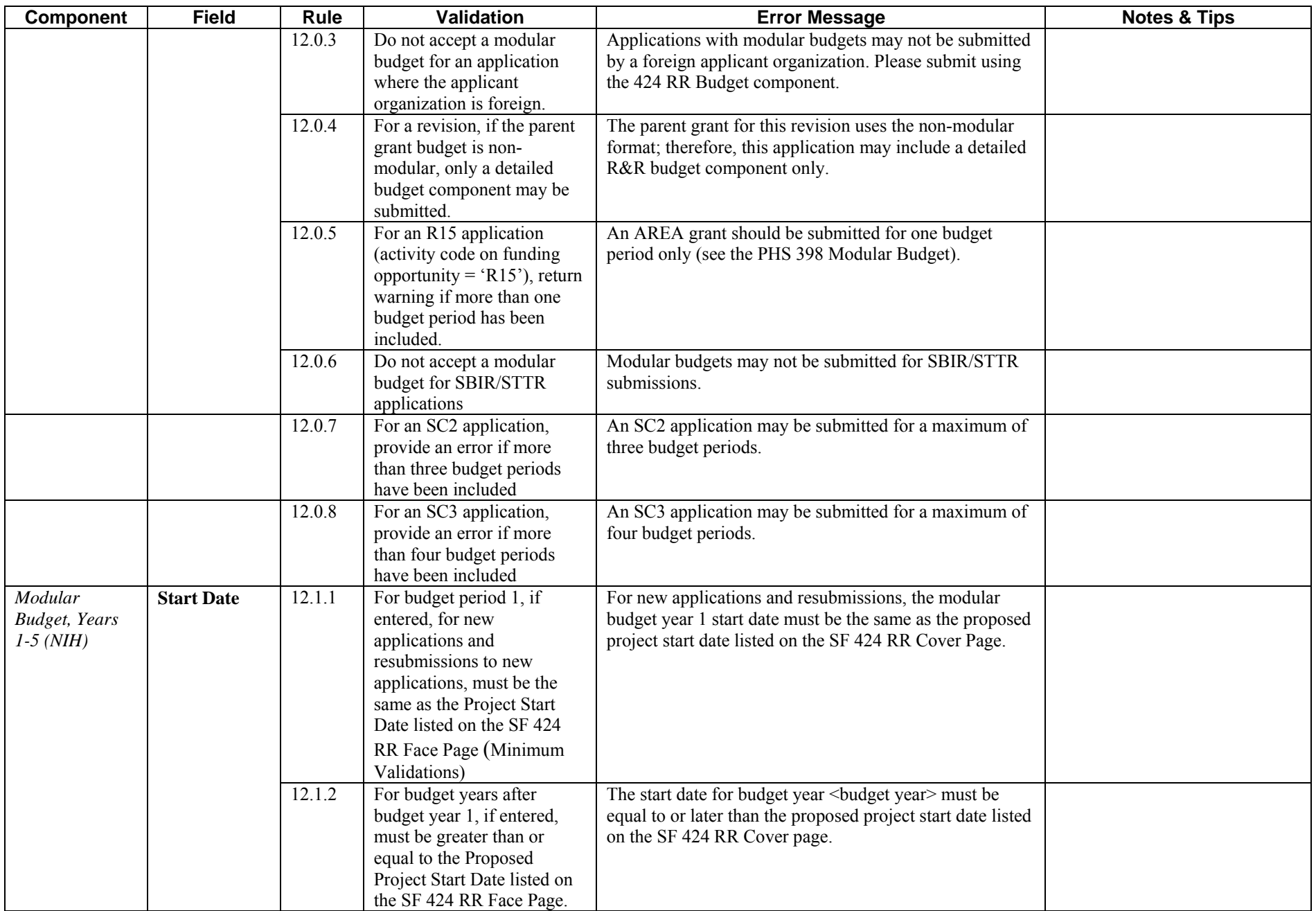

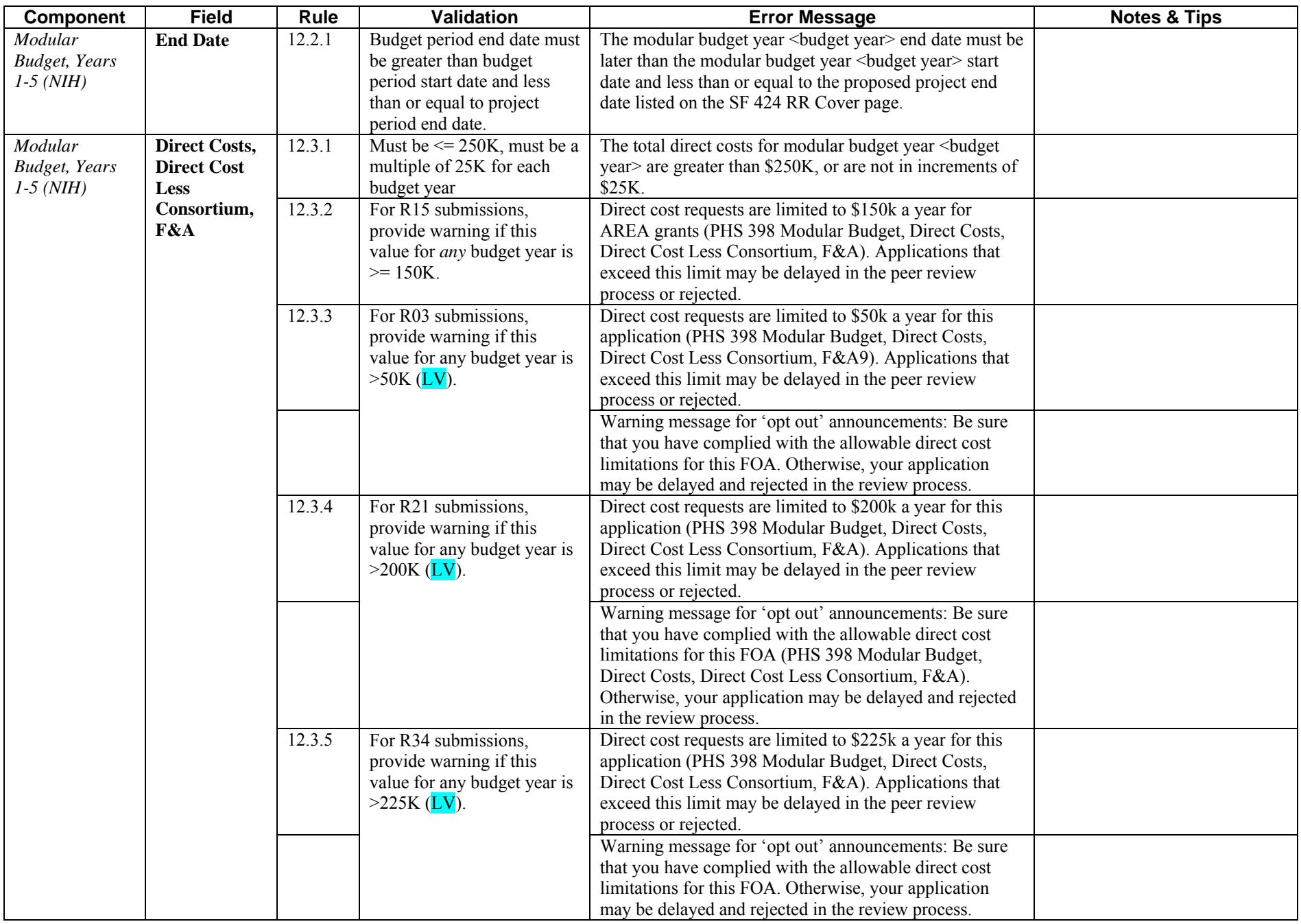

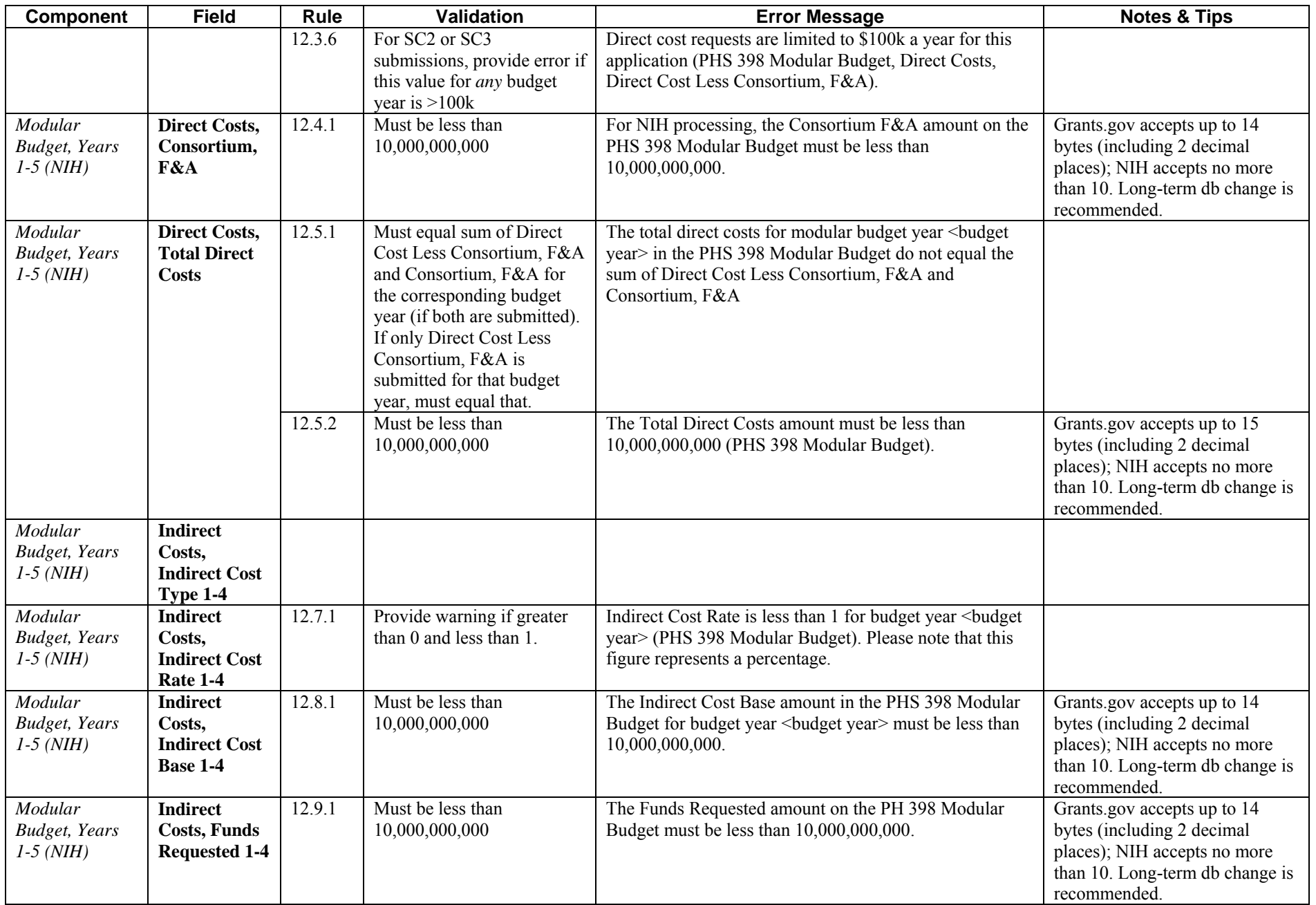

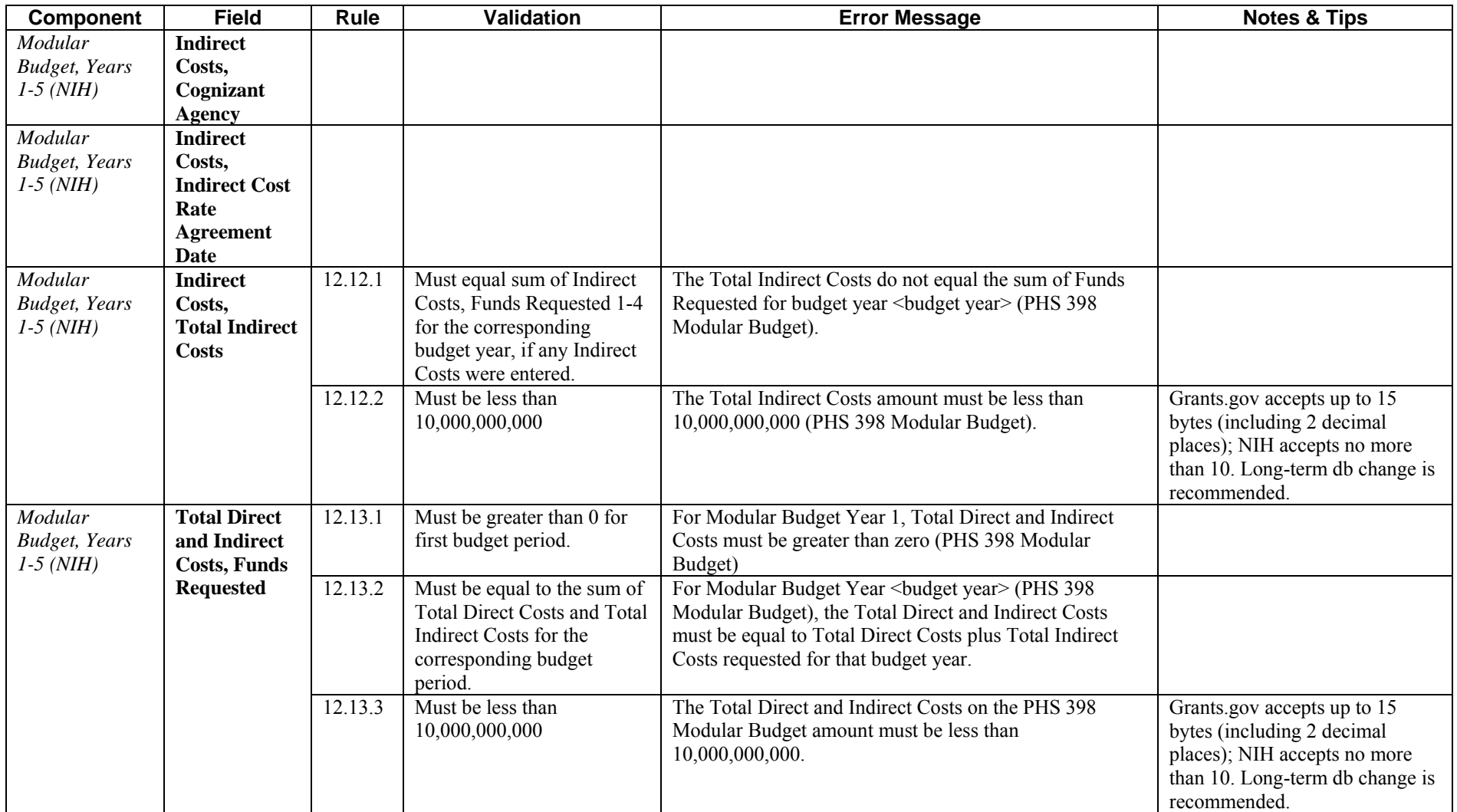

# **PHS 398 Modular Budget: Period 5 and Cumulative**

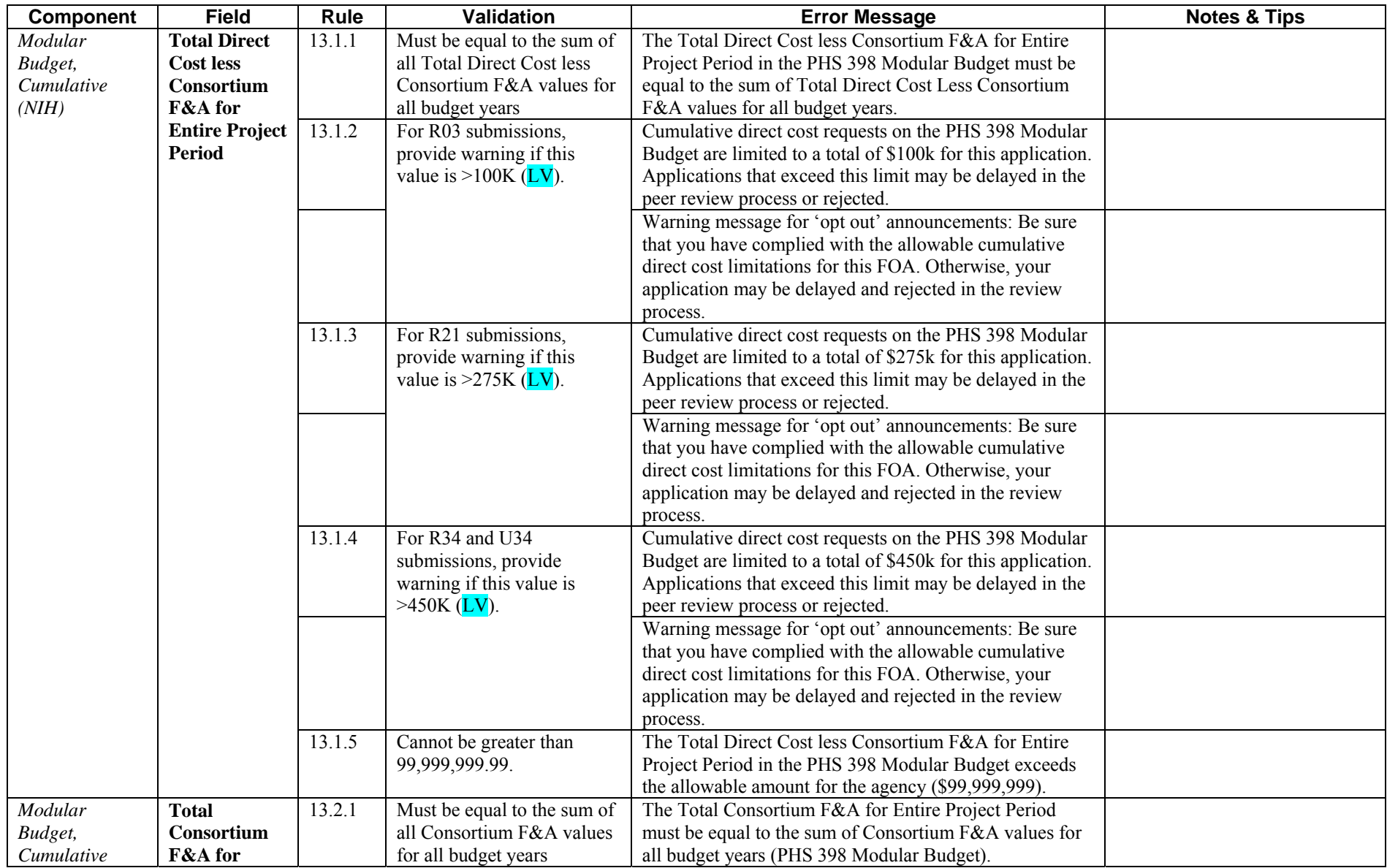

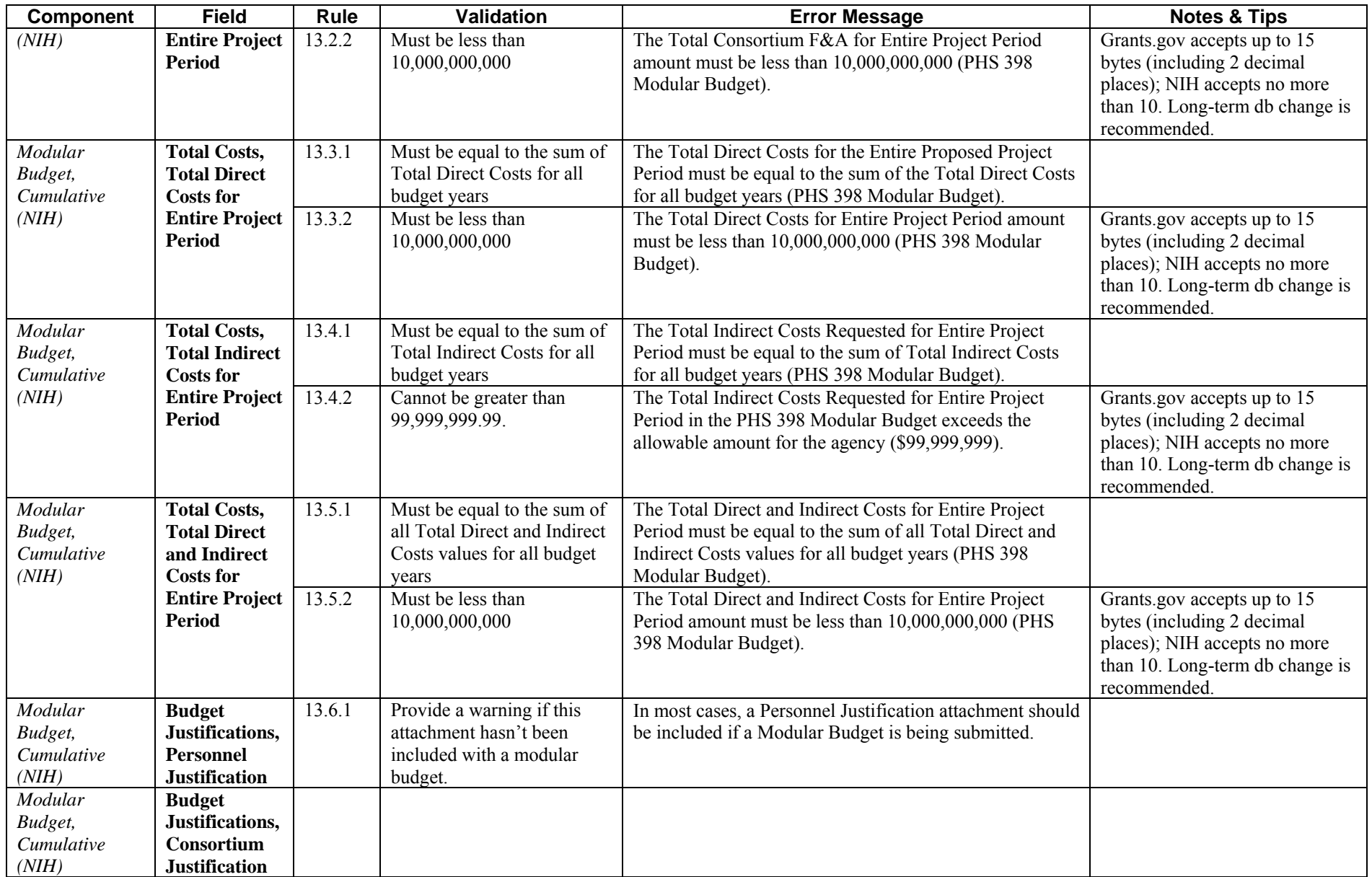

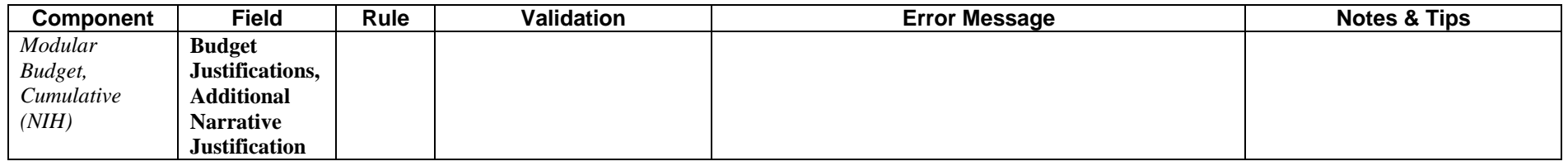

### **Checklist**

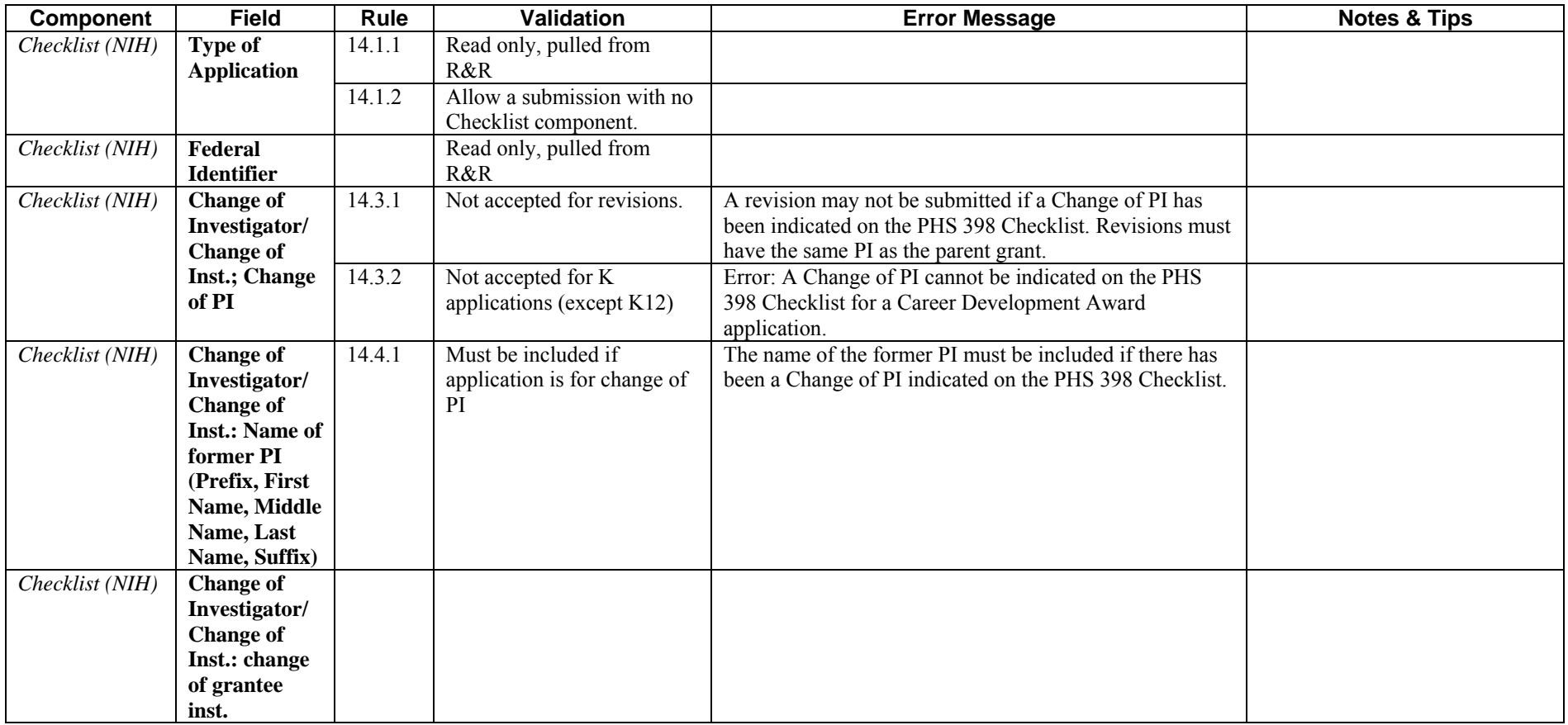

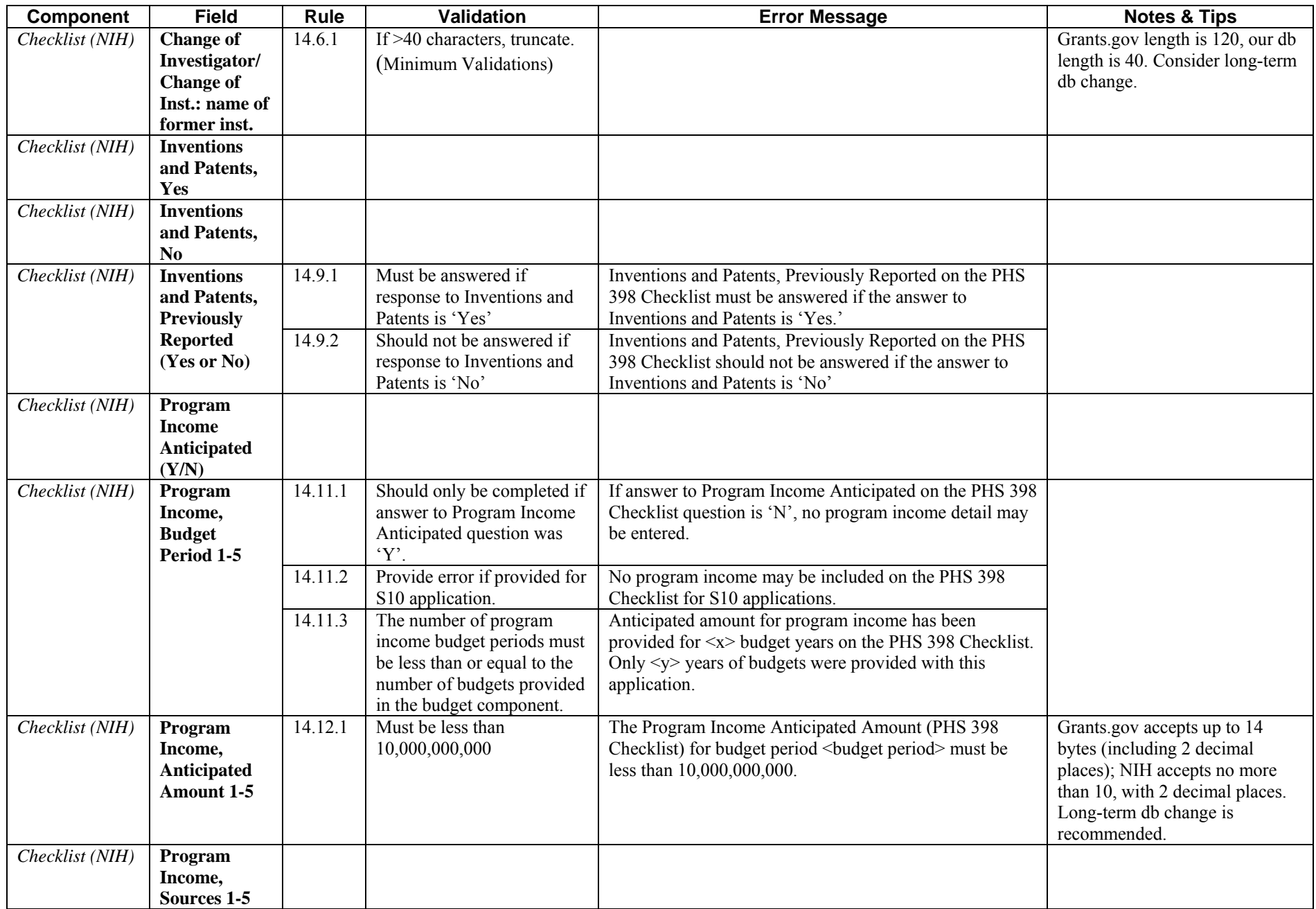

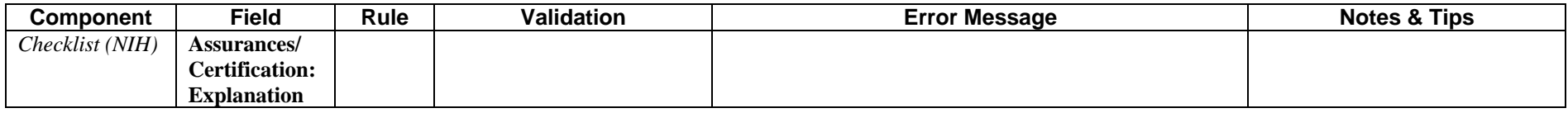

### **PHS 398 Research Plan**

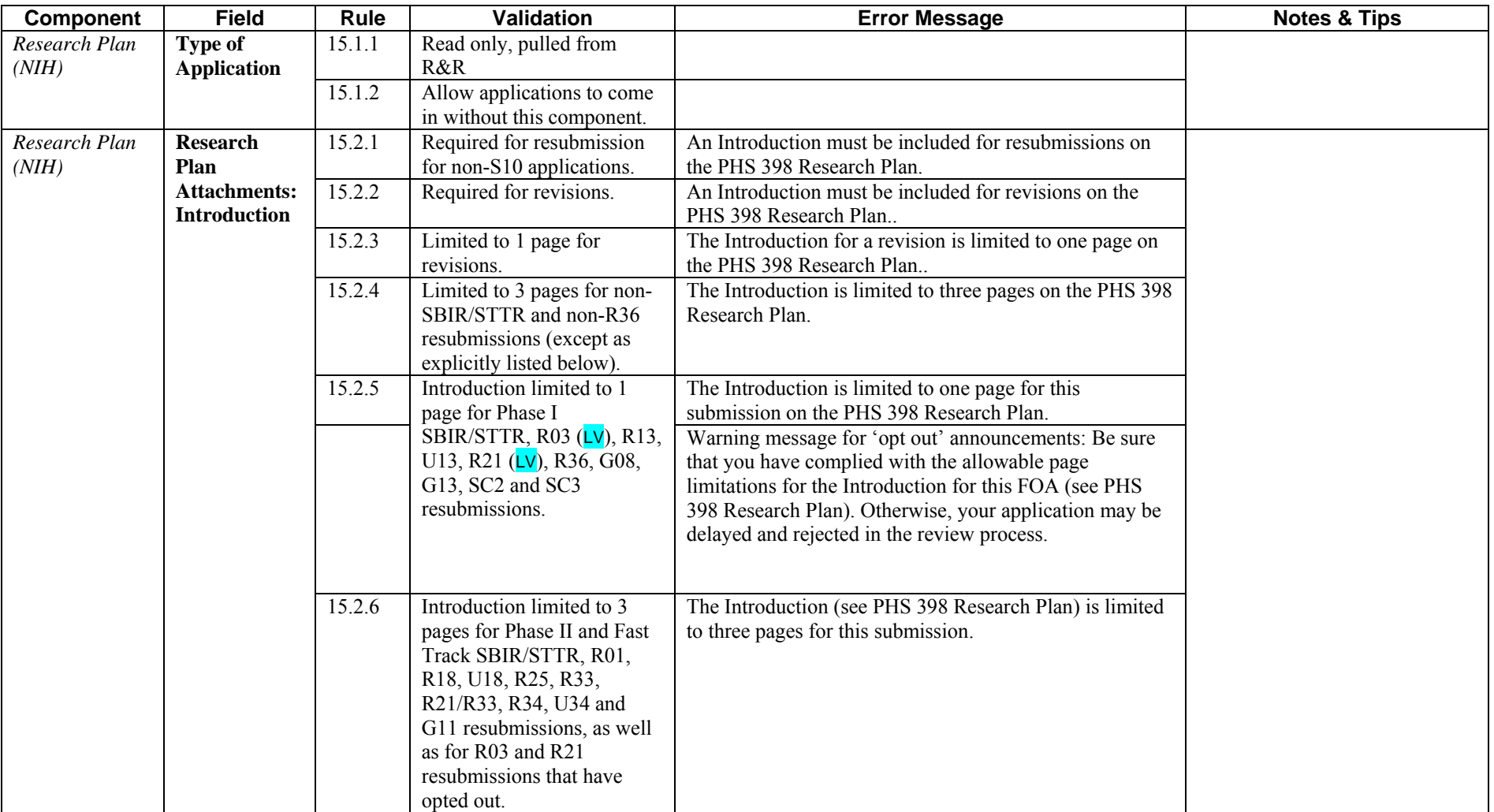

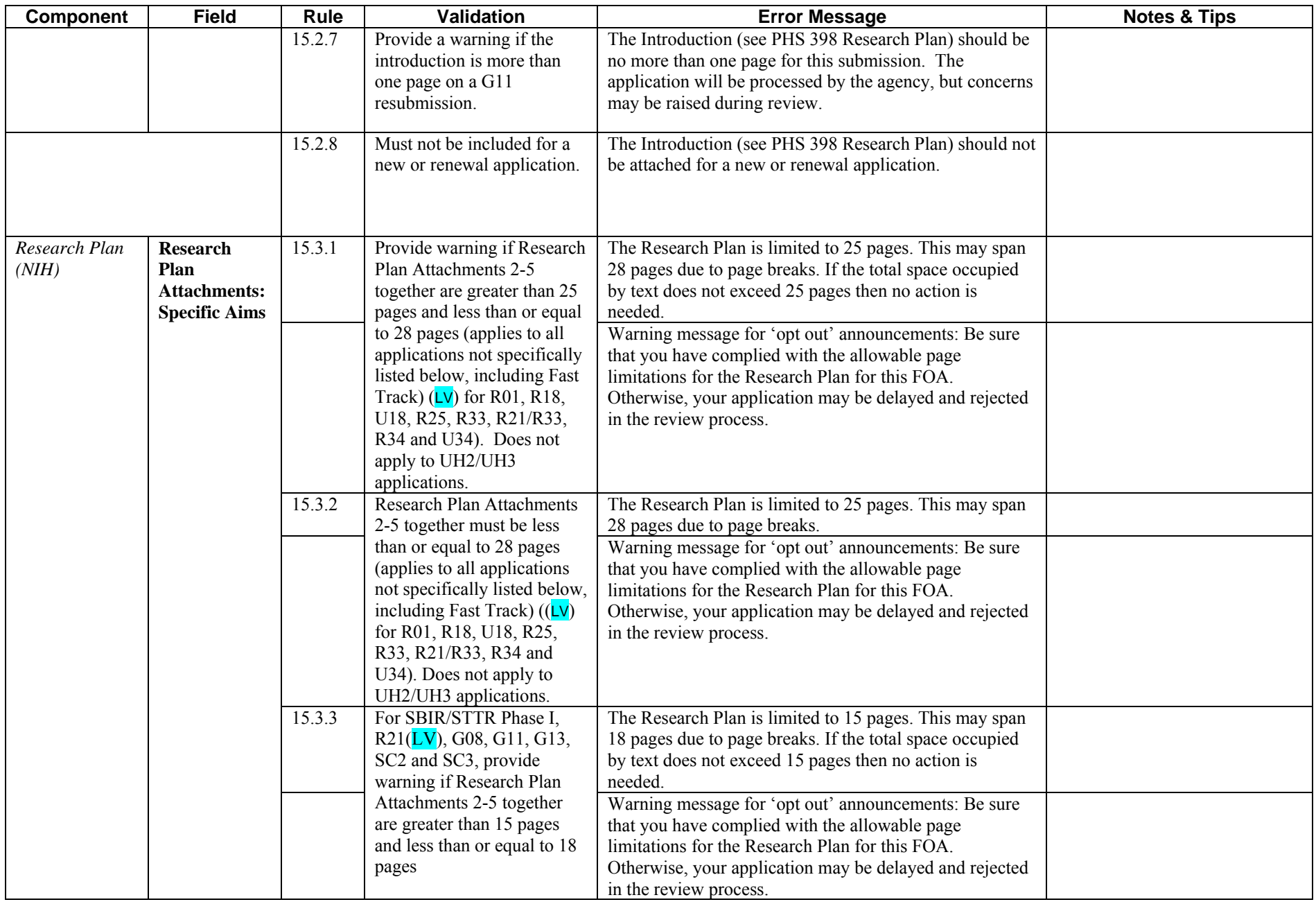

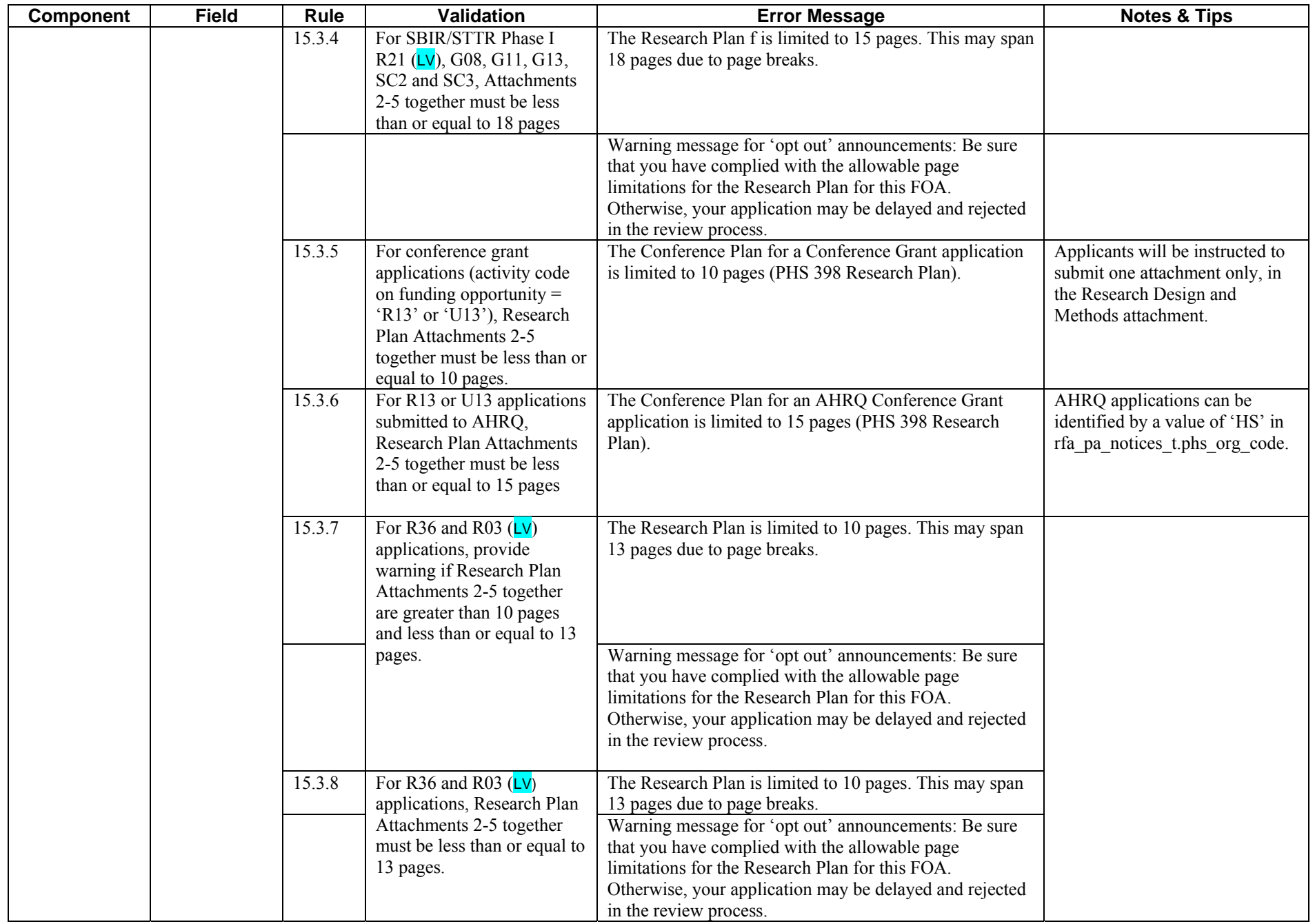

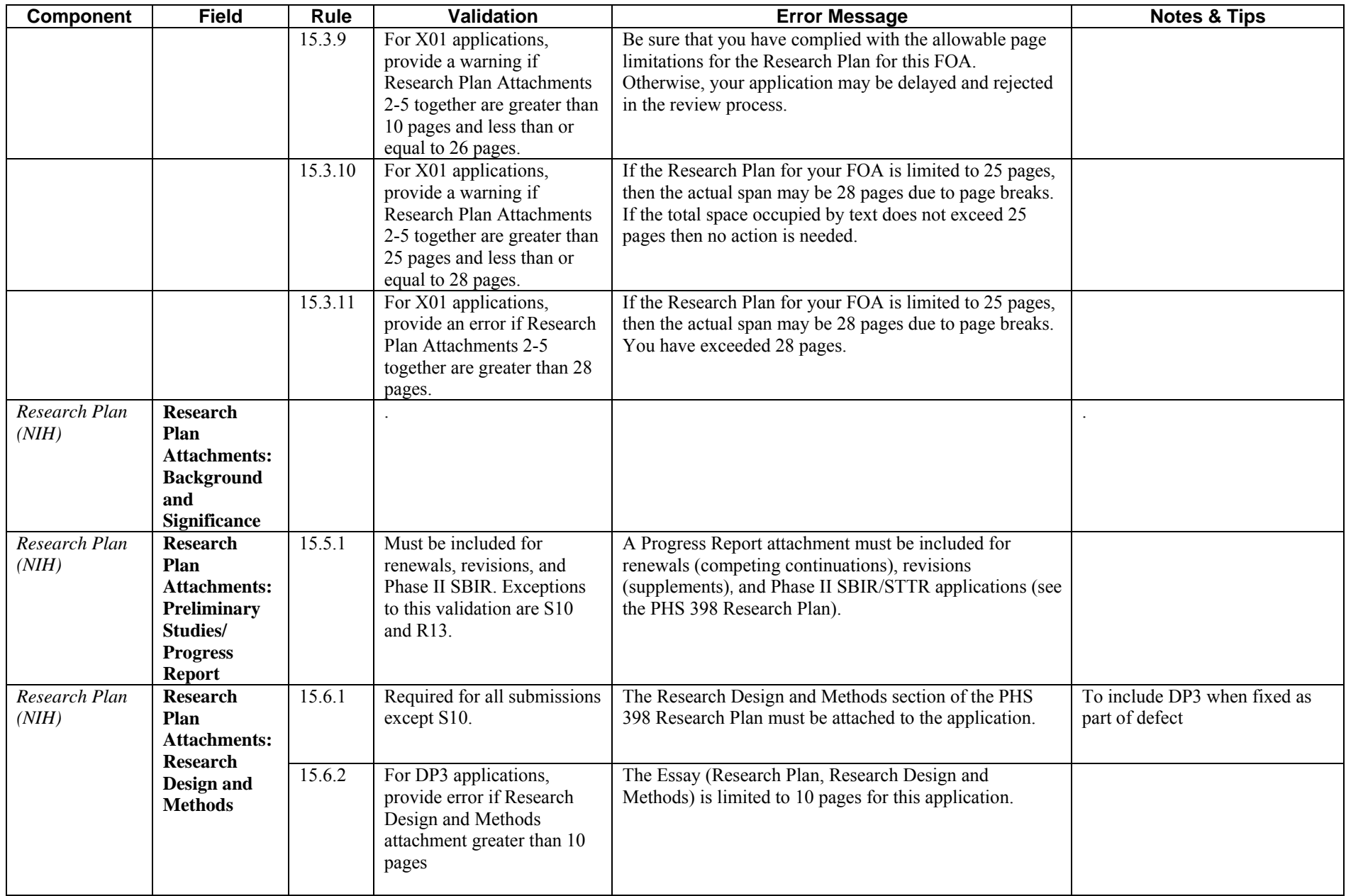

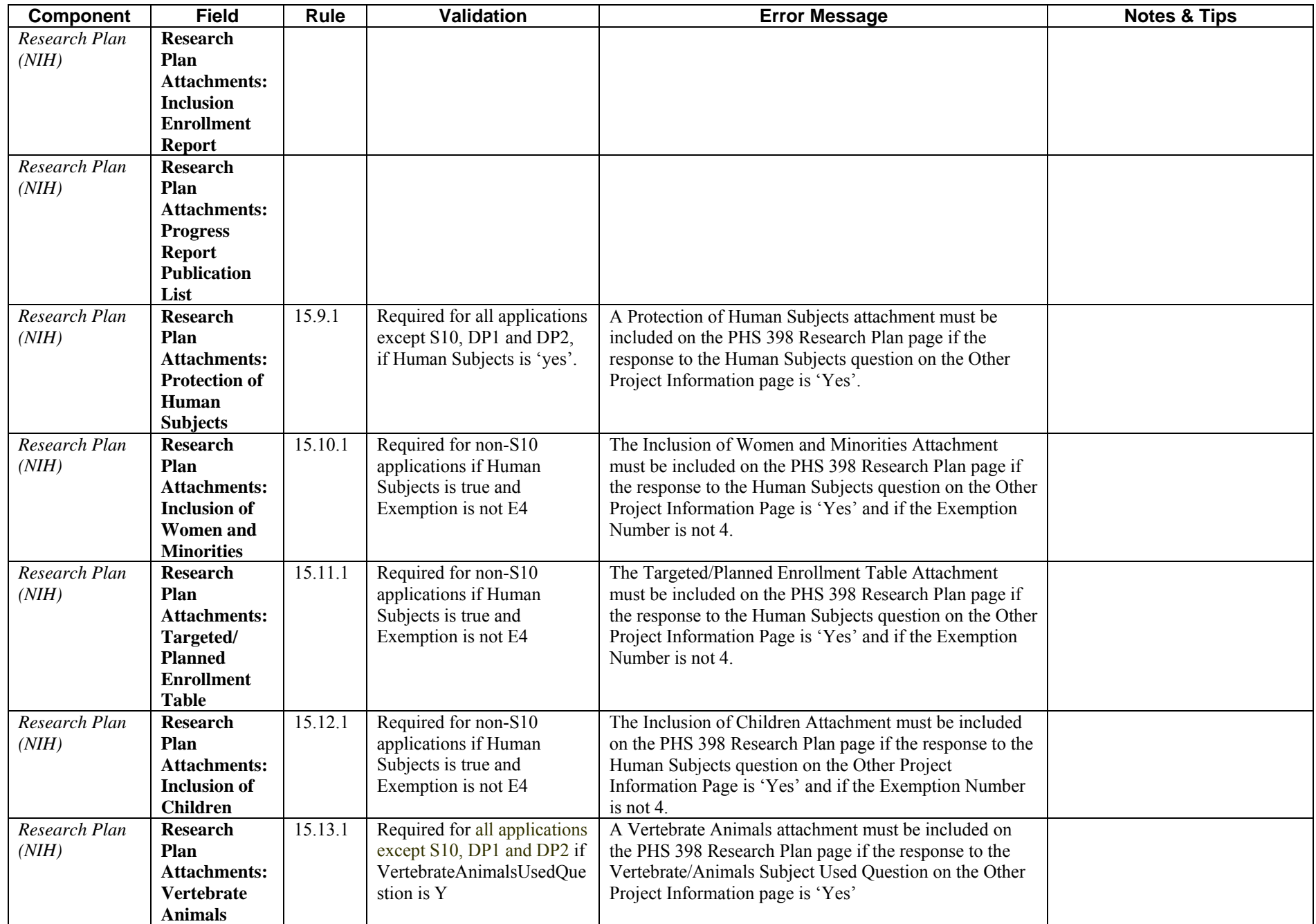

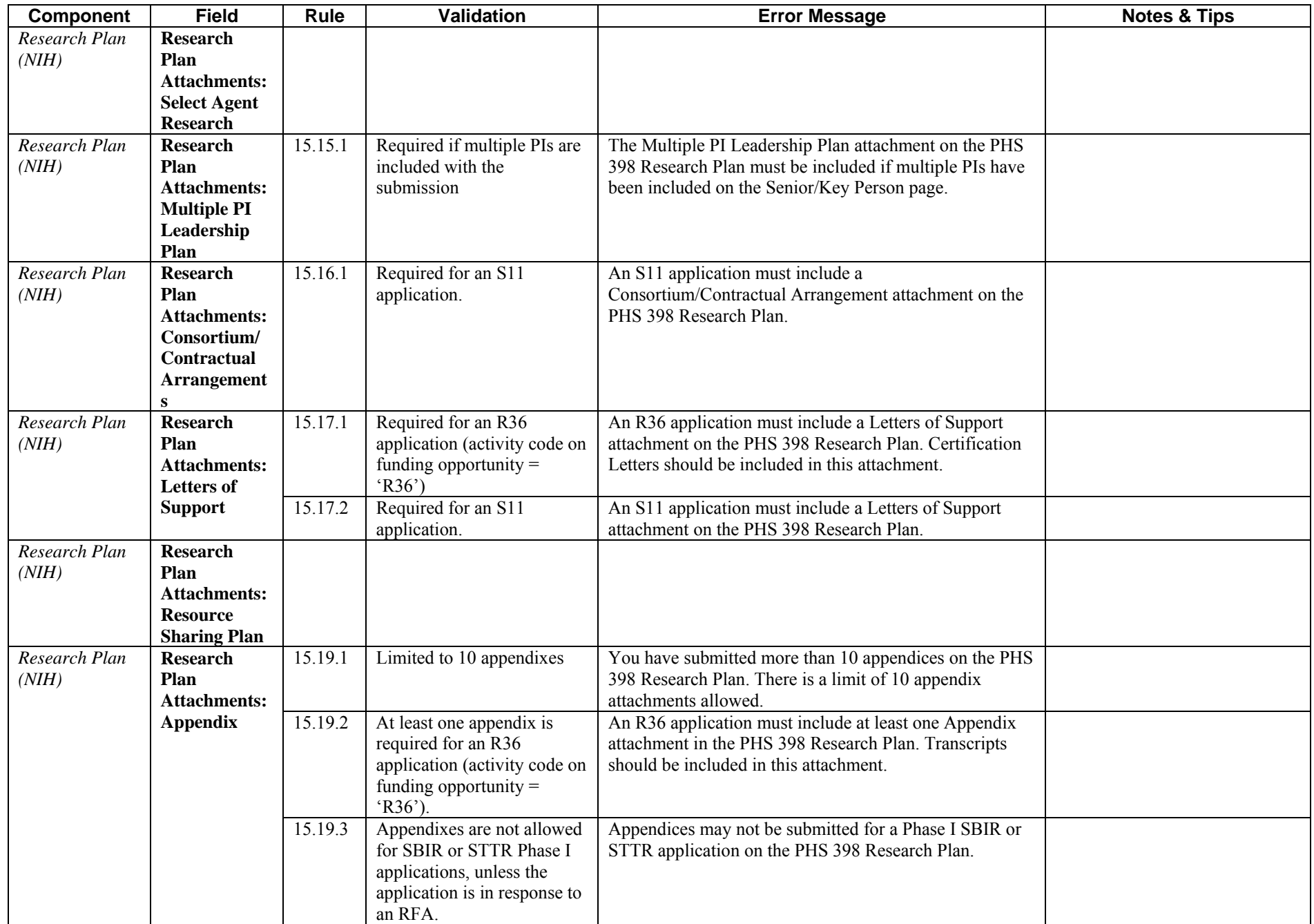

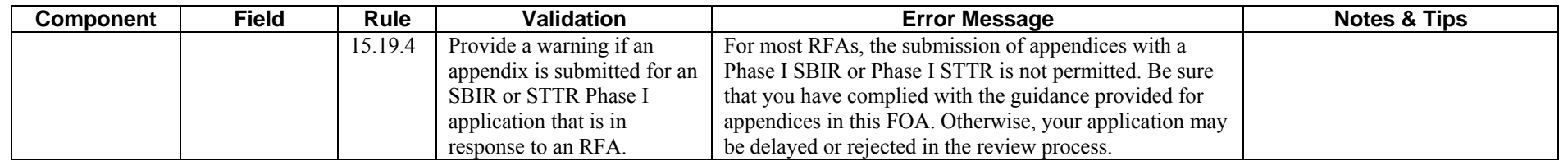

#### **PHS 398 Cover Letter**

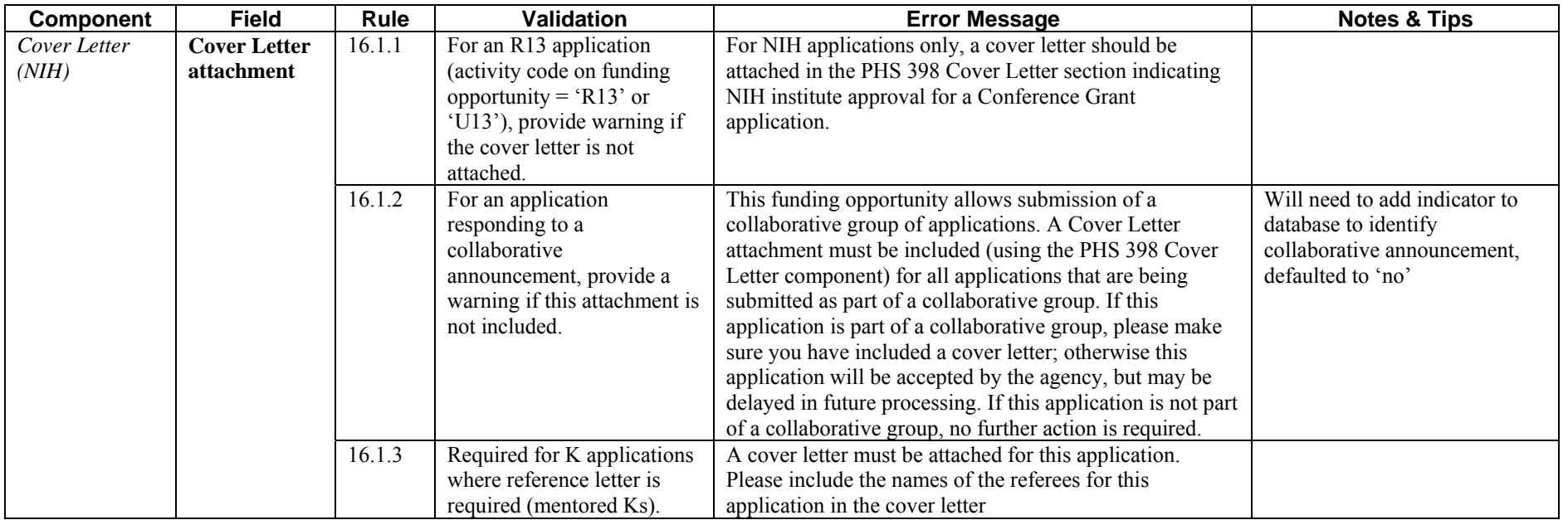

# **PHS 398 Career Development Award Supplemental Form**

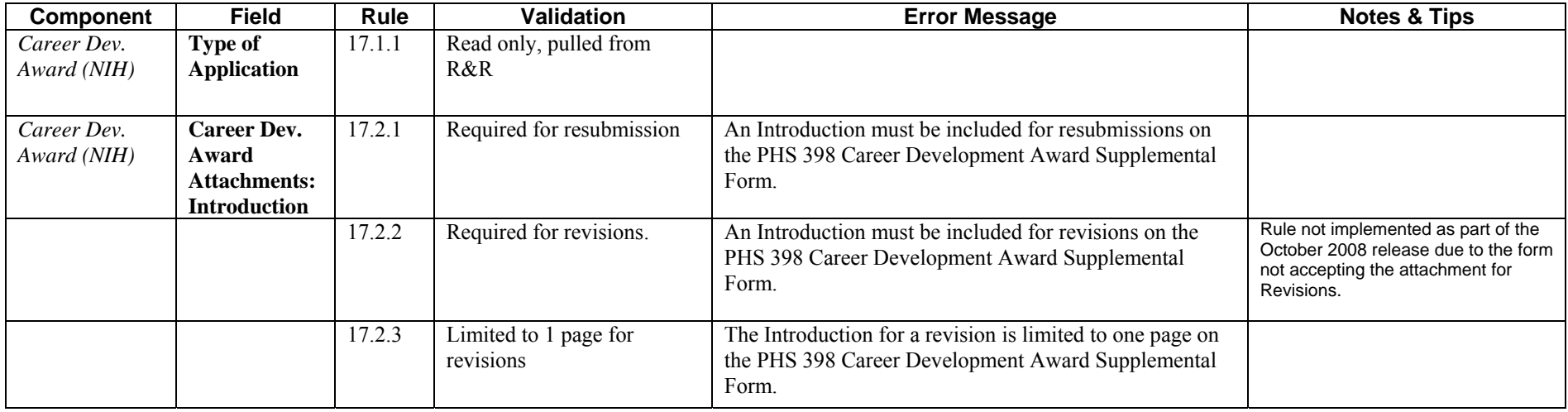

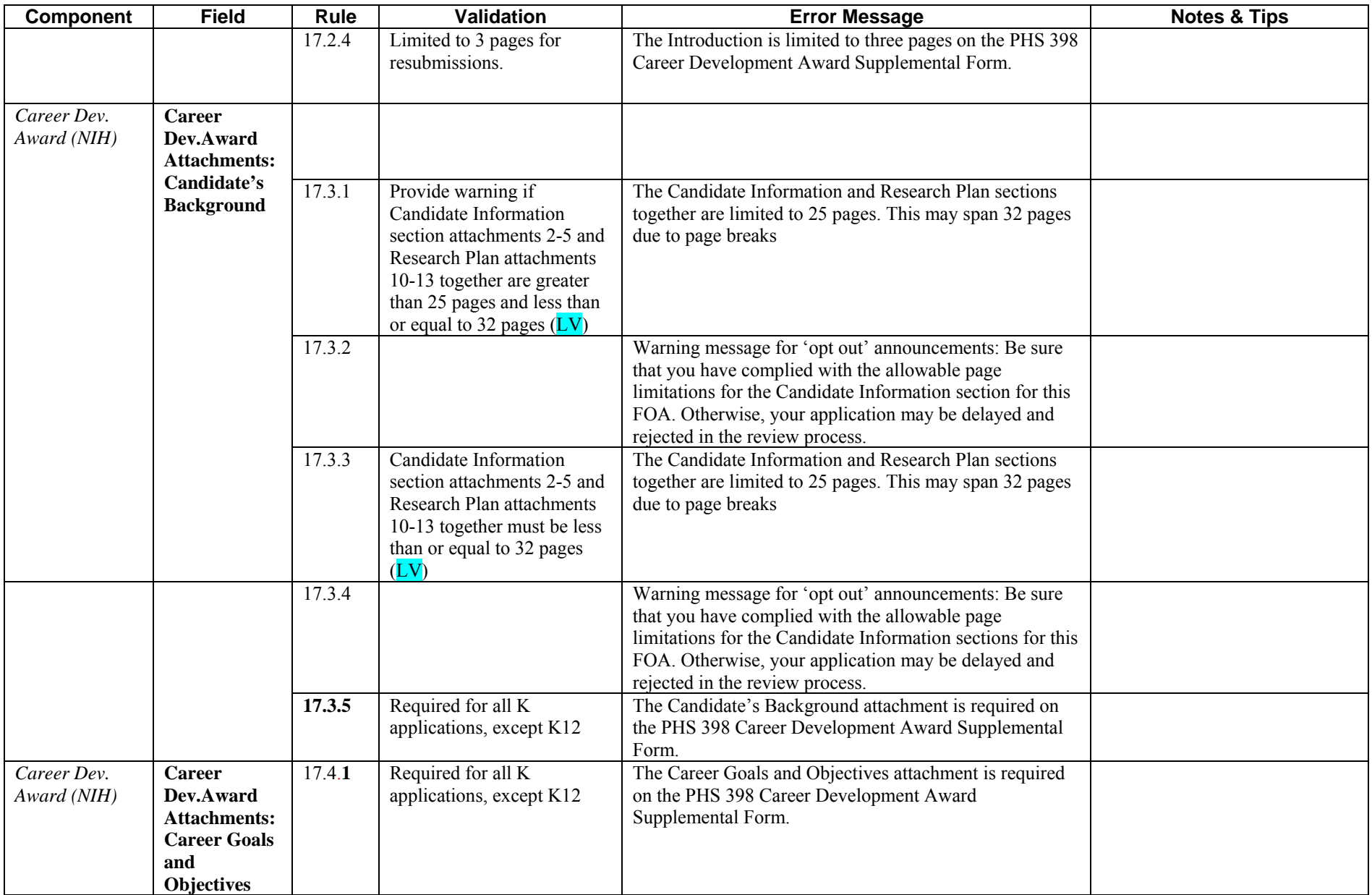

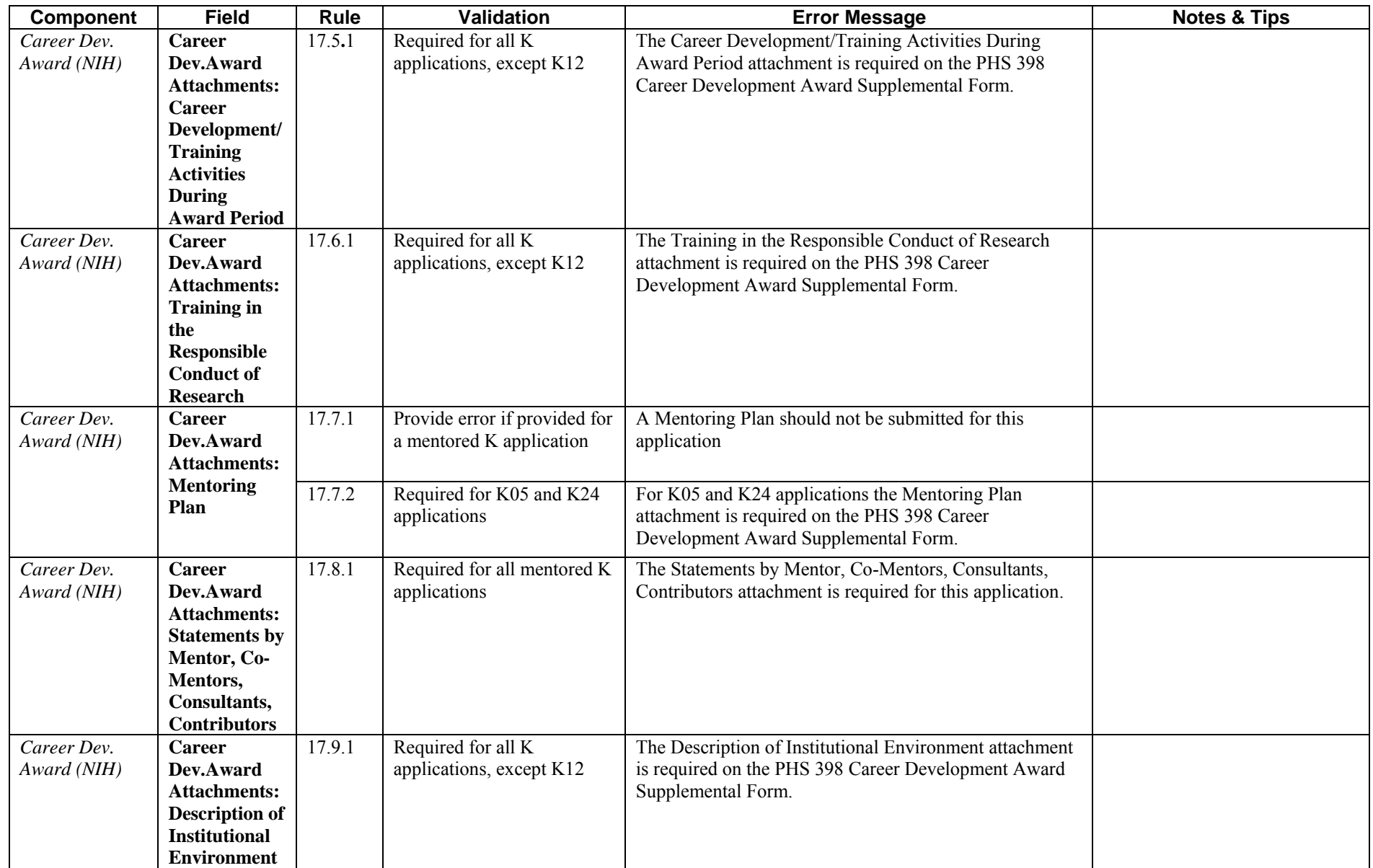

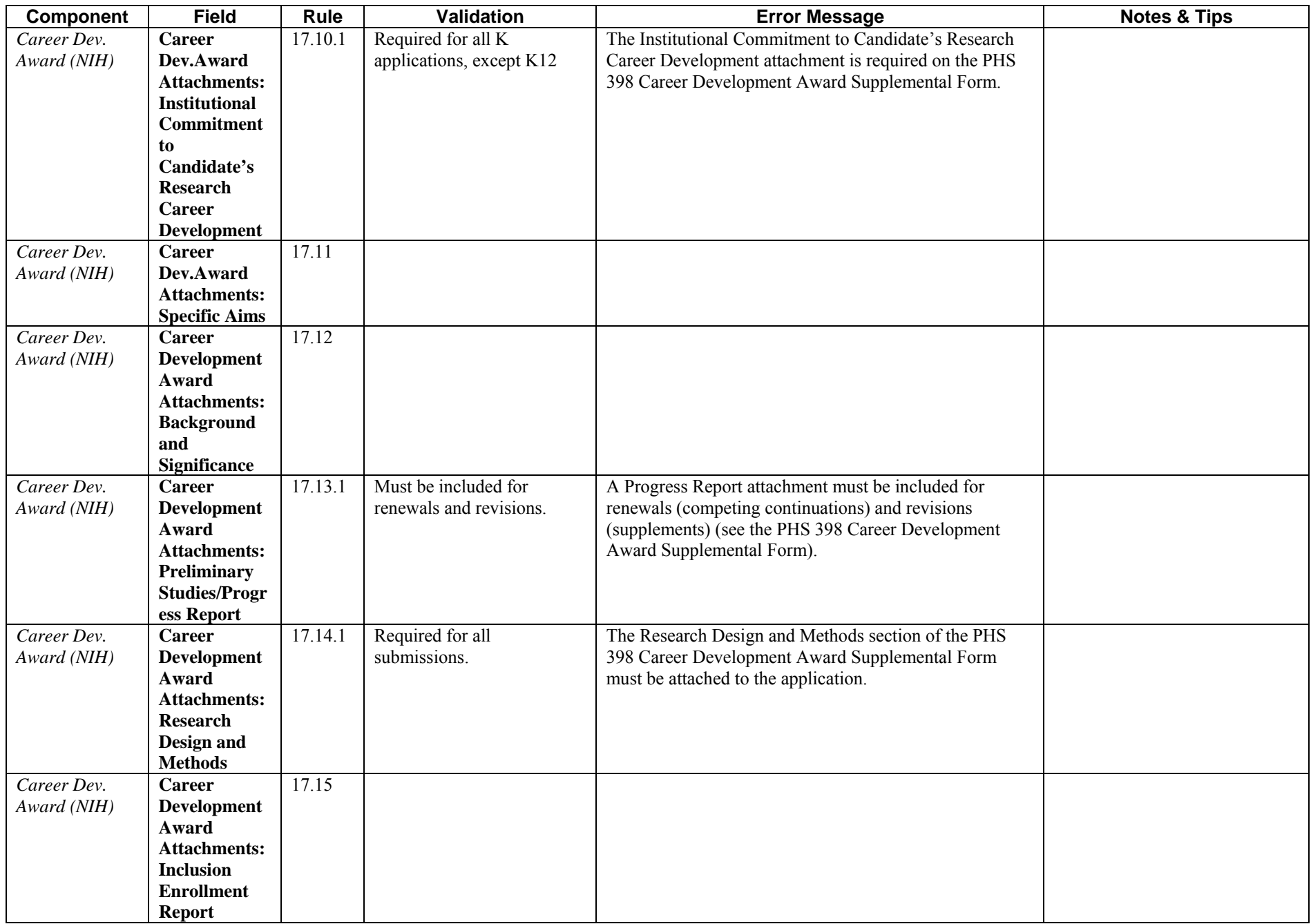

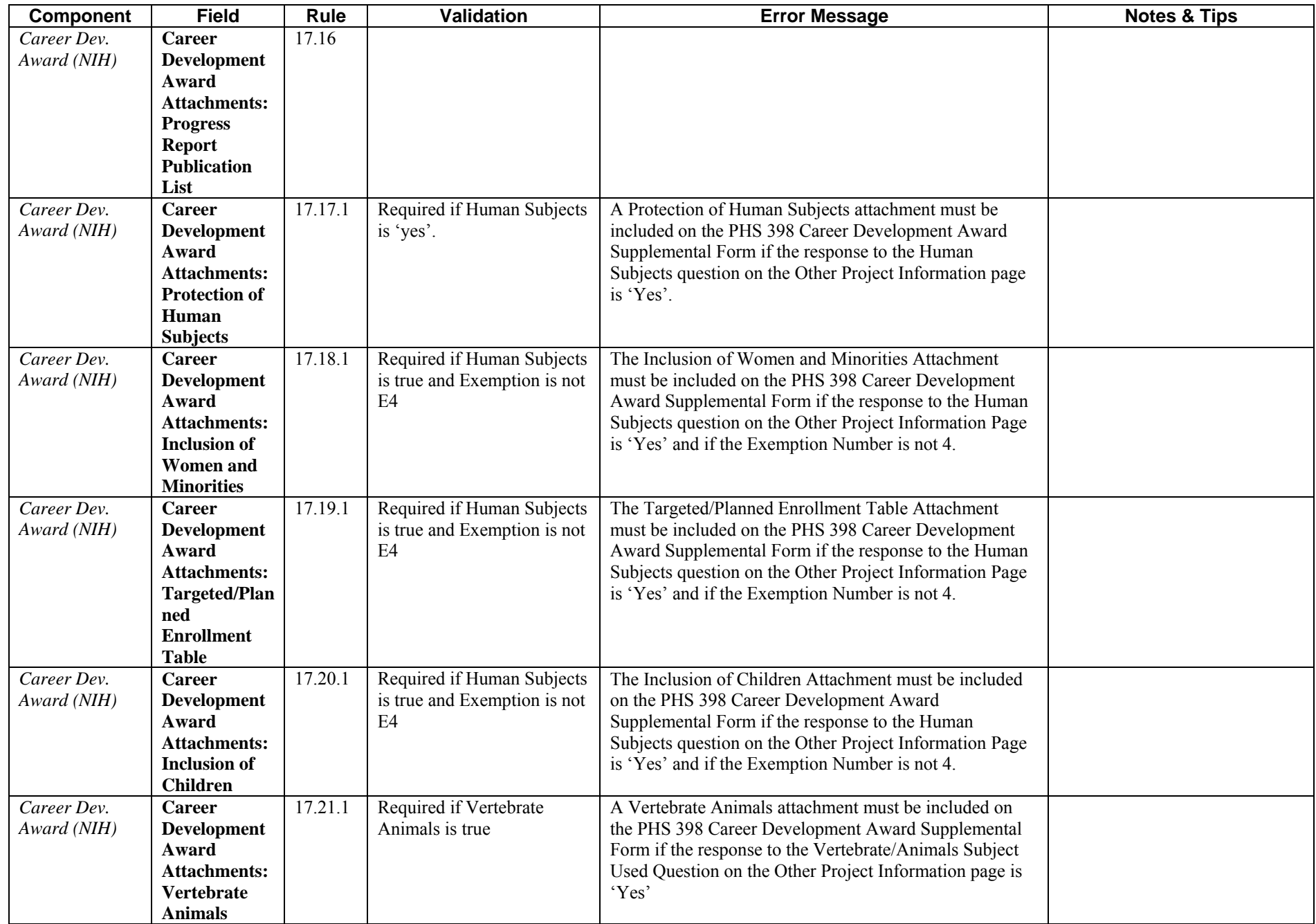

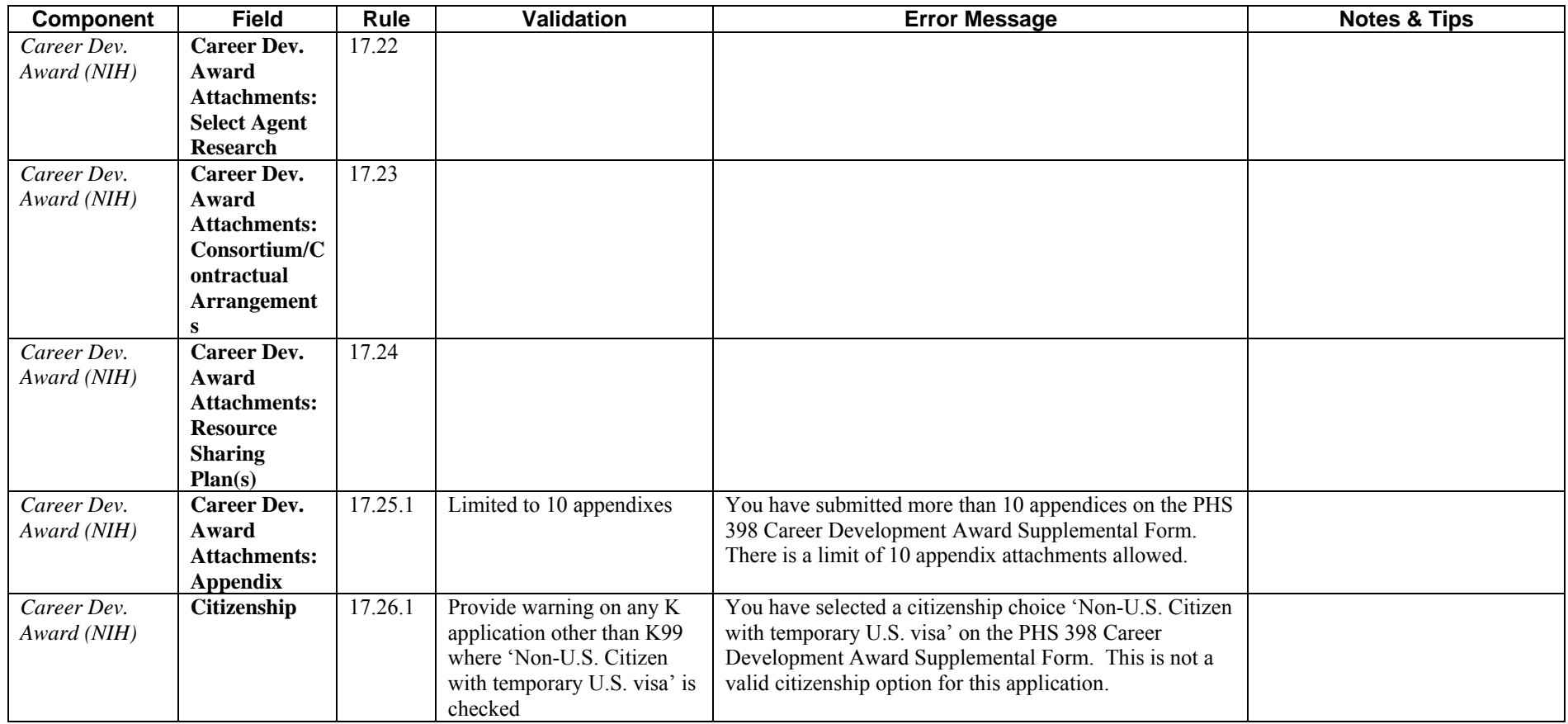